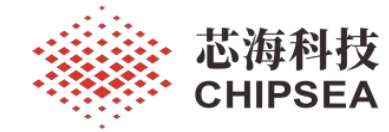

V0.6

# <span id="page-0-0"></span>版本历史

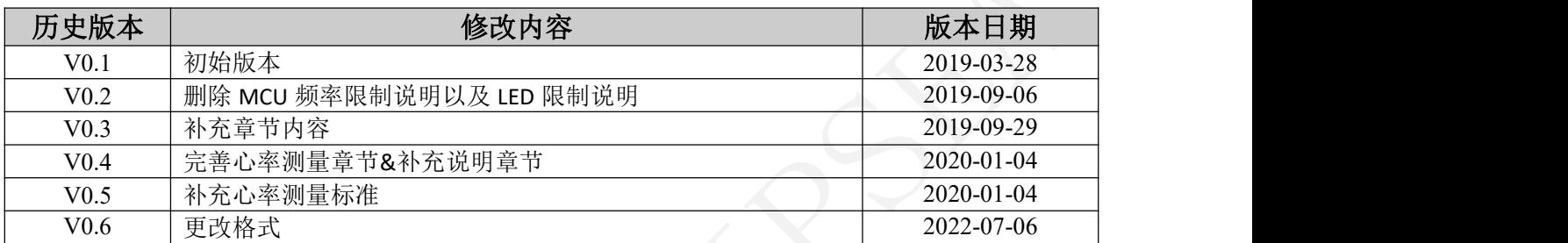

[www.chipsea.com](http://www.chipsea.com/) 1/89 1/89 芯海科技(深圳)股份有限公司

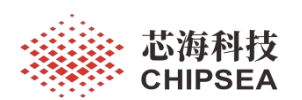

## <span id="page-1-0"></span>目录

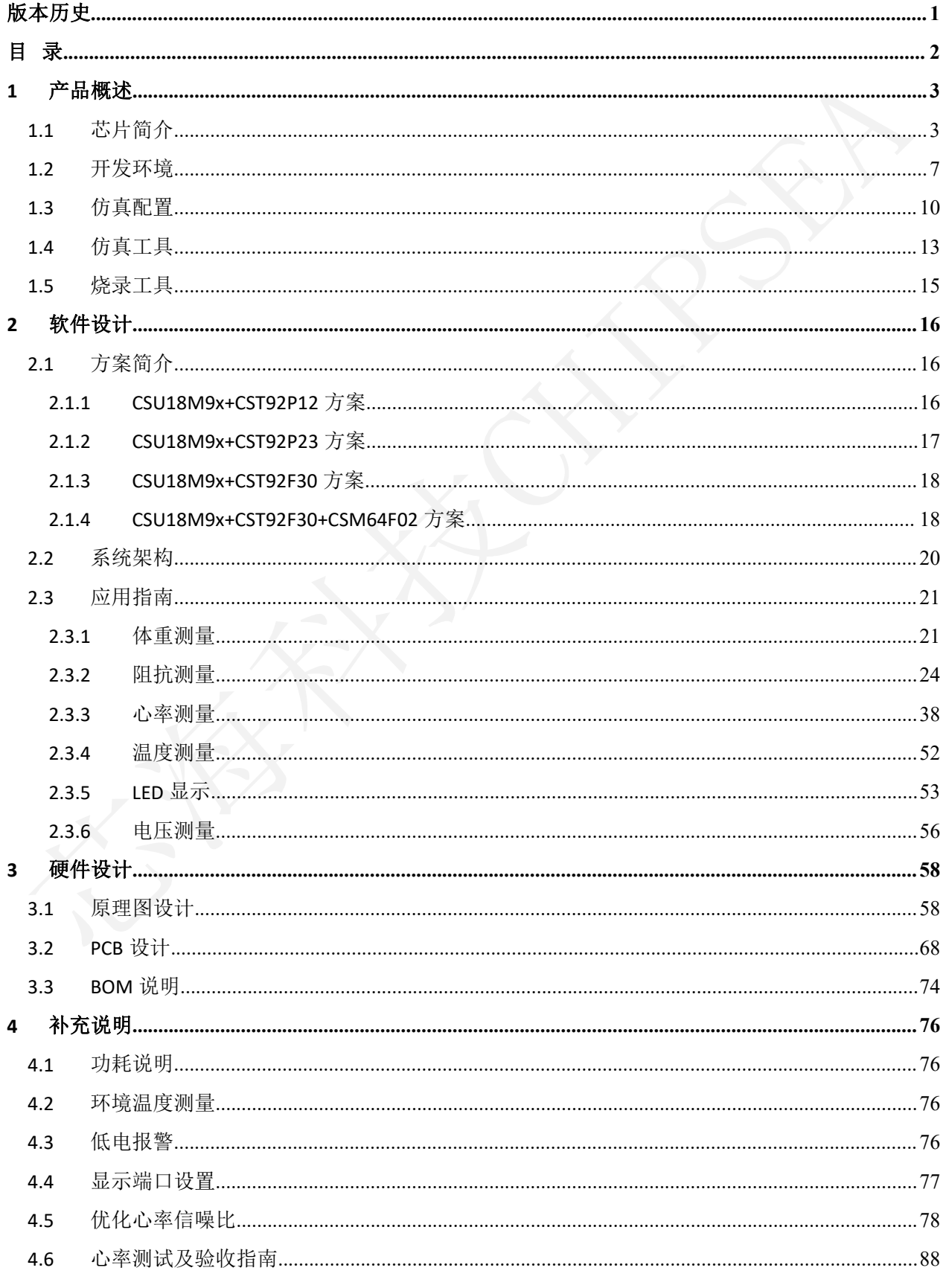

www.chipsea.com

芯海科技(深圳)股份有限公司

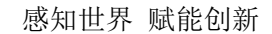

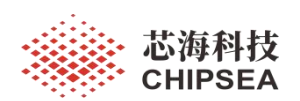

## <span id="page-2-0"></span>**1** 产品概述

## <span id="page-2-1"></span>**1.1** 芯片简介

CSU18M91/CSU18M92 是一款支持称重测量、阻抗测量、心率测量(心率测量仅 **CSU18M91** 支持)、 显示驱动的 SOC。芯片包含人体阻抗测量模块 BIM、24bit Sigma-Delta ADC、8K×16 位 MTP 程序存储器、 128 字节 EEPROM 和 896 字节数据存储器。

外设资源: 31 个双向 I/O 口, 11 个内部中断、2 个外部中断, 1 路蜂鸣器, 1 组输入全差分 24bit Sigma-Delta 型 ADC, 6 路单端输入的 10 位 SAR 型 ADC, 1 个 MDU 运算单元, 2 路 UART, 1 路 I2C 从机, 1 路 SPI, 1 路低电压比较, 支持 4\*24、6\*22 点阵 LCD 或 4\*14 点阵 LED。

封装类型: CSU18M91: LQFP48、LQFP64; CSU18M92: 裸片、LQFP48

#### 注 **1**:**CSU18MD92** 是 **CSU18M92** 的裸片型号。

#### 注 **2**:为了统一描述,下面的 **CSU18M9x** 泛指 **CSU18M91** 和 **CSU18M92** 整个系列。

注 **3**:**CSU18M91-LQFP48** 与 **CSU18M92-LQFP48** 管脚兼容。

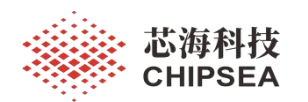

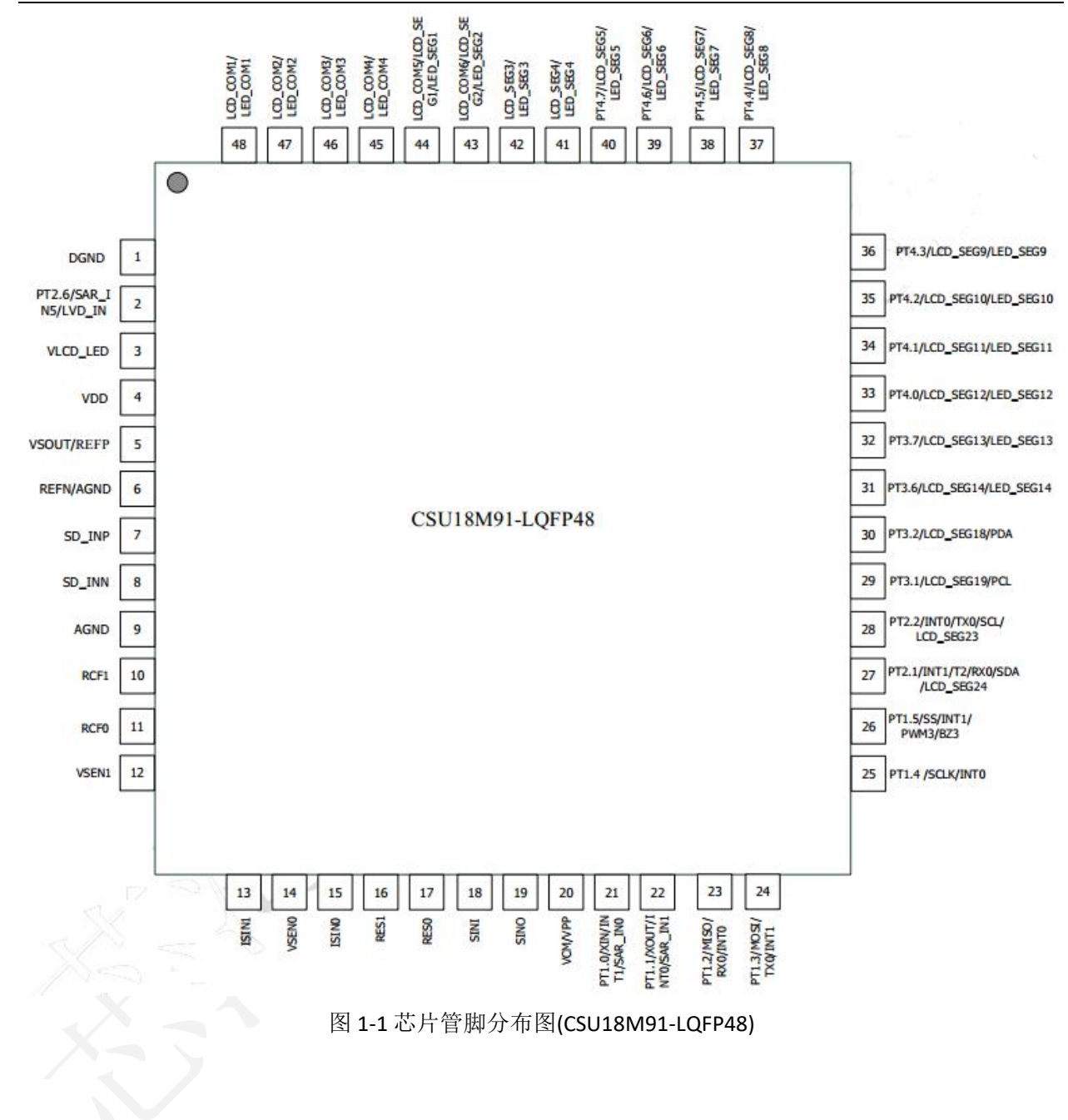

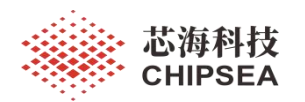

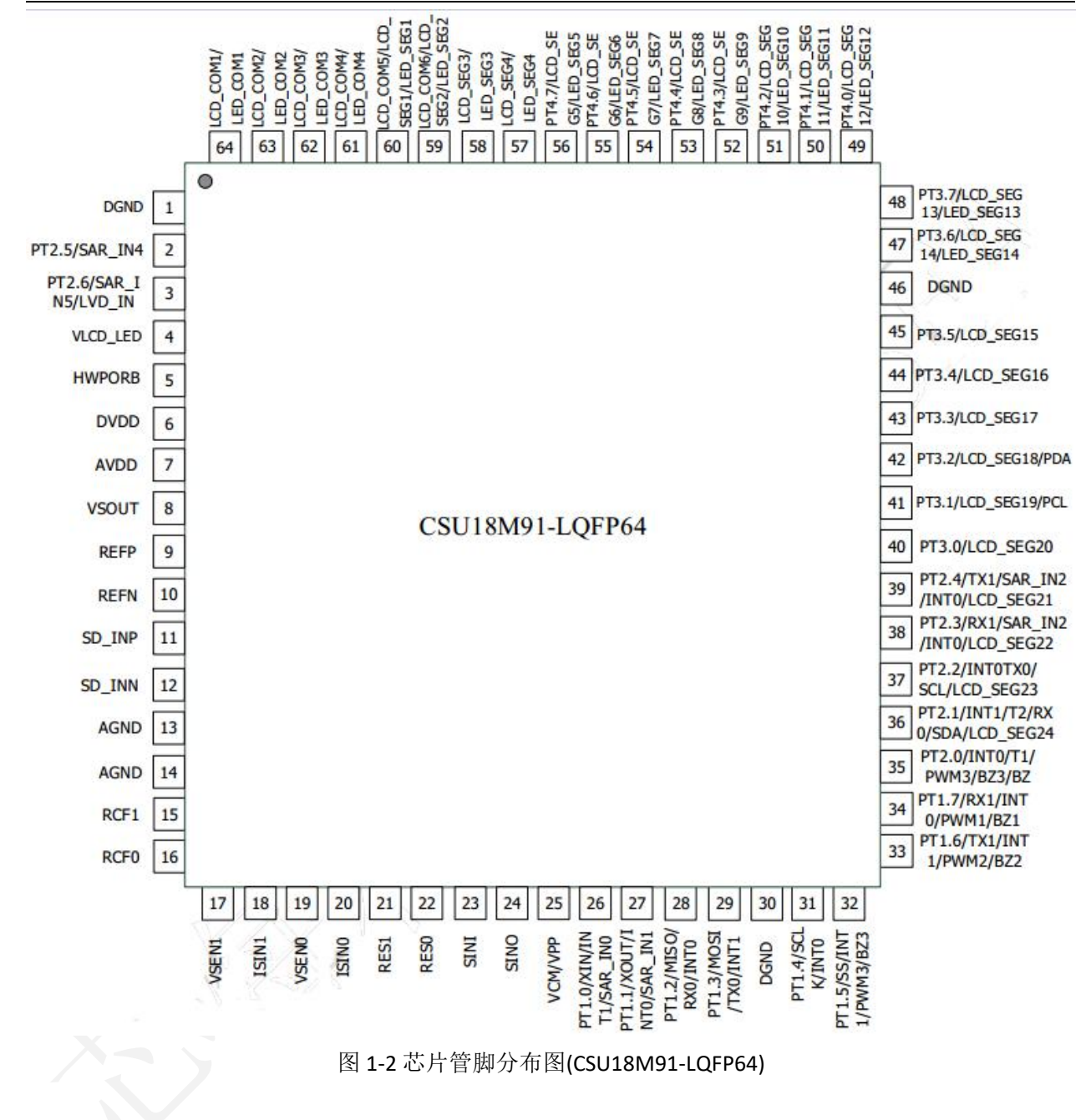

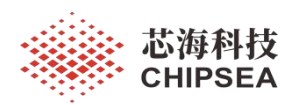

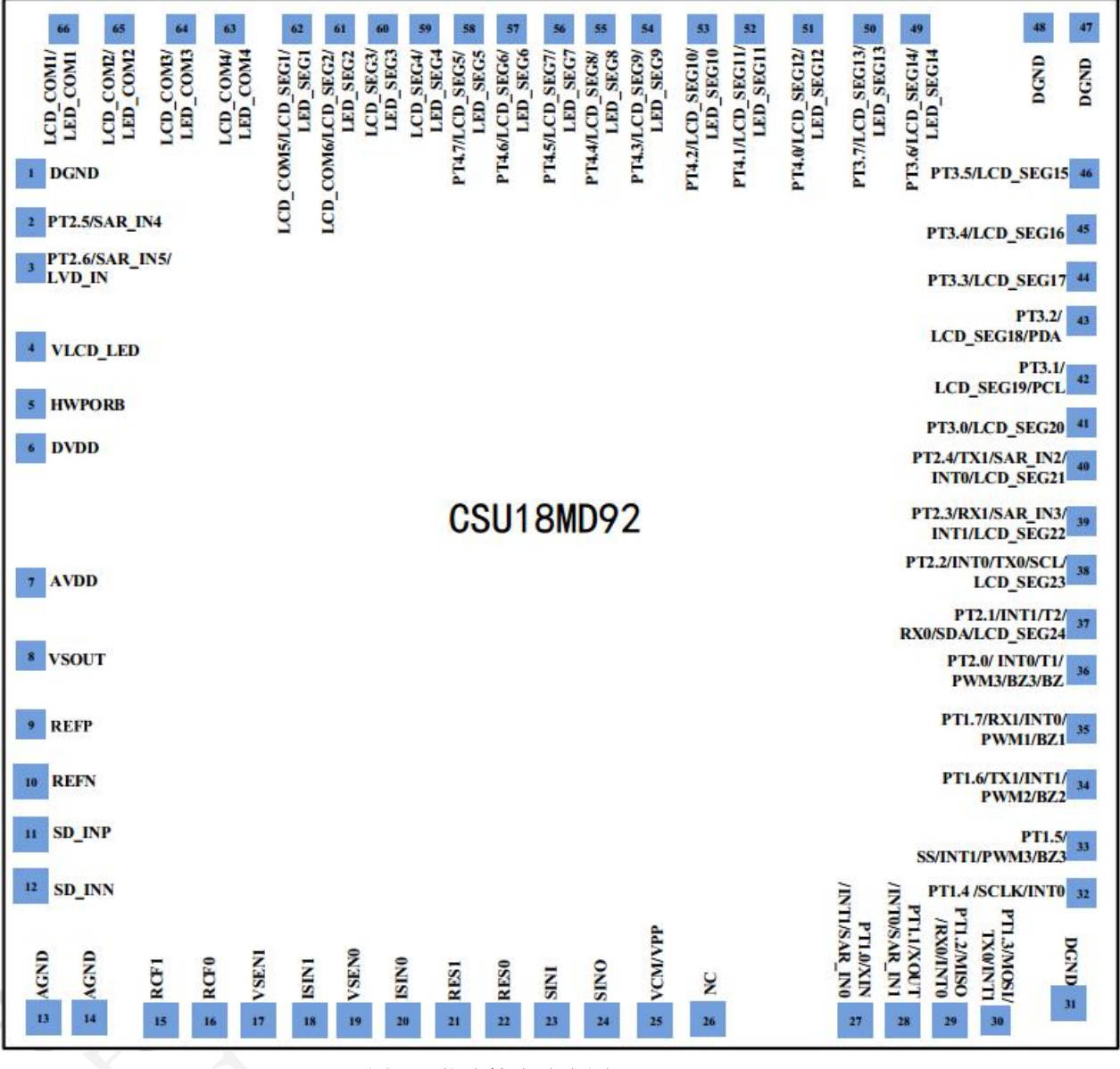

图 1-3 芯片管脚分布图(CSU18MD92)

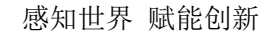

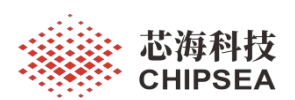

## <span id="page-6-0"></span>**1.2** 开发环境

芯海 CSU-IDE V5.4.0 (或以上版本)支持 CSU18M9x 系列芯片的开发、编译和仿真。

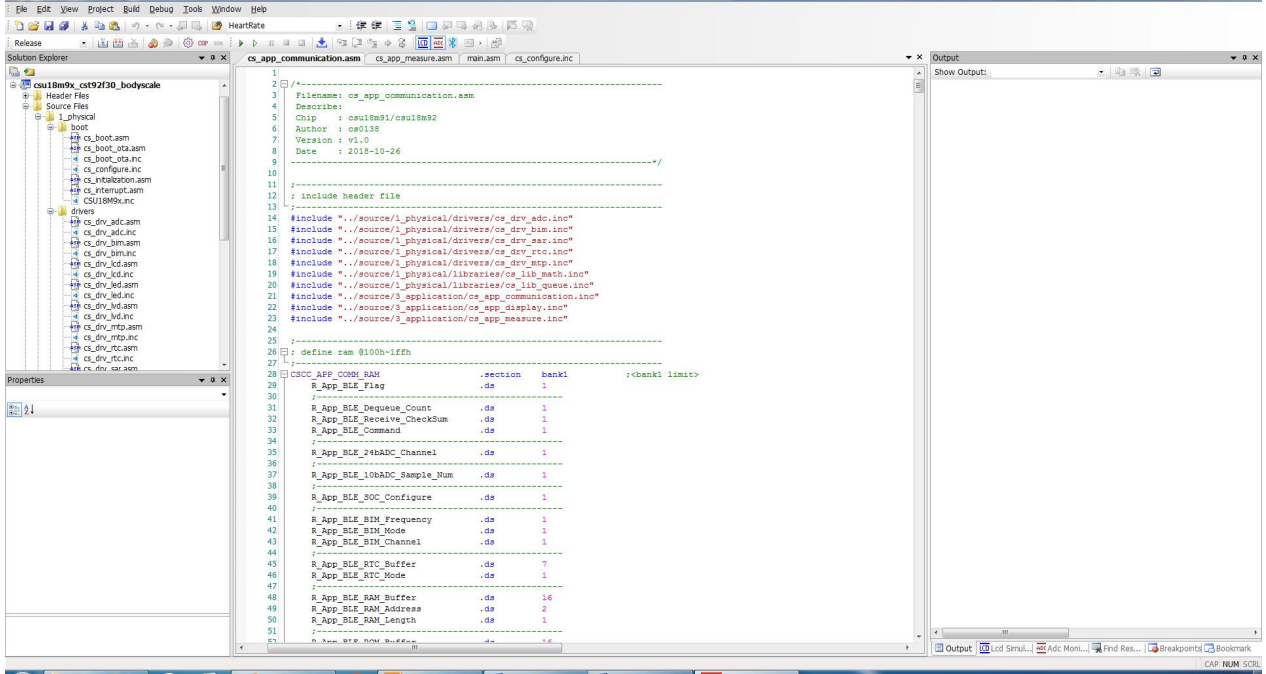

图 1-4 CSU18M9x 开发环境截图

由于 V5 版本 IDE 与 V4 版本 IDE 存在差异, 所以建议阅读[Help]里面的帮助文档: User\_Manual,

CSU\_ASM\_Programming\_Guide, CSU\_IDE\_FAQ 等。

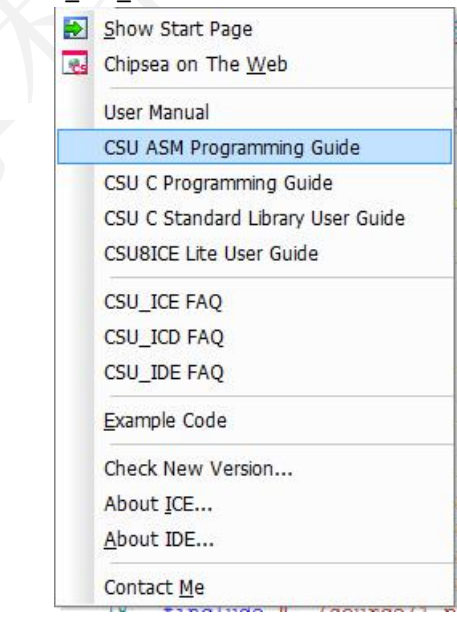

图 1-5 Help 文档链接

新建工程选择型号:

#### **1) CSU18M91-LQFP48/CSU18M91-LQFP64** 选择 **CSU18M91** 新建工程

**2) CSU18M92-LQFP48/CSU18MD92** 选择 **CSU18M92** 新建工程

[www.chipsea.com](http://www.chipsea.com/) 3/89 7/89 芯海科技(深圳)股份有限公司

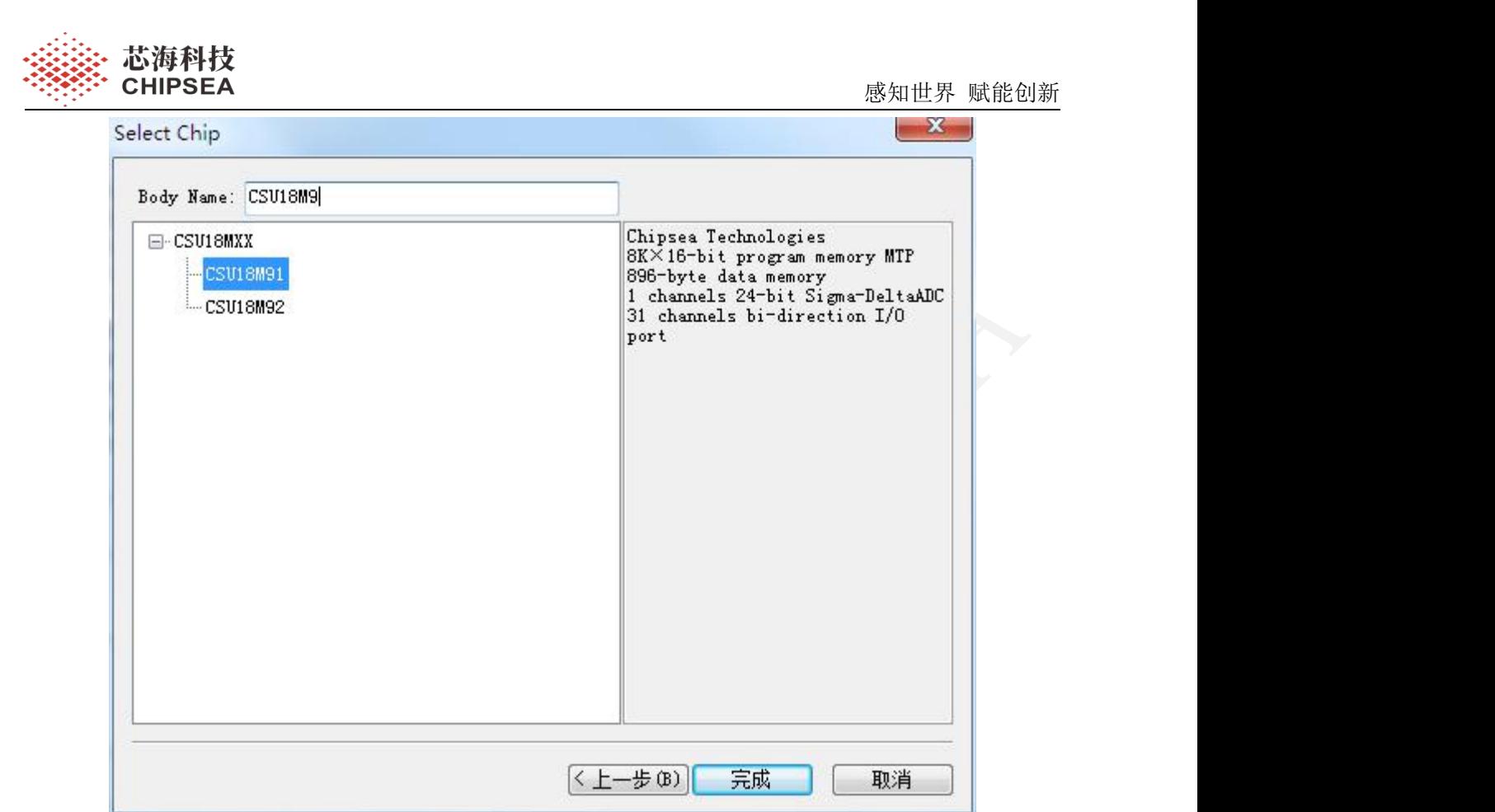

图 1-6 选择芯片型号

推荐使用 Visual Studio Code 作为代码编辑工具。对于汇编工程,可以安装"chipsea"插件用于高亮 关键字。

需要注意"chipsea"插件目前对某些关键字(例如 INTF3)不支持,导致无法高亮显示,这不影响代 码的编辑使用。

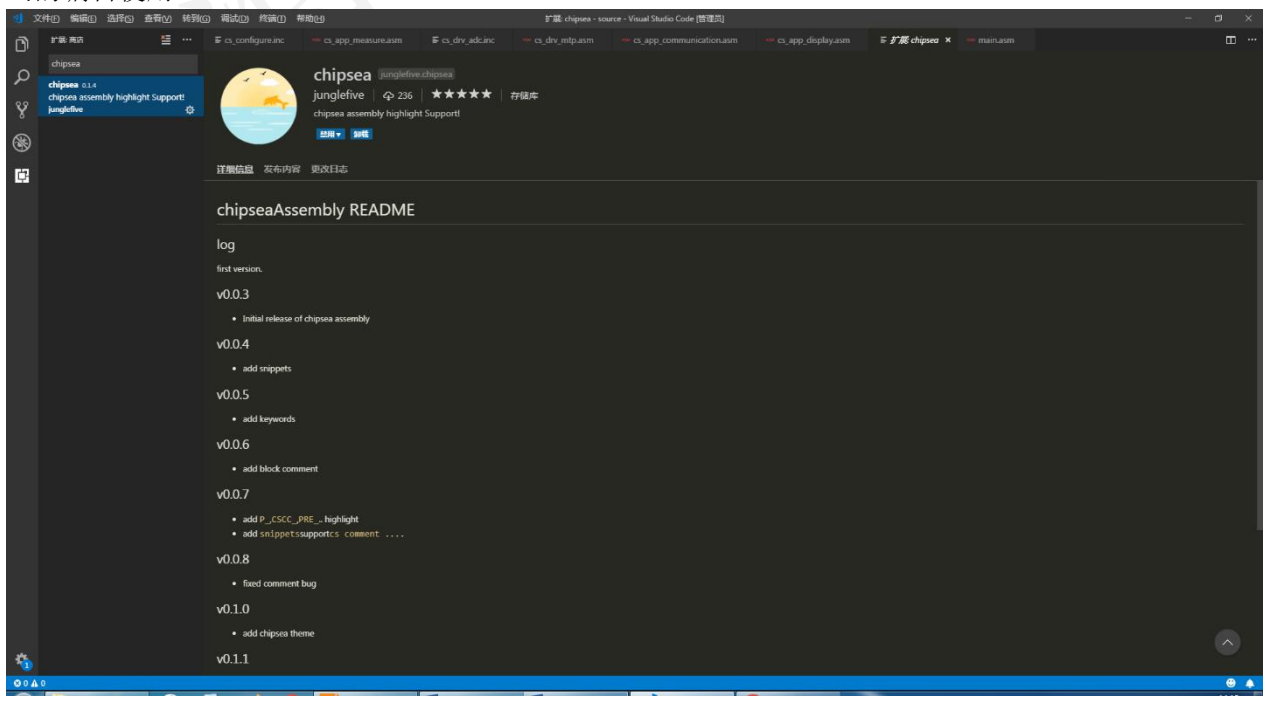

[www.chipsea.com](http://www.chipsea.com/) 3/89 8/89 芯海科技(深圳)股份有限公司

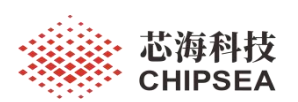

图 1-7 Visual Studio Code 截图

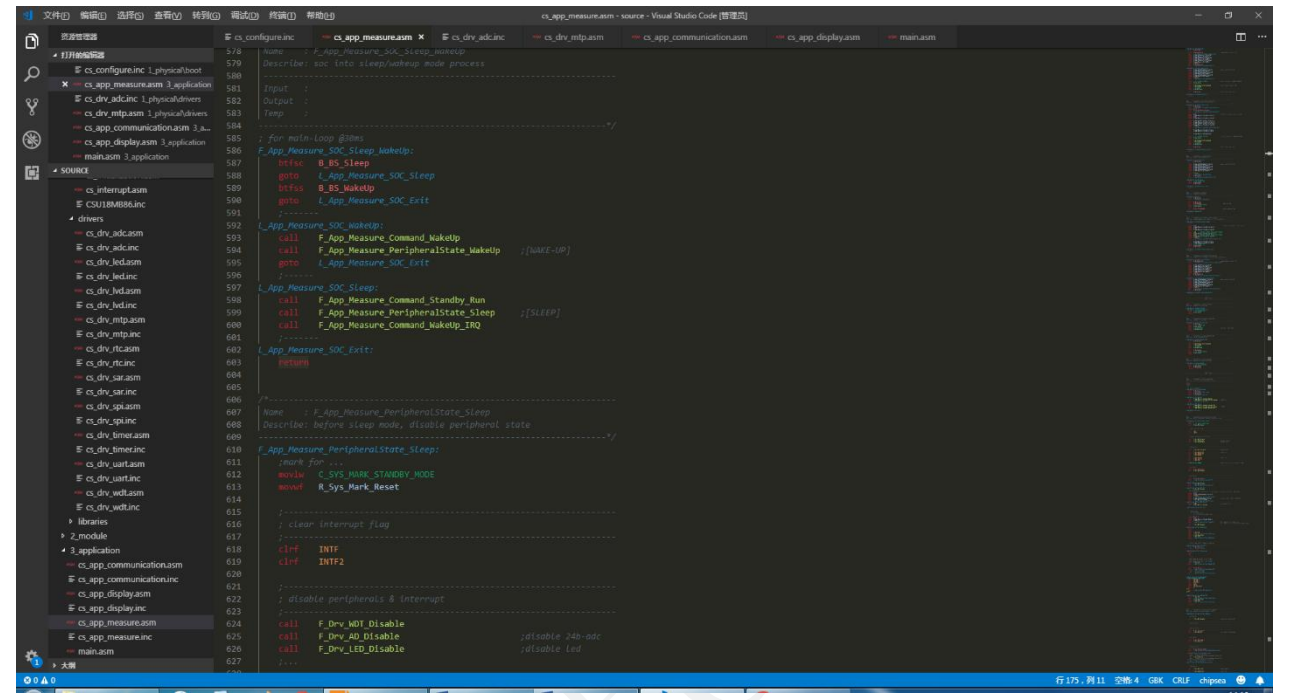

图 1-8 chipsea 插件效果

[www.chipsea.com](http://www.chipsea.com/) 9 / 89 芯海科技(深圳)股份有限公司

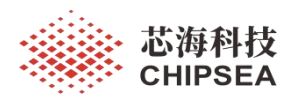

 $\sim$   $\frac{1}{2}$ 

## <span id="page-9-0"></span>**1.3** 仿真配置

打开/新建工程后,需要设置代码选项,点击[Project]->[Set CodeOption],弹出设置界面,具体设 置可以参考下图:

CodeOption

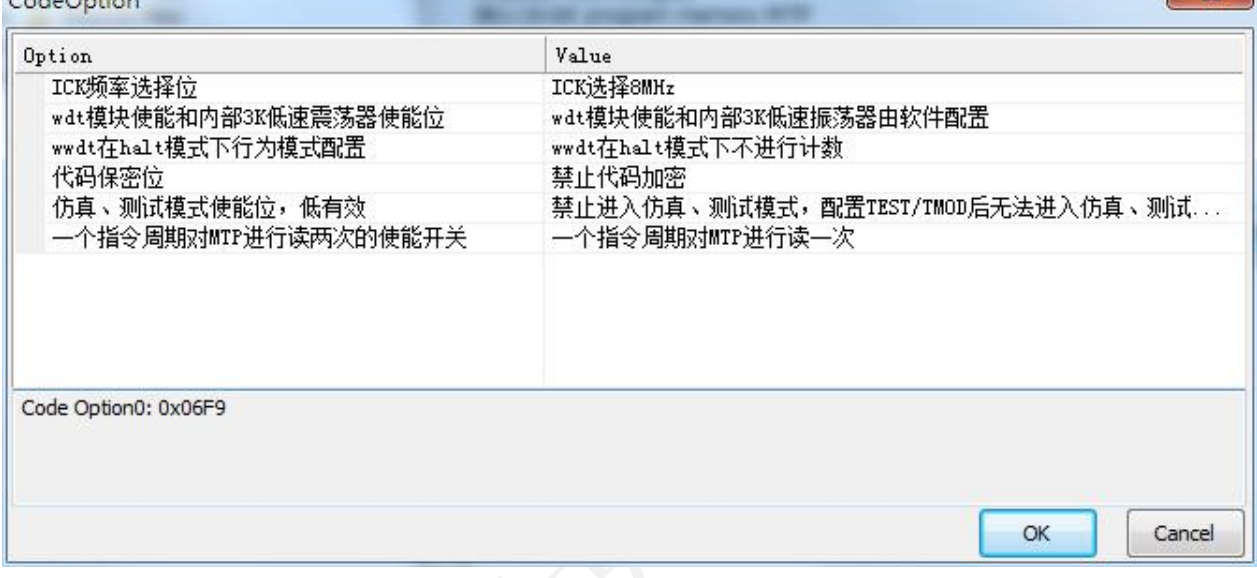

#### 图 1-9 代码选项设置

如果需要对代码进行加密,则选择"使能代码加密",如下所示: **Contract** 

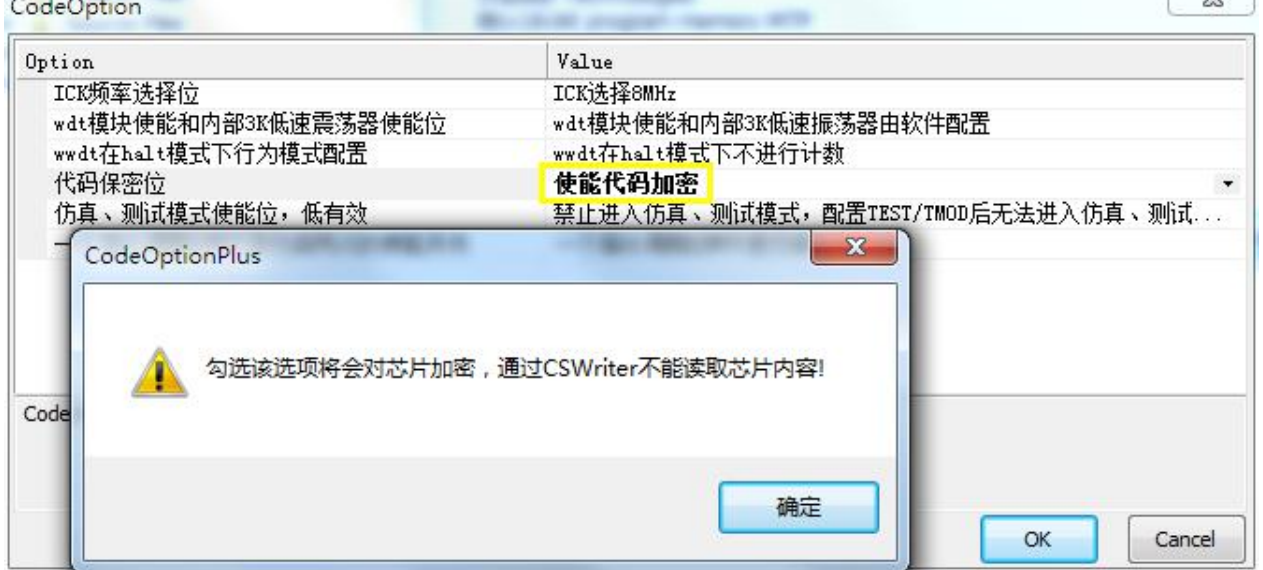

图 1-10 代码加密设置

点击[Project]→[Settings], 弹出工程设置界面, 设置 LCD/LED 段码数量, 然后点击[LCD]按钮设置仿 真段码,规则详见[Help]→[User Manual]。

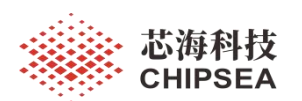

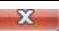

F

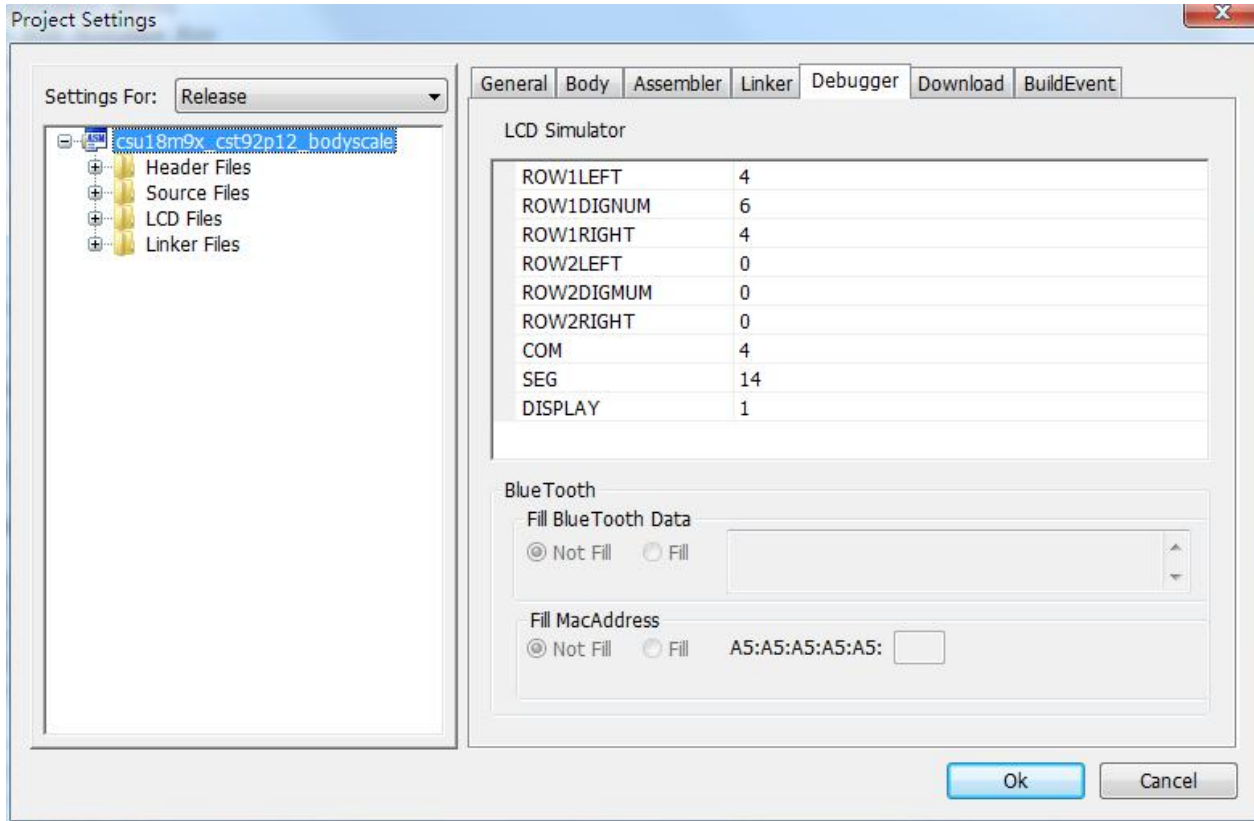

## 图 1-11 工程设置界面

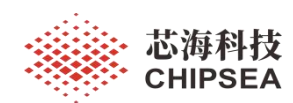

ST: LCD 第一行的数码管。

SD: LCD 第二行的数码管。

其中数码管的段号进行如下约定:

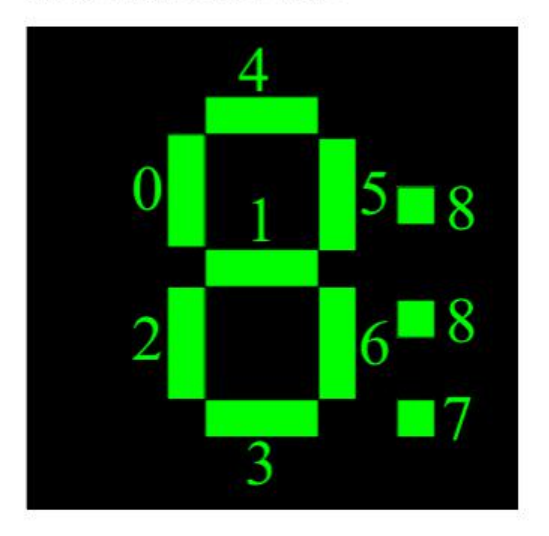

再加上一些数字, 就可以指定四个红点具体的某一个; 或是第几个数码管的第几段。

对于红点, 只需在 LT、 LD、 RT、 RD 后面加上 0 到 3 的数字, 红点从上往下数, 分别对应 0 到 3。例如: RT2 则表示 LCD 第一行右边的第 3 个红点(从上往下数)。对于数码管, 在 ST 和 SD 后加数字表示第几个数码 管(从左往右数),之后加下划线"\_",再加数字(0到8)。其中数字表示这个数码管对应的段号。例如: ST4 5 则表示 LCD 第一行数码管的第四个数码管的第 5 段。

注意: LT、 LD、 RT、 RD、 ST、 SD 后加的数字受 LCD 配置的参数约束, 如果超出约束则称为无效 映射关系字符。 如在 LCD Setting 中把 LCD 第一行数码管的个数配为 6, 那么之后 ST 后的数字范围为 1 到 6; 把 LCD 第二行左边的红点设为 3, 则 LD 后的数字范围为 0 到 2。

| <b>BT</b><br>11<br>$\overline{9}$<br>12<br>$\overline{2}$<br>10 <sub>10</sub><br>$\overline{3}$<br>8<br>5<br>6<br>$\overline{7}$<br>COM/S<br>4<br>$\vert$<br>$\mathbf{0}$<br>ST <sub>1</sub> 2<br>ST3 7<br>ST <sub>2</sub> 4<br>ST3_4<br>ST4 2<br>R <sub>TO</sub><br>ST14<br>ST <sub>2</sub> 2<br>ST3 2<br>ST4 4<br>ST <sub>1</sub> 5<br>ST2_0<br>RT <sub>1</sub><br>ST1_0<br>ST <sub>2</sub> 5<br>ST3 <sub>5</sub><br>ST4 0<br>ST3 0<br>ST4 5<br>RT <sub>2</sub><br>ST1_6<br>ST11<br>ST2 <sub>1</sub><br>ST3_6<br>ST4 1<br>$\overline{2}$<br>ST3 <sub>1</sub><br>ST4 6<br>ST <sub>2</sub> 6<br>RT3<br>ST13<br>ST4 3<br>ST <sub>2</sub> 3<br>ST3 3 |  |  |  |  |  |  |  |  | LB |                                 |    |      |                    |
|----------------------------------------------------------------------------------------------------|--|--|--|--|--|--|--|--|----|---------------------------------|----|------|--------------------|
|                                                                                                    |  |  |  |  |  |  |  |  |    |                                 |    |      | ٨                  |
|                                                                                                    |  |  |  |  |  |  |  |  |    |                                 |    |      |                    |
| $\stackrel{3}{\checkmark}$                                                                                                    |  |  |  |  |  |  |  |  |    |                                 |    |      |                    |
|                                                                                                    |  |  |  |  |  |  |  |  |    |                                 |    |      |                    |
|                                                                                                    |  |  |  |  |  |  |  |  |    |                                 |    |      | $\checkmark$<br>×. |
|                                                                                                    |  |  |  |  |  |  |  |  |    | ΚG<br>导入<br>$\bullet$ $\bullet$ | 身出 | $\%$ |                    |

图 1-12 LCD/LED 设置界面

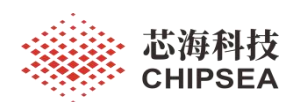

## <span id="page-12-0"></span>**1.4** 仿真工具

方案开发需要使用 CSU8ICE Lite 进行仿真, 仿真小板为 EVL-18MX91。

仿真小板的阻抗测量端口为: VOR、VOL、FOR、FOL, 其中 FOR、FOL 为电流激励端口, VOR、VOL 为电压测量端口。仿真时可以使用精密电阻来模拟人体阻抗。

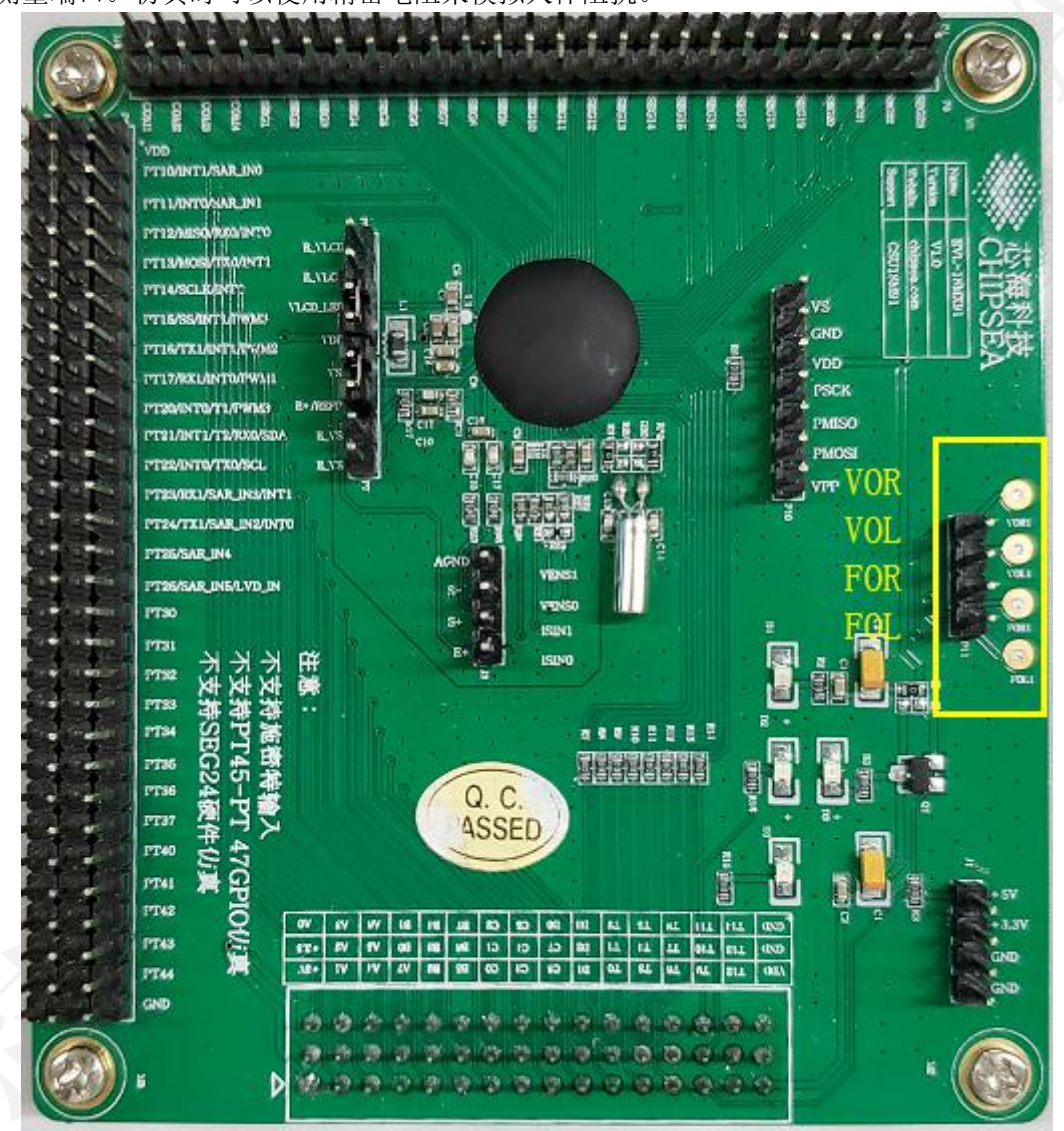

图 1-12 仿真小板

用户指南详见[Help]→[CSU8ICE Lite User Guide]。

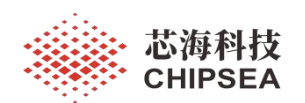

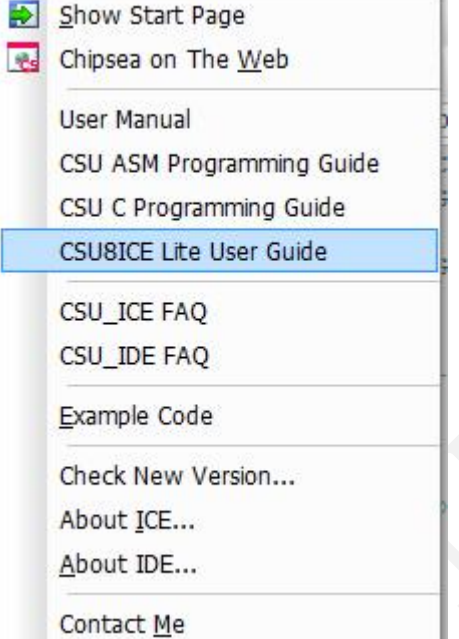

ä.

图 1-13 Help 文档链接

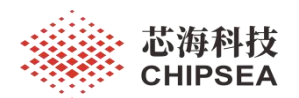

### <span id="page-14-0"></span>**1.5** 烧录工具

烧录上位机软件需要 CSWrite V2.3.2 或以上版本,支持 CSU18M91、CSU18M92 型号。**CSU18MD92** 选择的烧录型号是 **CSU18M92-LQFP48**。

CSU18M9x 烧录采用 5 线制:GND/VDD/PCL/PDA/VPP。详见用户手册描述。

#### 对于引出 **HWPORB** 引脚的芯片烧录的时候需要把该引脚上拉到电源才能进行烧录。

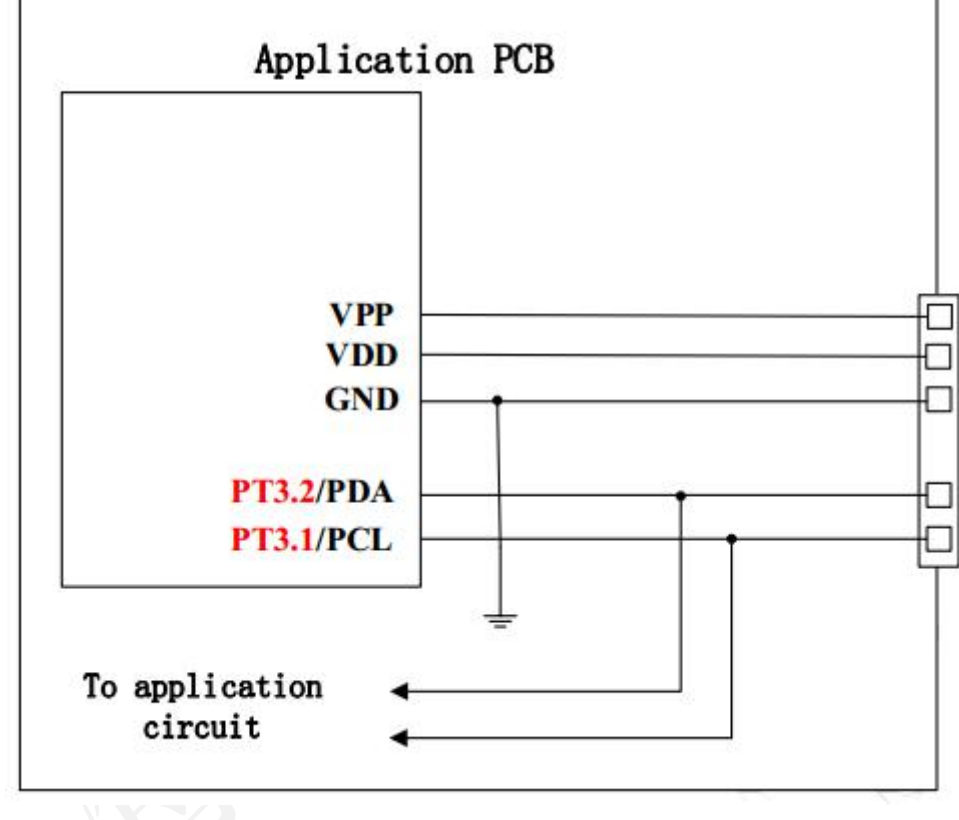

图 1-14 烧录接口示意图

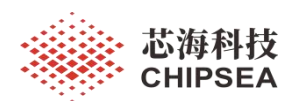

## <span id="page-15-0"></span>**2** 软件设计

## <span id="page-15-1"></span>**2.1** 方案简介

以下为 CSU18M9x 的典型应用方案(智能体脂秤):

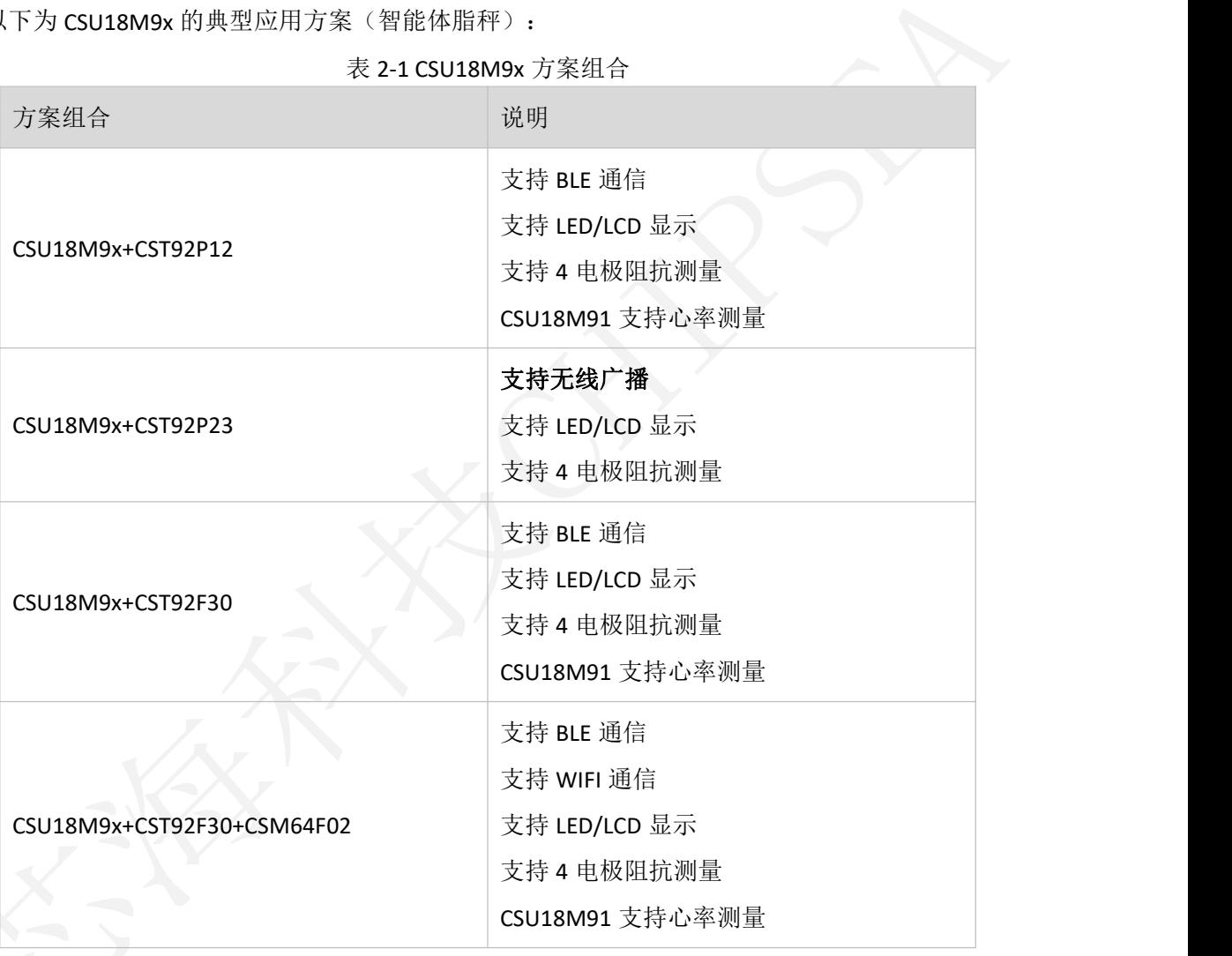

#### <span id="page-15-2"></span>**2.1.1 CSU18M9x+CST92P12** 方案

CSU18M9x 为系统主控,主要负责体重测量、阻抗测量、心率测量以及显示驱动,CST9P12 负责蓝 牙广播与透传。CST92P12 的加载代码需要预烧录在 Flash 里。

体重测量、阻抗测量与心率测量需要串行处理,一般而言,体重锁定后切换至阻抗测量,测量完成 后再进行心率测量,最后返回称重模式。

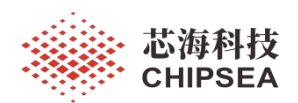

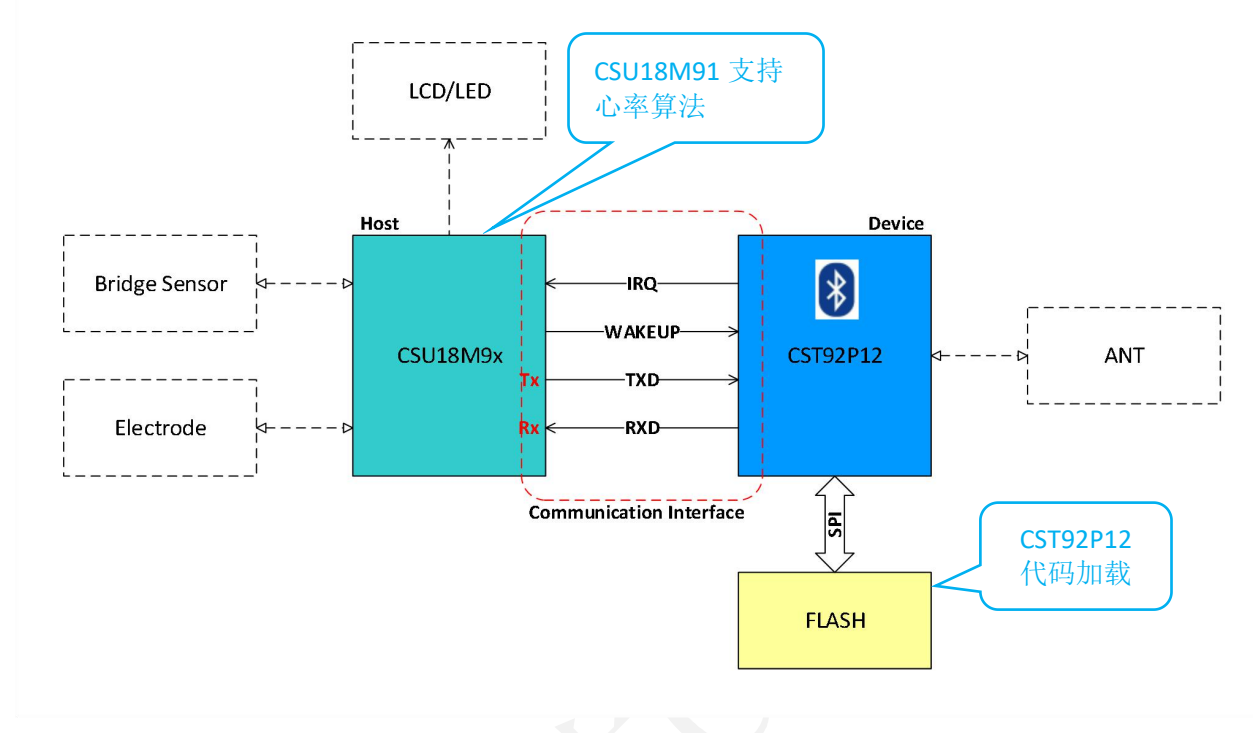

#### 图 2-1 CSU18M9x+CST92P12 系统框图

#### <span id="page-16-0"></span>**2.1.2 CSU18M9x+CST92P23** 方案

CSU18M9x 为系统主控,主要负责体重测量、阻抗测量以及显示驱动,CST9P23 负责无线广播。

由于《OKOK 健康秤 APP 接入协议-单向广播体脂秤 V3》不支持心率数据传输,所以方案不具备心 率测量功能。

CST92P23 是一款低功耗、低成本、高集成度的无线收发芯片,片上集成发射机、接收机、GFSK 调 制解调器、基带等。该芯片采用 SOP14 封装, 外围电路简单, 搭配低成本 MCU 和少量外围被动器件, 即可实现无线信号传输。

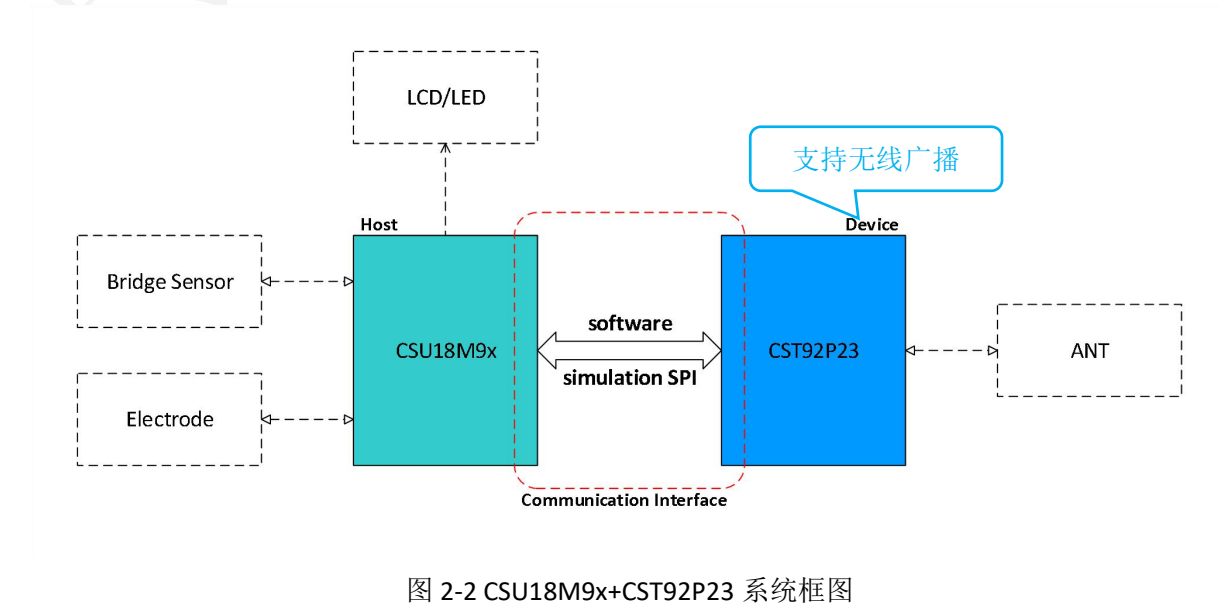

[www.chipsea.com](http://www.chipsea.com/) 17 / 89 芯海科技(深圳)股份有限公司

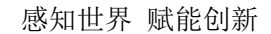

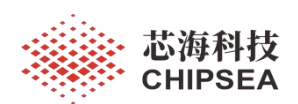

#### <span id="page-17-0"></span>**2.1.3 CSU18M9x+CST92F30** 方案

系统设计可以把 CSU18M9x 作为 Device, CST92F30 作为 Host。Device 主要负责数据采集、显示驱 动和休眠管理,其余全部工作由 Host 完成,包括心率算法、蓝牙传输和用户数据管理。

CST92F30 是一颗高集成度的低功耗蓝牙 SOC 芯片,基于低功耗蓝牙 5.0 协议栈。芯片内置 32 位 Cortex-M0 CPU、512KB Flash、138KB SRAM。

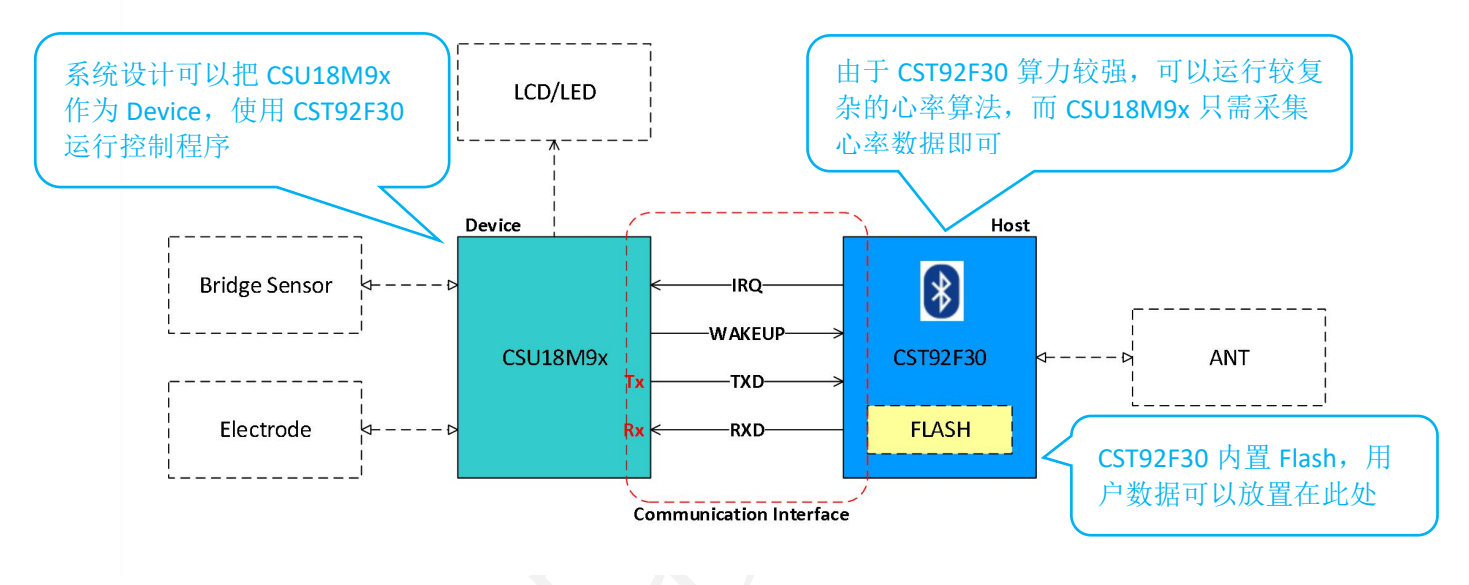

#### 图 2-3 CSU18M9x+CST92F30 系统框图

#### <span id="page-17-1"></span>**2.1.4 CSU18M9x+CST92F30+CSM64F02** 方案

系统设计可以把 CSU18M9x 作为 Device, CST92F30 作为 Host。Device 主要负责数据采集、显示驱 动和休眠管理,其余全部工作由 Host 完成,包括心率算法、蓝牙传输和用户数据管理。

Host 与 WIFI 采用 SPI 接口进行通信, SPI 接口以 Host 为 master 模式, WIFI 为 slave 模式。WIFI 主 要作为透传模块, 交互协议由 Host 来处理。由于 WIFI 功耗较高, 所以待机时需要断开电源。

CSM64F02 是面向物联网市场的 802.11b/g/n Wi-Fi 模块。模块集成了 32 位高速 CPU、TCP/IP 协议 栈、RTOS、WiFi 射频前端、板载天线,支持 ADC/ SPI/ UART/ I2C/ PWM 等 IO。

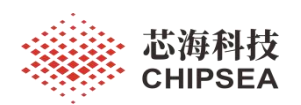

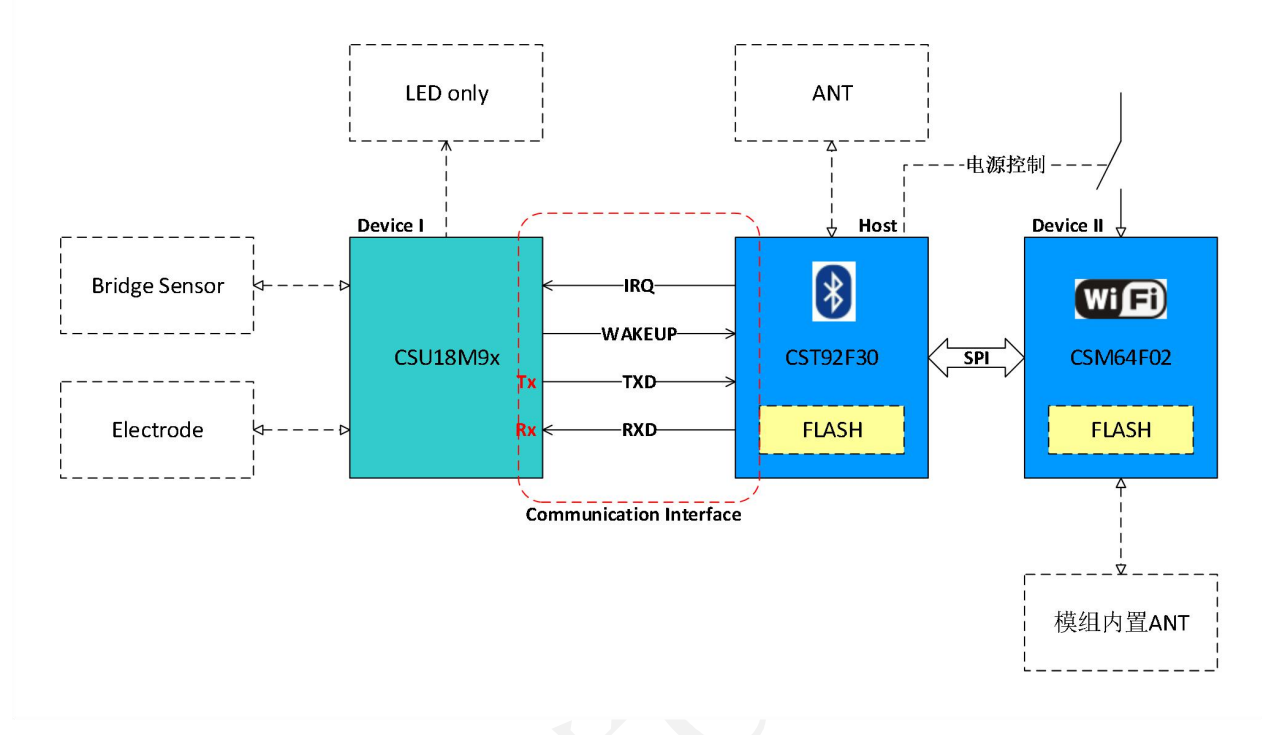

图 2-4 CSU18M9x+CST92F30+CSM64F02 系统框图

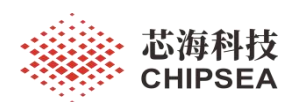

#### <span id="page-19-0"></span>**2.2** 系统架构

根据章节<2.1 方案简介>的内容, 从 CSU18M9x 是否作为系统主控的角度出发, 智能体脂秤的软件 架构可以分成两种:

- 1) CSU18M9x 为系统主控,主要负责体重测量、阻抗测量、心率测量以及显示驱动, BLE/WIFI 仅仅用 于数据传输。详细内容可以参考《SOC Hostless 应用指南》。
- 2) CSU18M9x 作为 Device, BLE 作为 Host。Device 主要负责数据采集、显示驱动和休眠管理, 其余全 部工作由 Host 完成,包括心率算法、蓝牙传输和用户数据管理。详细内容可以参考《SOC Hosted 应用指南》。

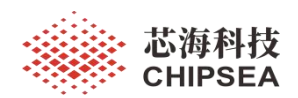

#### <span id="page-20-0"></span>**2.3** 应用指南

下文是关于 CSU18M9x 的应用指南,推荐配置与示例代码仅供参考,用户需要根据实际需求选择 合适的配置。

#### <span id="page-20-1"></span>**2.3.1** 体重测量

用户可以参考用户手册《DS\_CSU18M9x\_Vx.x\_cn》关于 24bit Sigma Delta ADC 的应用场景和配置推 荐。配置 ANACFG 寄存器时需要确保 24b-ADC 处于关闭状态。对于人体秤应用,VS 推荐使用 2.3V 或 2.4V 档位, VS 配置完毕需要延时一段时间让模拟电源稳定后再使能 24b-ADC。

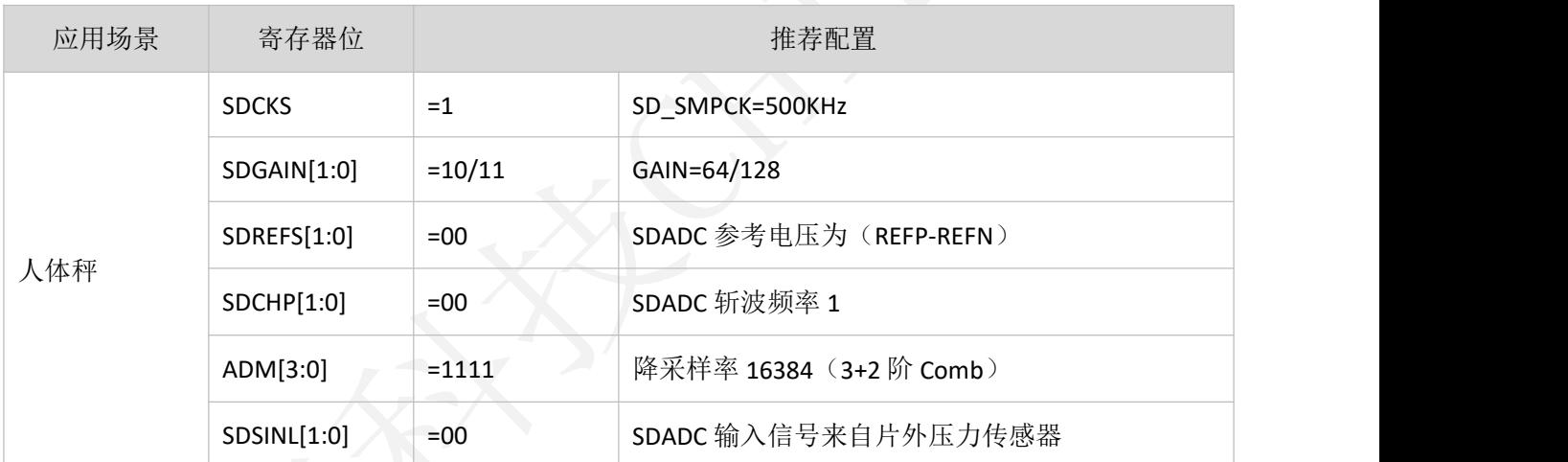

表 2-2 体重测量参考配置

为了实现自动上秤功能,可以设置每隔 1s 唤醒系统检测是否有人上秤。为了节省功耗, ADC 输出 速率通常选择 1953Hz,采集几组数据后(丢弃前三组)根据 AD 值判断是否有人上秤。如果没有人上 秤则继续处于休眠状态,如果有人上秤则返回测量状态。

#### 当从 **24bit Sigma Delta ADC** 发生配置变换时,都需要丢掉至少三笔数据。

表 2-3 自动上秤参考配置

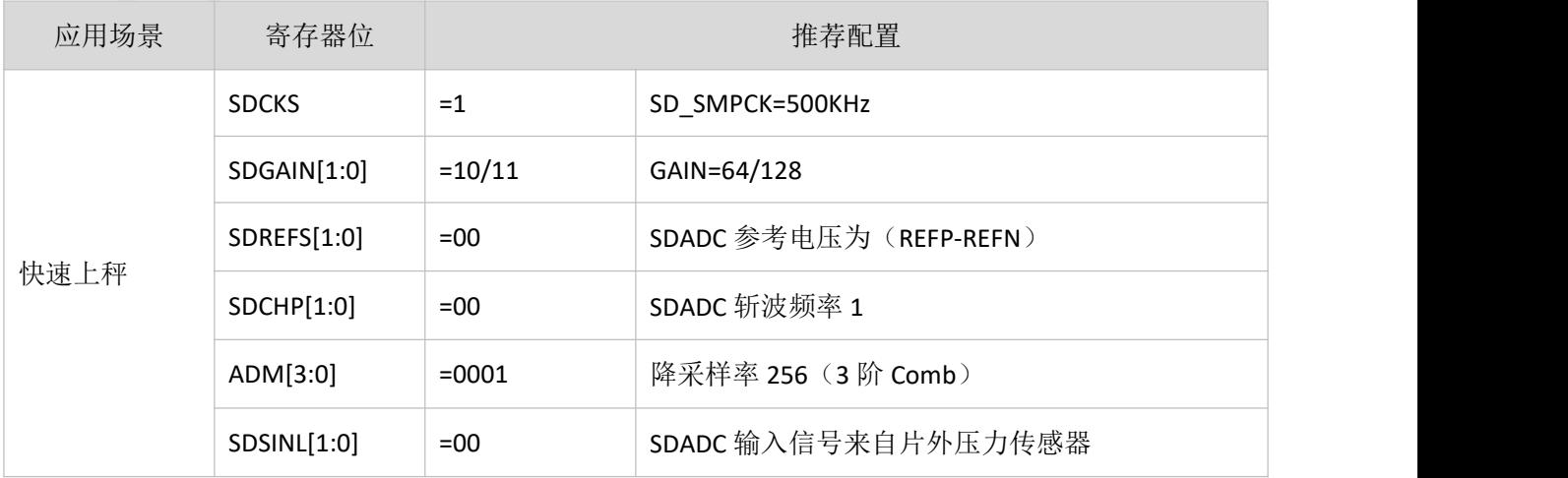

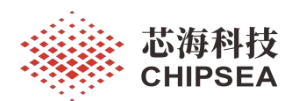

温度补偿寄存器 TEMPC 主要用于称重传感器的温度增益误差补偿,具体补偿值需要整机进行高低 温测试来确定。人体秤一般取值+45ppm/+90ppm。

[www.chipsea.com](http://www.chipsea.com/) 22/89 22/89 芯海科技(深圳)股份有限公司 示例代码: /\*--------------------------------------------------------------------- Name : F AD Change\_To\_NormalSpeed Describe: set adc speed as high-resolution(slow-speed) mode ---------------------------------------------------------------------\*/ F Drv AD Init: F\_AD\_Change\_To\_NormalSpeed: M\_ADC\_SDAD\_DISABLE ;disable 24b-adc movlw C ADC ANACFG ; ildo enable; vs=2.4v; sd inp/sd inn; 24badc disable movwf ANACFG movlw C\_ADC\_SDCFG ;sf=500KHz; pga=128 movwf SDCFG movlw C\_ADC\_SDCON\_NORMAL\_SPEED ;dr=30.5hz movwf SDCON movlw C ADC TEMPC ;tc=+45ppm -> depending on bridge sensors movwf TEMPC ;------ movlw 0xFF ;<delay> decfsz WORK,F goto \$-1 ;------- M ADC SDAD ENABLE ;enable 24b-adc bcf INTF,SDIF bsf INTE, SDIE : enable 24b-adc interrupt bsf INTE, GIE ;enable global interrupt return /\*--------------------------------------------------------------------- Name : F AD ChangeToHighSpeed Describe: set adc speed as high-speed mode ---------------------------------------------------------------------\*/ F\_AD\_ChangeToHighSpeed: movlw C\_ADC\_ANACFG ;ldo enable; vs=2.4v; sd\_inp/sd\_inn; 24badc disable movwf ANACFG movlw C\_ADC\_SDCFG ; sf=500KHz; pga=128

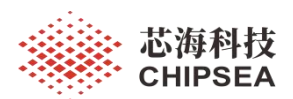

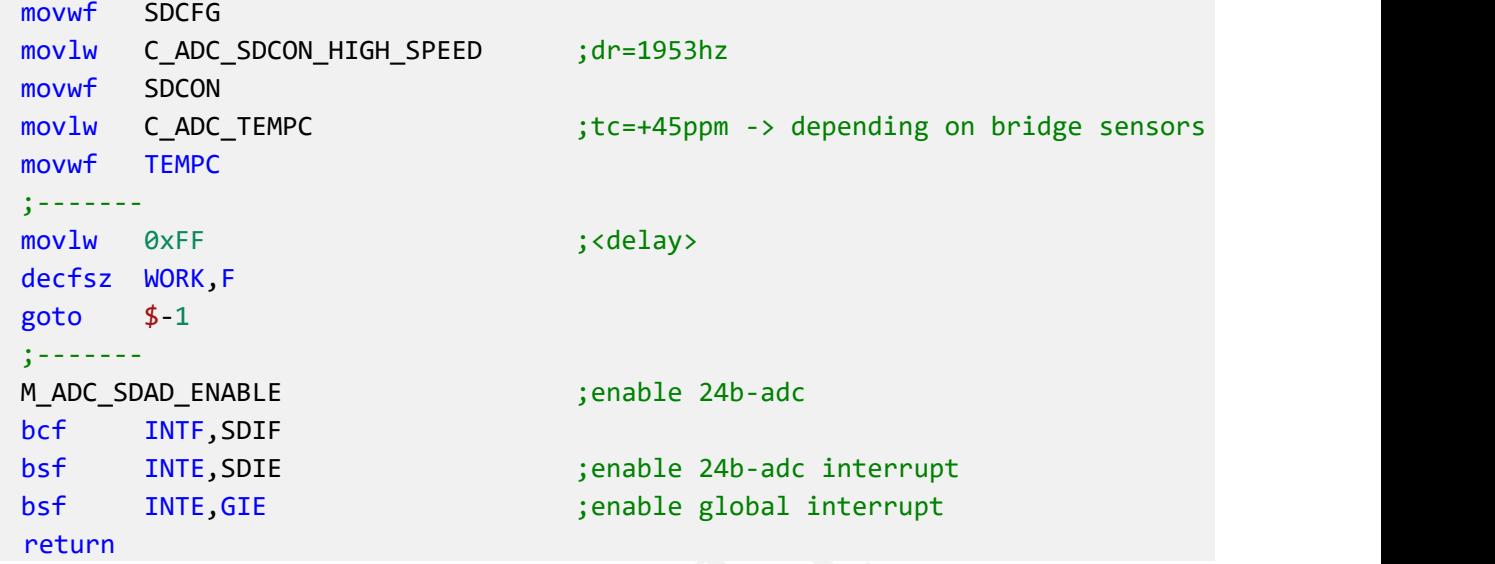

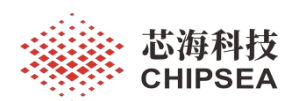

#### <span id="page-23-0"></span>**2.3.2** 阻抗测量

CSU18M9x 集成了一个交流人体阻抗测量(BIM)模块,主要用于人体阻抗测量,然后软件结合其它 参数计算人体成分。

测量原理是将人体等效为一个阻容网络,输出一路电流流过该网络,以产生一个和网络阻抗成正 比的压降。通过 Sigma-Delta ADC 测得该压降即可换算出阻容网络的等效阻抗, 然后通过查询人体阻抗 数据表格,将人体等效阻抗换算成人体的组成成分。人体阻抗数据表格包含人体阻抗的电学模型、人 体阻抗和人体脂肪含量的关系等,通常和人的年龄、性别、身高体重、以及人种有关。

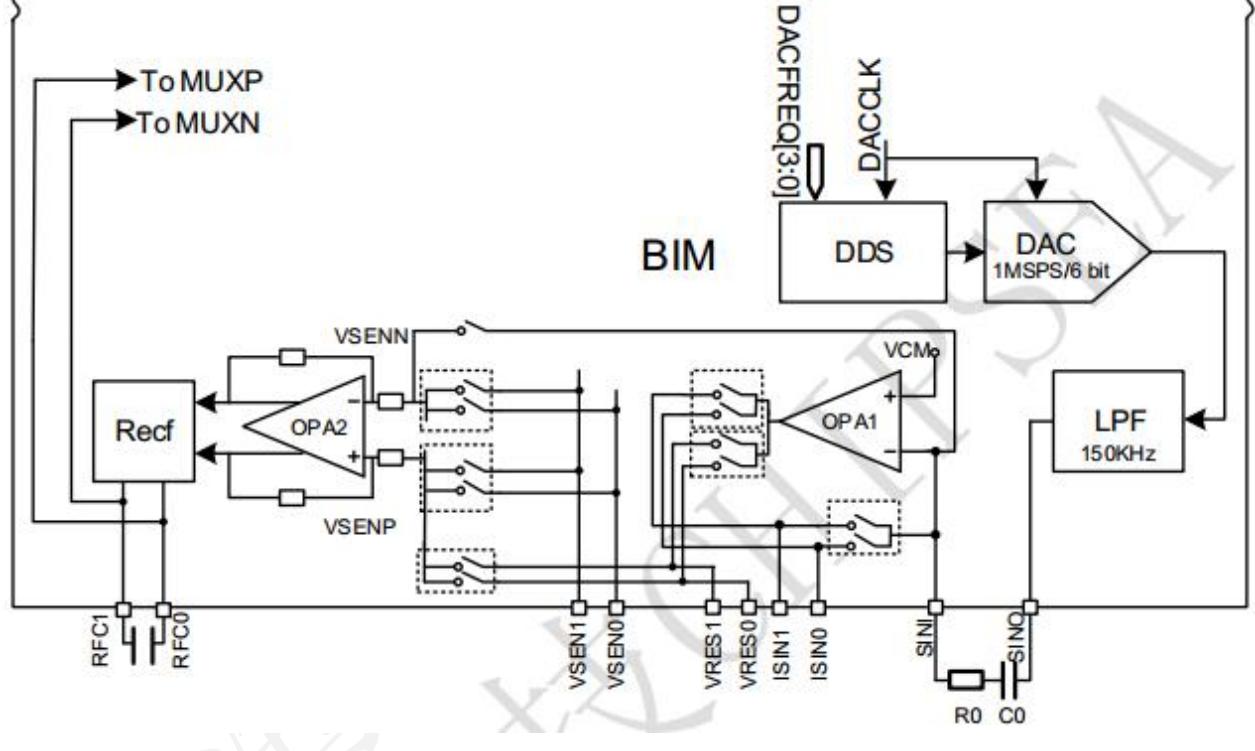

#### 图 2-5 BIM 模块结构图

如上图所示为 BIM 的模块结构图, 其中正弦信号发生器(包括 DDS、DAC、LPF 等)可以产生正弦 波信号,该信号经过 CO、RO 做高通滤波及限流后转换为正弦电流,并通过至少一对激励电极在人体的 等效阻容网络上形成一个电压降。端口 ISINx, x=0/1, 安装在人体不同的两个部位, 一个负责发射正 弦电流激励信号,一个负责接收该激励信号。通过测量电极(端口 VSENy, y=0/1)探测该电压降信号 后,芯片内部对其进行整流滤波等处理,然后送入 ADC 中测量将模拟电压信号转换为数字信号,从而 得到人体阻抗上的电压降值。

由于 BIM 模块与称重测量模块共用一个 Sigma-Delta ADC(24b-ADC), 因此称重测量与阻抗测量需要 串行工作。

上电初始化时,需要对 BIM 模块进行初始化并获取校准电阻 Res0=300Ω、Res1=1KΩ对应的 AD 平 均值,用于人体阻抗的计算。初始化完成切换为称重测量模式(默认)。

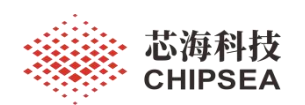

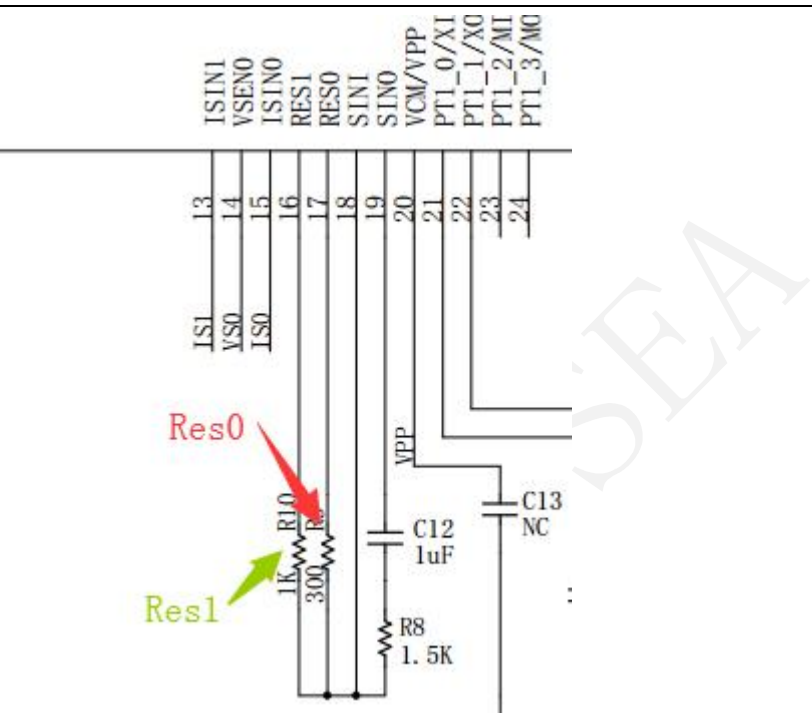

图 2-6 CSU18M9x 局部电路

测量人体阻抗时,需要注意的事项:测量校准电阻 **RES0**、**RES1** 的参考电压、激励频率要与测量人 体的一致。多频阻抗测量模式下,计算阻抗时需要利用不同频率下 **RES0**、**RES1** 对应的 **AD** 值。

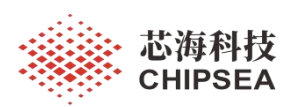

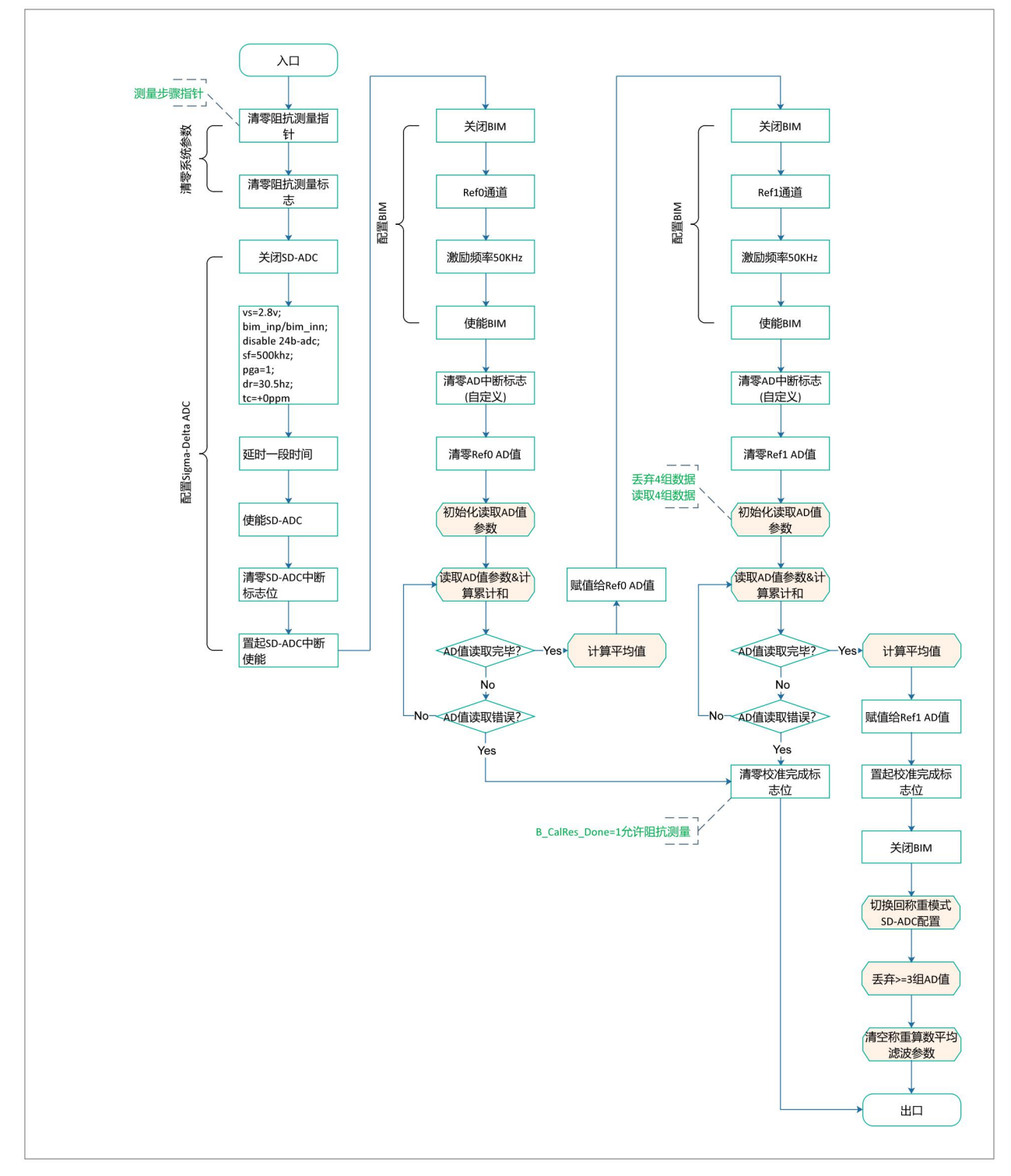

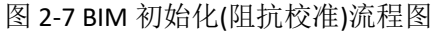

#### 示例代码:

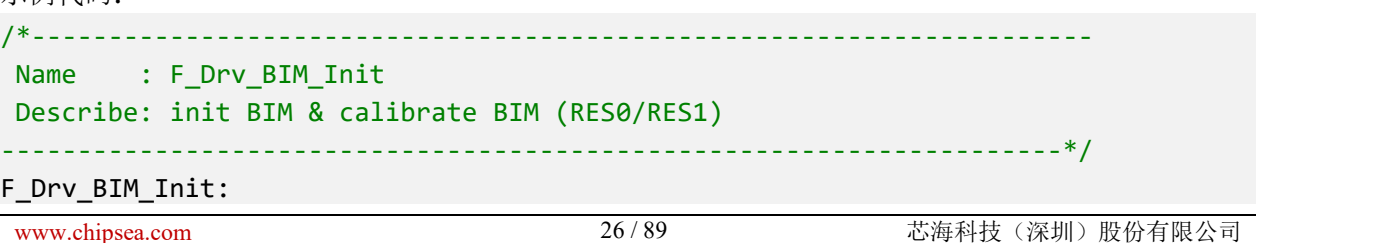

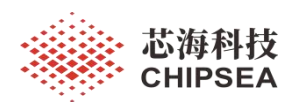

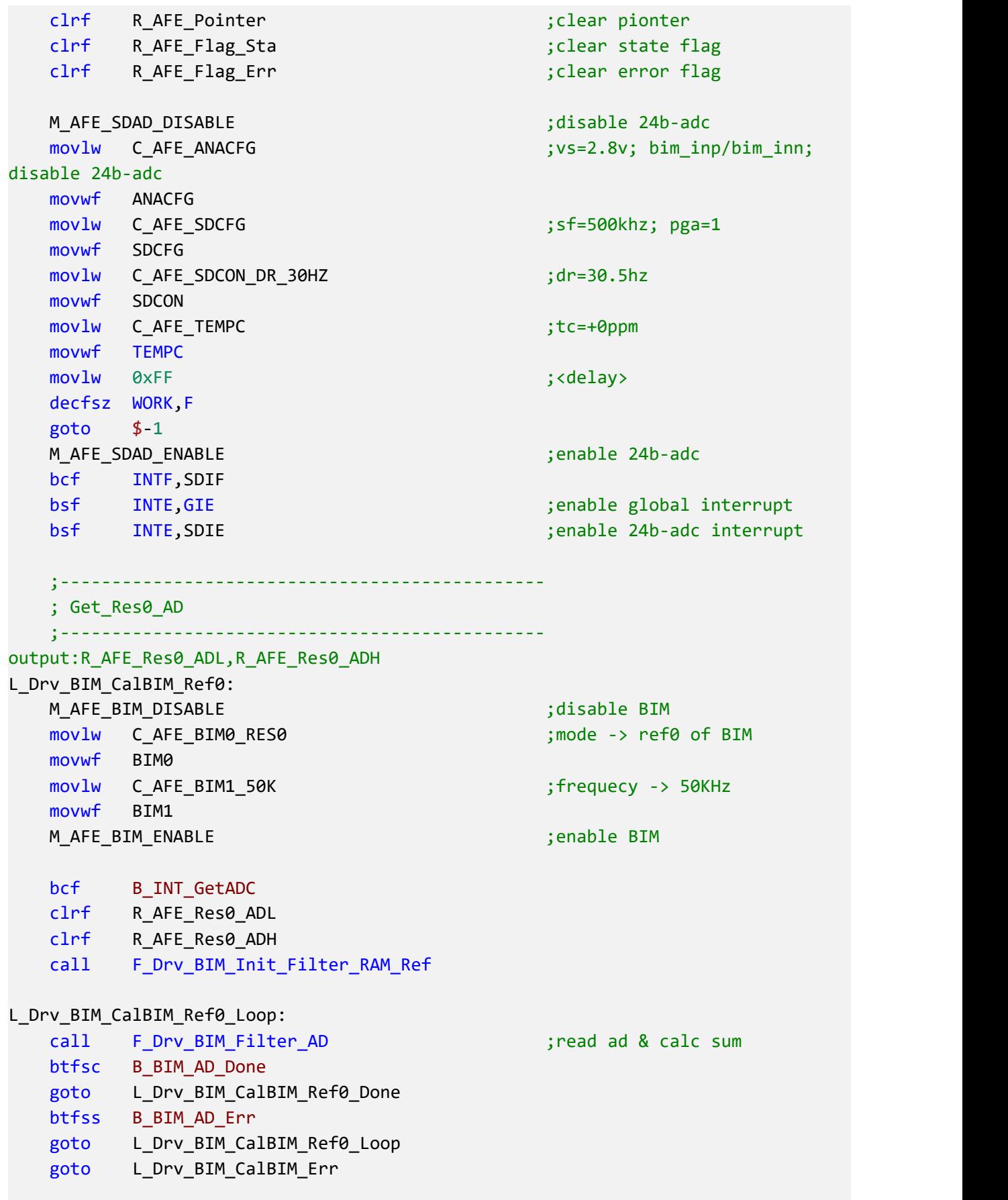

L\_Drv\_BIM\_CalBIM\_Ref0\_Done:

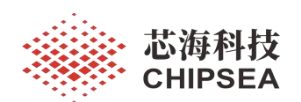

call F Drv BIM AD SUM RRF2 ;(R AFE SumHH/H/M/L)/4 movfw R\_AFE\_SumH movwf R\_AFE\_Res0\_ADH movfw R\_AFE\_SumM movwf R\_AFE\_Res0\_ADL ;----------------------------------------------- ; Get\_Res1\_AD ;---------------------------------------------- output:R\_AFE\_Res1\_ADL,R\_AFE\_Res1\_ADH L\_Drv\_BIM\_CalBIM\_Ref1: M\_AFE\_BIM\_DISABLE ;disable BIM movlw C\_AFE\_BIM0\_RES1 ;mode -> ref1 of BIM movwf BIM0 movlw C\_AFE\_BIM1\_50K ;frequecy -> 50KHz movwf BIM1 M\_AFE\_BIM\_ENABLE ;enable BIM bcf B INT GetADC clrf R\_AFE\_Res1\_ADL clrf R\_AFE\_Res1\_ADH call F\_Drv\_BIM\_Init\_Filter\_RAM\_Ref L\_Drv\_BIM\_CalBIM\_Ref1\_Loop: call F Drv BIM Filter AD ; read ad & calc sum btfsc B\_BIM\_AD\_Done goto L Drv BIM CalBIM Ref1 Done btfss B\_BIM\_AD\_Err goto L\_Drv\_BIM\_CalBIM\_Ref1\_Loop goto L\_Drv\_BIM\_CalBIM\_Err L\_Drv\_BIM\_CalBIM\_Ref1\_Done: call F\_Drv\_BIM\_AD\_SUM\_RRF2 ;(R\_AFE\_SumHH/H/M/L)/4 movfw R\_AFE\_SumH movwf R\_AFE\_Res1\_ADH movfw R\_AFE\_SumM movwf R\_AFE\_Res1\_ADL ;----------------------------------------------- L\_Drv\_BIM\_CalBIM\_Done: bsf B CalRes Done ;cal-res done goto L\_Drv\_BIM\_CalBIM\_Exit ;----------------------------------------------- L\_Drv\_BIM\_CalBIM\_Err: bcf B CalRes Done ;cal-res fail ;-----------------------------------------------

[www.chipsea.com](http://www.chipsea.com/) 28 / 89 芯海科技(深圳)股份有限公司

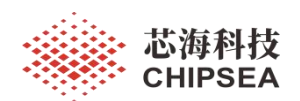

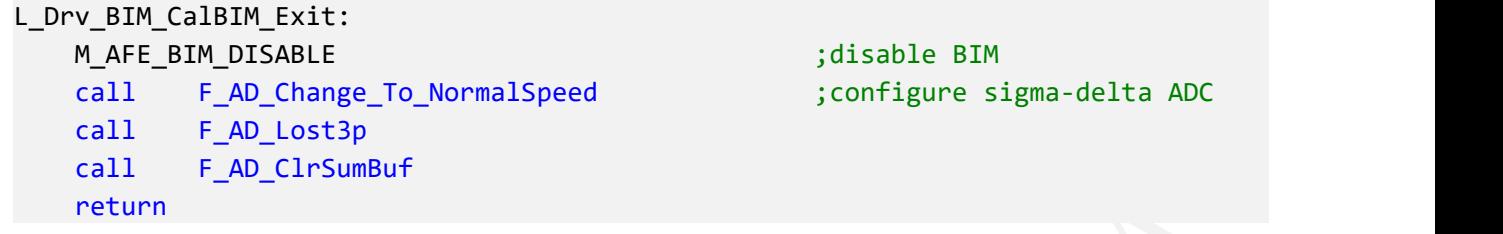

用户可以参考用户手册《DS\_CSU18M9x\_Vx.x\_cn》关于 24bit Sigma Delta ADC 的应用场景和配置推 荐。测量人体阻抗模式下,建议配置 **VS=2.8V/3.0V**、**BIM\_DACFQ=50KHz**。注意配置 ANACFG 寄存器时 需要确保 24b-ADC 处于关闭状态, VS 配置完毕需要延时一段时间, 然后再使能 24b-ADC。

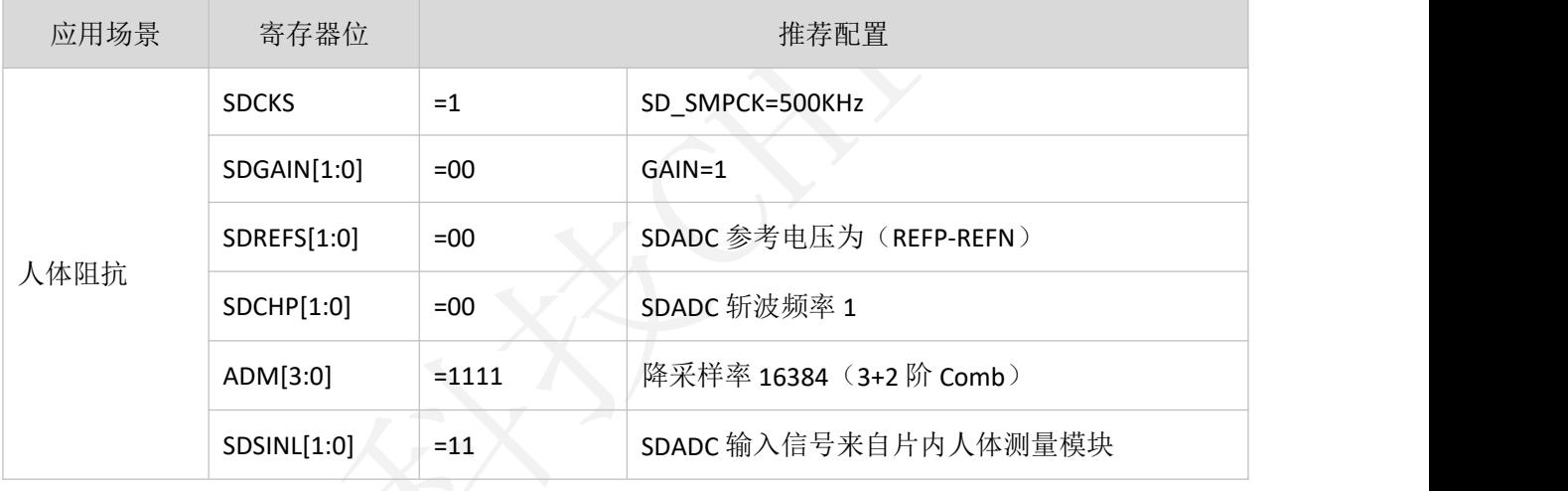

#### 表 2-4 阻抗测量参考配置

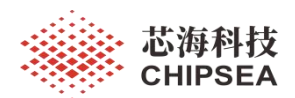

如果满足称重锁定、视重不为零(不清零、不去皮的称重范围)这两个条件,系统切换到阻抗测 量状态,测量完毕返回称重模式。阻抗测量期间,称重处理无效。阻抗测量需要另外一个前置条件: 初始化 BIM 模块。上电初始化时, 调用 BIM 初始化函数, 完成校准工作。

为了改善用户体验,需要加入上下阈值判断站姿异常或上下秤,还需要加入超时处理,确保可以 返回称重模式。

人体阻抗的计算公式如下:

 $Z = \frac{(R_AFE_Foot_AD - R_AFE_Short_AD) \times (Res1 - Res0)}{(R_AEF_Best_AD - R_AEF_Best_AD - R_AFE_Best_AD - KB)}$  $(R$  AFE Res1 AD − R AFE Res0\_AD − KB)

1) Z:表示人体阻抗值

- 2) R\_AFE\_Foot\_AD: 表示人体阻抗 AD 平均值
- 3) R AFE Short AD: 表示内短 AD 平均值
- 4) Res1:表示 1KΩ校准电阻(如果 Z 分辨率为 0.1Ω,则表示为 10000)
- 5) Res0:表示 300Ω校准电阻(如果 Z 分辨率为 0.1Ω,则表示为 3000)
- 6) R\_AFE\_Res1\_AD:表示 Res1=1KΩ校准电阻对应的 AD 平均值
- 7) R\_AFE\_Res0\_AD:表示 Res0=300Ω校准电阻对应的 AD 平均值
- 8) KB:误差常数

从上述公式可以知道, R\_AFE\_Res1\_AD、R\_AFE\_Res0\_AD 已经在初始化得出相应的数值; KB 可以 根据调试得出典型值,默认值为 0(如果想得出更精确的数值,则需要进行校准操作,本质就是上述公 式的逆推); R\_AFE\_Short\_AD 为内短 AD 平均值, 在测量人体阻抗前得出该数值; 然后配置 BIM 相关 的寄存器,取得人体阻抗的 AD 平均值 R\_AFE\_Foot\_AD。

误差常数的计算公式如下:

 $KB = (R_AFE_Res1_AD - R_AFE Res0 AD) -$ (R\_AFE\_Cal\_AD − R\_AFE\_Short\_AD) ∗ (Res1 − Res0) **Zcal** 

- 1) Zcal:表示标准电阻值
- 2) R\_AFE\_Cal\_AD: 表示标准电阻值 AD 平均值

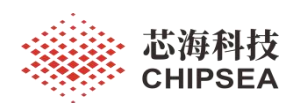

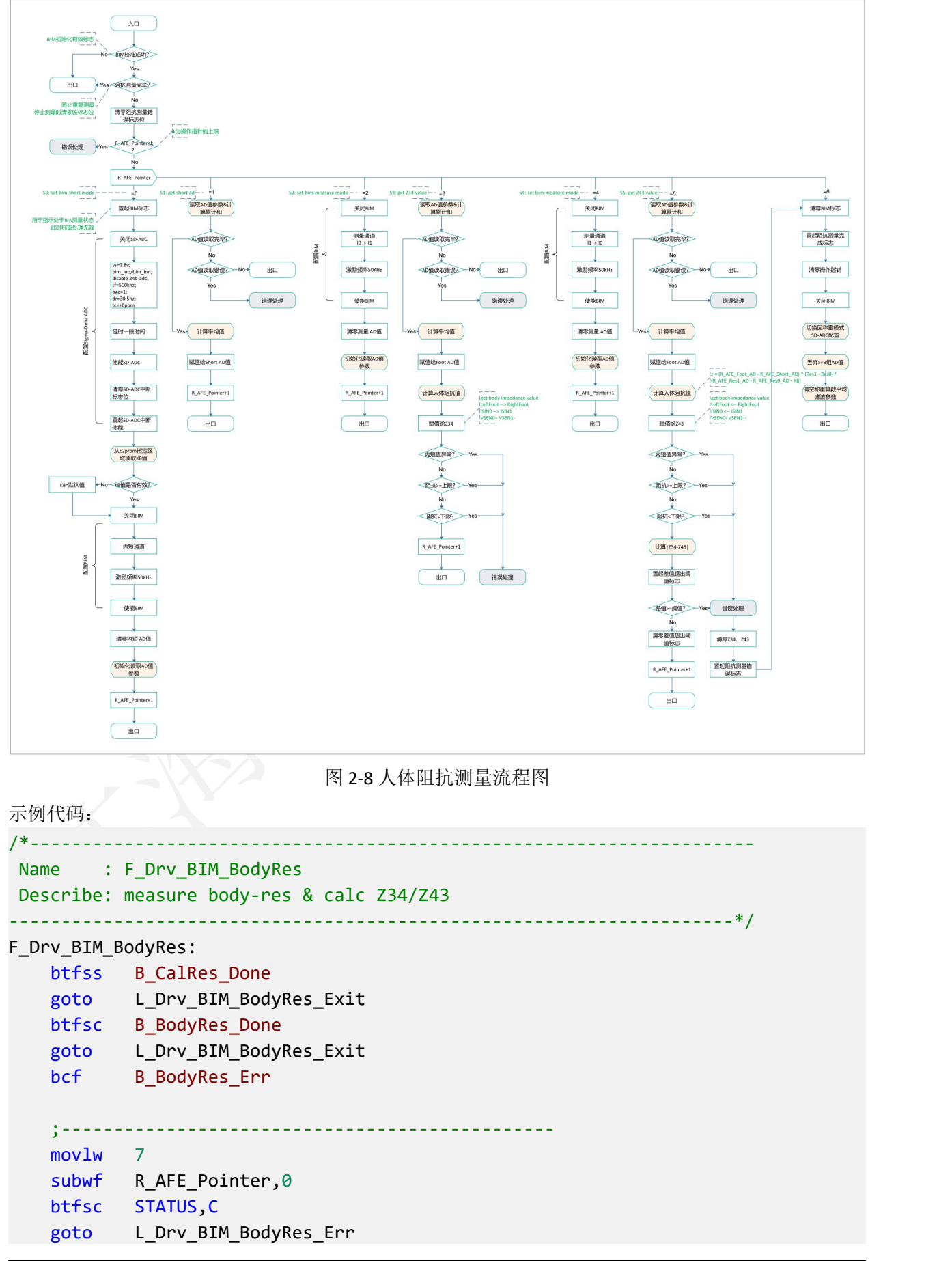

[www.chipsea.com](http://www.chipsea.com/) 31/89 31/89 芯海科技(深圳)股份有限公司

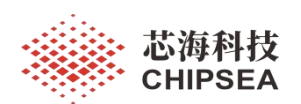

```
;-------
   movfw R_AFE_Pointer
   addpcw
   goto L Drv BIM BodyRes S0 ;<0>
   goto L_Drv_BIM_BodyRes_S1 ;<1>
   goto L Drv_BIM_BodyRes_S2 ;<2>
   goto L_Drv_BIM_BodyRes_S3 ;<3>
   goto L_Drv_BIM_BodyRes_S4 ;<4>
   goto L_Drv_BIM_BodyRes_S5 ;<5>
   ;-------
   goto L_Drv_BIM_BodyRes_Done ;<n+1>
   ;-----------------------------------------------
   ; S0: set bim-short mode
   ;-----------------------------------------------
L_Drv_BIM_BodyRes_S0:
   bsf B_BIM_Enable ;BIM work flag
   ;-------
   M_AFE_SDAD_DISABLE ;disable 24b-adc
   movlw C_AFE_ANACFG ; v = 2.8v; bim_inp/bim_inn;
disable 24b-adc
   movwf ANACFG
   movlw C_AFE_SDCFG ; sf=500khz; pga=1
   movwf SDCFG
   movlw C_AFE_SDCON_DR_30HZ ;dr=30.5hz
   movwf SDCON
   movlw C AFE TEMPC ;tc=+0ppm
   movwf TEMPC
   movlw 0xFF ; and the state of the state of the state of the state of the state of the state of the state of th
   decfsz WORK,F
   goto $-1M_AFE_SDAD_ENABLE ;enable 24b-adc
   bcf INTF,SDIF
   bsf INTE, GIE is a contracted a contracted by the senable global interrupt
   bsf INTE, SDIE ; enable 24b-adc interrupt
   ;-------
   ;R_Math_A0 ->> R_AFE_Cal_KL
   ;R_Math_A1 ->> R_AFE_Cal_KH
   ;R_Math_A2 -> C_E2PROM_DATA_CHECK
   M_DRV_E2PROM_DATA_READ C_E2PROM_KB_ADDRH, C_E2PROM_KB_ADDRL, C_E2PROM_KB_CNT,
R Math A0, 1
   ;-------
   movfw R_Math_A0
   movwf R_AFE_Cal_KL
   movfw R_Math_A1
   movwf R_AFE_Cal_KH
   movlw C_E2PROM_DATA_CHECK
   xorwf R_Math_A2,0
```
[www.chipsea.com](http://www.chipsea.com/) 32/89 32/89 芯海科技(深圳)股份有限公司

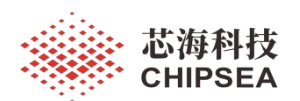

btfsc STATUS,Z goto L Drv BIM BodyRes S0 RdCalKB Done movlw C AFE VAL KB L ;<default KB value> movwf R\_AFE\_Cal\_KL movlw C\_AFE\_VAL\_KB\_H movwf R\_AFE\_Cal\_KH L\_Drv\_BIM\_BodyRes\_S0\_RdCalKB\_Done: ;------- M\_AFE\_BIM\_DISABLE ;disable BIM movlw C\_AFE\_BIM0\_SHORT ;mode -> short of BIM movwf BIM0 movlw C\_AFE\_BIM1\_50K ;frequecy -> 50KHz movwf BIM1 M\_AFE\_BIM\_ENABLE ;enable BIM ;------ clrf R\_AFE\_Short\_ADL clrf R\_AFE\_Short\_ADH call F\_Drv\_BIM\_Init\_Filter\_RAM\_Body incf R\_AFE\_Pointer,1  $;$  ; <R\_AFE\_Pointer+1> goto L\_Drv\_BIM\_BodyRes\_Exit ;-----------------------------------------------L\_Drv\_BIM\_BodyRes\_Short ; S1: get short ad ;----------------------------------------------- L\_Drv\_BIM\_BodyRes\_S1: call F Drv BIM Filter AD ;read ad & calc sum btfsc B\_BIM\_AD\_Done goto L\_Drv\_BIM\_BodyRes\_S1\_Done btfss B\_BIM\_AD\_Err goto L\_Drv\_BIM\_BodyRes\_Exit goto L\_Drv\_BIM\_BodyRes\_Err ;------- L\_Drv\_BIM\_BodyRes\_S1\_Done: call F Drv BIM AD SUM RRF2 ;/4 call F\_Drv\_BIM\_AD\_SUM\_RRF1 ;/2 movfw R\_AFE\_SumH movwf R AFE Short ADH movfw R\_AFE\_SumM movwf R\_AFE\_Short\_ADL incf R AFE Pointer, 1  $;$   $;$   $;$   $;$   $R$  AFE Pointer+1> goto L\_Drv\_BIM\_BodyRes\_Exit ;----------------------------------------------- ; S2: set bim-measure mode ;----------------------------------------------- L Drv BIM BodyRes S2: M AFE BIM DISABLE ;disable BIM

[www.chipsea.com](http://www.chipsea.com/) 33 / 89 芯海科技(深圳)股份有限公司

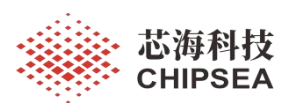

movlw C\_AFE\_BIM0\_MEASURE\_LR ;mode -> measure(LR) of BIM movwf BIM0 movlw C\_AFE\_BIM1\_50K ;frequecy -> 50KHz movwf BIM1 M\_AFE\_BIM\_ENABLE ;enable BIM ;------ clrf R\_AFE\_Foot\_ADL clrf R\_AFE\_Foot\_ADH call F\_Drv\_BIM\_Init\_Filter\_RAM\_Body incf R\_AFE\_Pointer,1 ;<R\_AFE\_Pointer+1> goto L\_Drv\_BIM\_BodyRes\_Exit ;----------------------------------------------- ; S3: get Z34 value ;----------------------------------------------- ; LeftFoot --> RightFoot ; ISIN0 --> ISIN1 ; VSEN0+ VSEN1- ;----------------------------------------------- L\_Drv\_BIM\_BodyRes\_S3: call F\_Drv\_BIM\_Filter\_AD ;read ad & calc sum ;------- ;jdg body still on scale? ad-value? ;------ btfsc B BIM AD Done goto L\_Drv\_BIM\_BodyRes\_S3\_Done btfss B BIM AD Err goto L\_Drv\_BIM\_BodyRes\_Exit goto L\_Drv\_BIM\_BodyRes\_Err ;------- L\_Drv\_BIM\_BodyRes\_S3\_Done: call F\_Drv\_BIM\_AD\_SUM\_RRF2 ;/4 call F\_Drv\_BIM\_AD\_SUM\_RRF1 ;/2 movfw R\_AFE\_SumH movwf R\_AFE\_Foot\_ADH movfw R\_AFE\_SumM movwf R\_AFE\_Foot\_ADL call F Drv BIM Calc BodyRes ;calc body-res Z34 movfw R\_Math\_A0 movwf R\_AFE\_Z34\_L movfw R\_Math\_A1 movwf R\_AFE\_Z34\_H ;------ btfsc B BodyResErr Short goto L\_Drv\_BIM\_BodyRes\_Err btfsc B BodyResErr High goto L\_Drv\_BIM\_BodyRes\_Err btfsc B BodyResErr Low

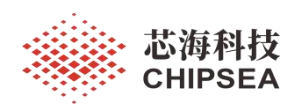

goto L\_Drv\_BIM\_BodyRes\_Err ;------ incf R\_AFE\_Pointer,1  $;$  ; <R\_AFE\_Pointer+1> goto L\_Drv\_BIM\_BodyRes\_Exit ;----------------------------------------------- ; S4: set bim-measure mode ;----------------------------------------------- L\_Drv\_BIM\_BodyRes\_S4: M\_AFE\_BIM\_DISABLE ;disable BIM movlw C\_AFE\_BIM0\_MEASURE\_RL ;mode -> measure(RL) of BIM movwf BIM0 movlw C\_AFE\_BIM1\_50K ;frequecy -> 50KHz movwf BIM1 M AFE BIM ENABLE ; enable BIM ;------ clrf R\_AFE\_Foot\_ADL clrf R\_AFE\_Foot\_ADH call F\_Drv\_BIM\_Init\_Filter\_RAM\_Body incf R\_AFE\_Pointer,1  $;$  ; <R\_AFE\_Pointer+1> goto L\_Drv\_BIM\_BodyRes\_Exit ;----------------------------------------------- ; S5: get Z43 value ;----------------------------------------------- ;LeftFoot <-- RightFoot ;ISIN0 <-- ISIN1 ;VSEN0- VSEN1+ ;----------------------------------------------- L\_Drv\_BIM\_BodyRes\_S5: call F\_Drv\_BIM\_Filter\_AD ;read ad & calc sum ;------- ;jdg body still on scale? ad-value? ;------ btfsc B BIM AD Done goto L\_Drv\_BIM\_BodyRes\_S5\_Done btfss B BIM AD Err goto L\_Drv\_BIM\_BodyRes\_Exit goto L\_Drv\_BIM\_BodyRes\_Err ;------- L Drv BIM BodyRes S5 Done: call F Drv BIM AD SUM RRF2 ;/4 call F Drv BIM AD SUM RRF1  $\frac{1}{2}$ movfw R\_AFE\_SumH movwf R\_AFE\_Foot\_ADH movfw R\_AFE\_SumM movwf R\_AFE\_Foot\_ADL call F Drv BIM Calc BodyRes

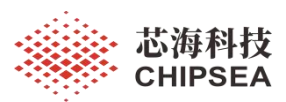

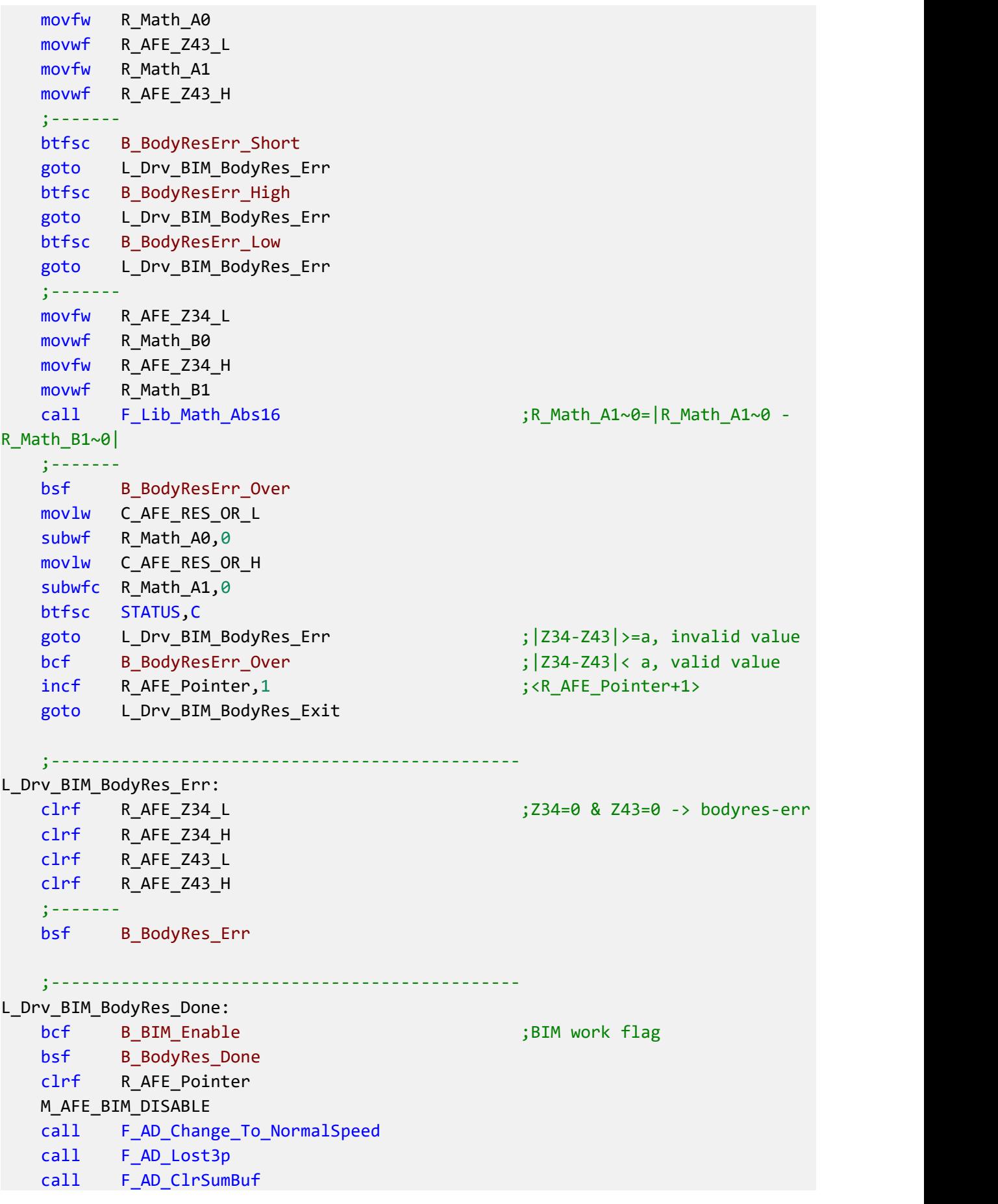

[www.chipsea.com](http://www.chipsea.com/) 36/89 36/89 芯海科技(深圳)股份有限公司
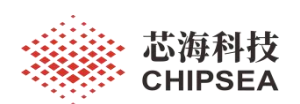

;-----------------------------------------------

### L\_Drv\_BIM\_BodyRes\_Exit: return

多频阻抗测量的做法是:先测完一个频率的阻抗,然后切换配置再测量下一个频率的阻抗,以此 类推,直到全部频率的阻抗测量完毕。

需要注意两个事项: (1) 切换配置后需要丢弃前几笔 AD 值; (2) 需要获得不同频率下的校准电 阻 AD 平均值,用于人体阻抗的计算。

由于多频阻抗测量耗时较长,为了提高用户体验,可以加入上下阈值判断站姿异常或上下秤,确 保可以及时返回称重模式。

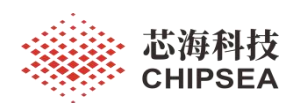

## **2.3.3** 心率测量

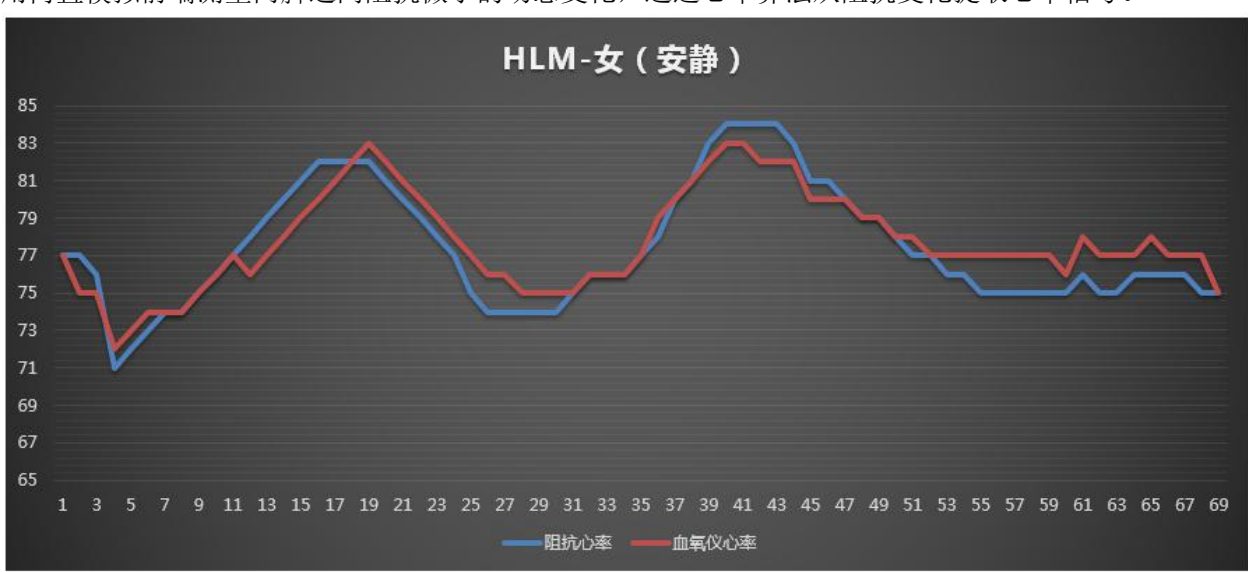

CSU18M91 支持心率测量功能。测量原理是:心脏跳动引起的血液流动导致阻抗微小变化,系统利 用内置模拟前端测量两脚之间阻抗微小的动态变化,通过心率算法从阻抗变化提取心率信号。

用医疗级脉搏血氧仪,男女各6人,运动及安静状态对比测试,综合误差<=+/-5bpm。 图 2-9 心率对比测试示意图

由于 CSU18M91 内置一个 24bit Sigma-Delta ADC, 因此体重测量、阻抗测量与心率测量需要串行处 理,一般而言,体重锁定后切换至阻抗测量,测量完成后再进行心率测量,最后返回称重模式。

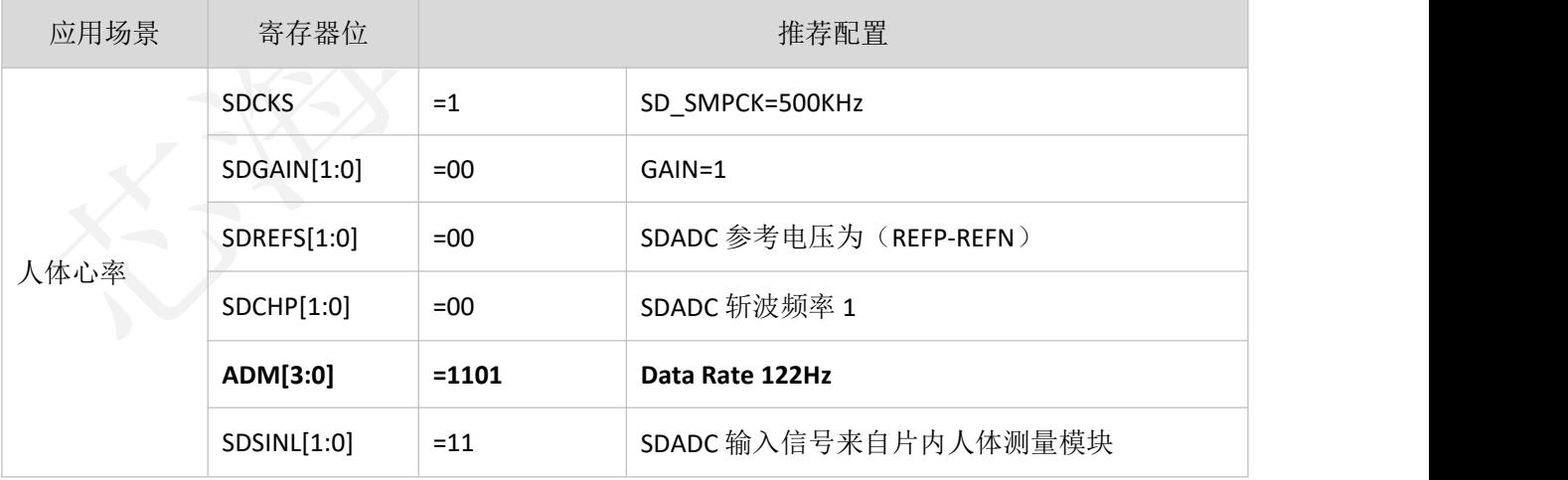

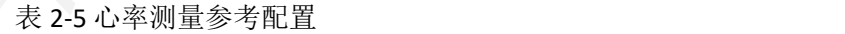

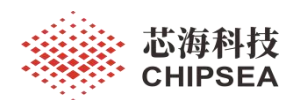

测量人体心率模式下,建议配置 **VS=2.8V/3.0V**、**BIM\_DACFQ=25/50KHz**。注意配置 ANACFG 寄存器 时需要确保 24b-ADC 处于关闭状态, VS 配置完毕需要延时一段时间, 然后再使能 24b-ADC。

对于心率测量应用, 24bit Sigma Delta ADC 的输出速率一般采用 61Hz ~ 244Hz, 具体配置根据心率 算法的需求来确定。如果采用 CSU18M91(内置)心率算法则采用 **122Hz**。为了取得更好的信噪比,正 弦电流输出频率一般选择 **BIM\_DACFQ=25/50KHz**。

由于心率信号非常微弱,而且是叠加在阻抗信号上的,因此不能使用 PGA 进行信号放大,否则会 导致信号溢出。此时可以使能 METCH[4]=1(BIM Gain=2),心率测量完毕关闭 METCH[4]=0。

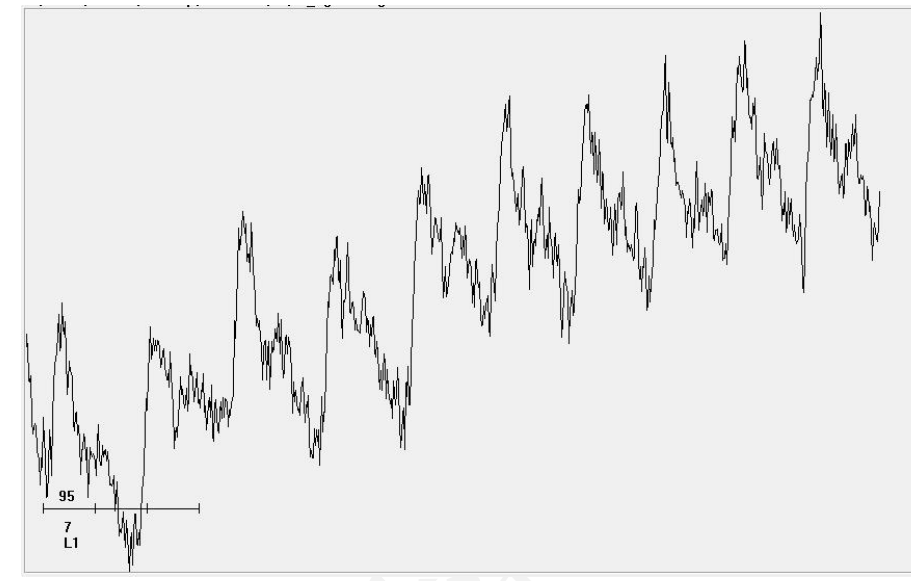

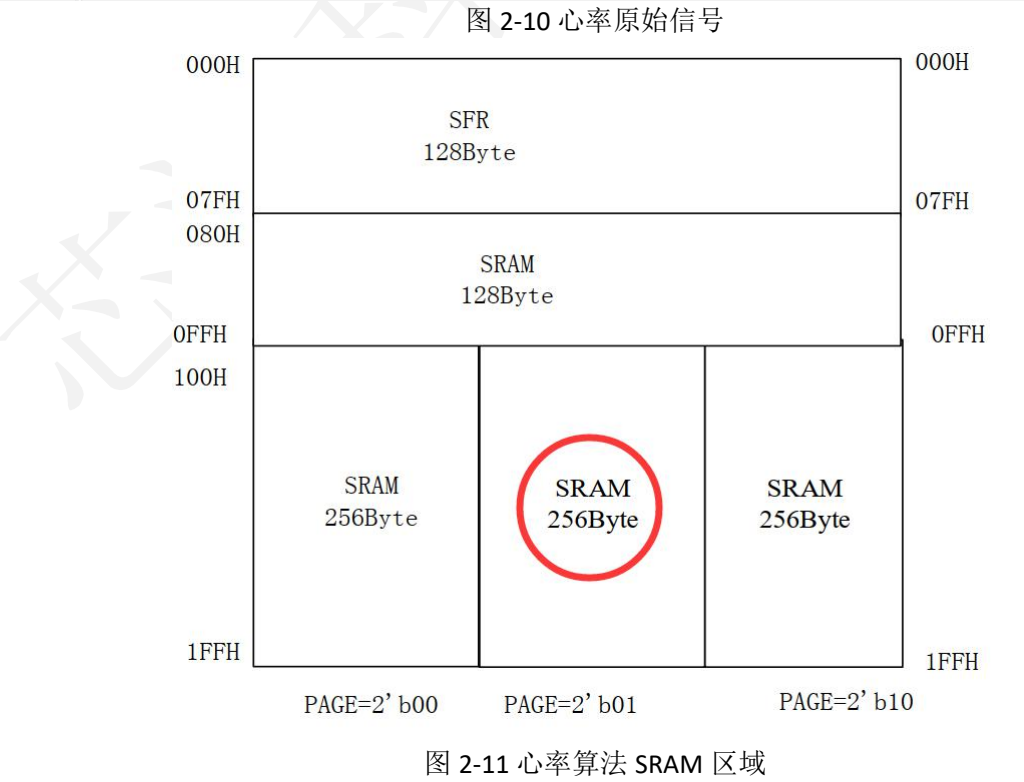

由于心率算法使用 Bank2 SRAM(PAGE=2'b01),因此用户需要注意应用代码不要与心率算法冲突,

## 导致算法产生错误。参考代码详见源文件 **cs\_drv\_bim.asm/cs\_drv\_bim.inc/cs\_app\_bia\_measure.asm**。

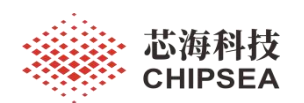

心率测量主要涉及 3 个子函数:

1) F\_Drv\_BIM\_Suspend

-- 清零 BIM 测量的相关标志位与操作指针。

2) F Drv BIM HeartRate

-- 采集心率数据和阈值判断。如果测量完成或测量异常,则置起相应的标志位并退出该函数。

3) F Lib HeartRate Process

-- 心率算法库函数。系统通过" F\_Drv\_BIM\_HeartRate"函数采集心率 AD 值,然后调用心率算法库函 数" F\_Lib\_HeartRate\_Process"即可。为了防止心率算法出现异常,调用算法需要满足一系列前置条 件,详见图 2-12 心率测量流程图。

由于心率算法的变量是使用 Bank2 区域的 SRAM,因此为了便于参数传递,算法的输入、输出变量 必须使用 **Bank0** 的变量。需要注意的是变量的名称不能随意更改。

1) R HeartRate ADL/ R HeartRate ADH/ R HeartRate ADHH

-- 输入变量,心率 AD 值。"F\_Drv\_BIM\_HeartRate"函数首先配置心率测量模式,然后初始化心率算 法,再把经过预处理的心率 AD 值赋给指定的算法输入变量"R\_HeartRate\_ADL / R\_HeartRate\_ADH / R\_HeartRate\_ADHH"。 用户可以不关注该变量。

2) R HeartRate

-- 输出变量,心率值。心率算法库函数" F\_Lib\_HeartRate\_Process" 在 5s~20s 内输出心率值, 如果心 率信噪比良好,一般 7s 后即可输出心率值。

3) R HeartRate Level

-- 输出变量,心率值等级。用于评判心率信号质量的指标,=1 表示信号质量优异,=2 表示信号质 量良好,=3 表示信号质量一般。用户可以不关注该变量。

4) B HeartRate En

-- 标志位,心率数据有效。

5) B HeartRate Done

-- 标志位,心率测量完成。无论是否心率异常,测量结束时都会置起该标志位表示测量完成。

6) B\_HeartRate\_Err

-- 标志位,心率测量错误。

系统可以根据标志位"B\_HeartRate\_Done"是否为 1,来判断心率测量是否完成,然后再判断标志 位"B HeartRate Err"是否为 0,如果为 0 表示心率测量数据有效。

标志位"B\_HeartRate\_En"表示心率数据有效,允许调用心率算法函数"F\_Lib\_HeartRate\_Process"。

由于心率测量时间较长,因此系统需要调整超时(关机)时间,防止测量过程中进入待机状态。 至于心率测量允许条件,用户可以根据需求自定义,如果不满足心率测量条件则调用测量终止函 数"F\_Drv\_BIM\_Suspend"(@cs\_drv\_bim.asm),清零测量标志与操作指针,以便于下一次测量。

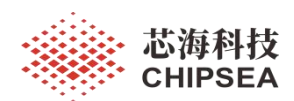

如果满足称重锁定、视重不为零、阻抗测量完成这些前置条件,系统切换到心率测量状态,测量 完毕返回称重模式。心率测量期间,称重处理无效。

当视重为零时,系统清零心率测量完成标志位与操作指针,用于下一次测量。

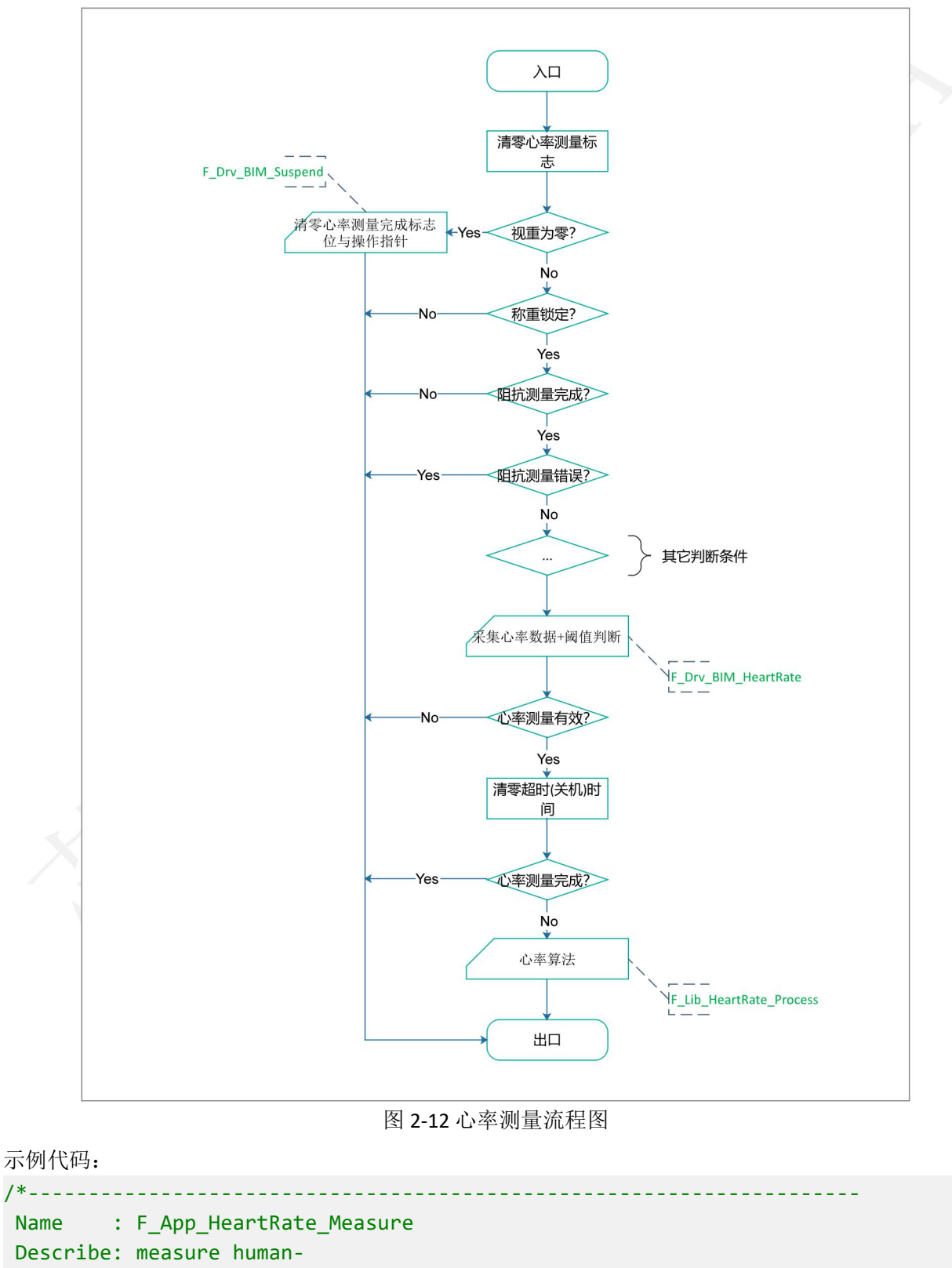

## body resting heart rate; suspend measure when exceeding threshold

----------------------------------------------------------------------

[www.chipsea.com](http://www.chipsea.com/) 42 / 89 芯海科技(深圳)股份有限公司

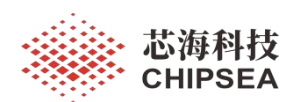

Input : B\_BS\_IsZero --> weight value zero flag (w < zero threshold) B\_BS\_Lock --> weight value lock flag B BodyRes\_Done --> completion flag B BodyRes Err --> error flag B\_Dsp\_Flag\_Blink\_Start --> weight value lock fliker flag Output : B BIM Enable  $-$ -> bim function enable flag B\_HeartRate\_Done --> completion flag B\_HeartRate\_Err --> error flag R\_HeartRate --> resting heart rate value R\_TimeOut\_TimeBase --> timeout counter (clear it when measuring heart-rate) Temp : B HeartRate En --> heart-rate measuring flag R\_HeartRate\_ADL,R\_HeartRate\_ADH --> valid heart-rate adc value ---------------------------------------------------------------------\*/ ; for main-loop, after impedance function .if PRE\_OPTION\_BIA\_HARTRATE F\_App\_HeartRate\_Measure: bcf B\_HeartRate\_En ;clear heart-rate data enable flag ;------------------------------------------------------------------ ; heart-rate measuring condition ;------------------------------------------------------------------ ;pre-conditions btfss B BS IsZero goto L\_App\_HeartRate\_Measure\_Valid call F\_Drv\_BIM\_Suspend goto L\_App\_HeartRate\_Measure\_Exit ;------- L\_App\_HeartRate\_Measure\_Valid: btfss B\_BS\_Lock ;after weighing lock goto L\_App\_HeartRate\_Measure\_Exit ;------------------------------------------------------------------ .if PRE OPTION BIA IMPEDANCE btfss B BodyRes Done : ;after human-body impedance measuring goto L\_App\_HeartRate\_Measure\_Exit btfsc B\_BodyRes\_Err goto L\_App\_HeartRate\_Measure\_Exit .endif ;------------------------------------------------------------------ ; heart rate measure ;----------------------------------------------------------------- call F Drv BIM HeartRate ;@cs drv bim.asm ;-------

[www.chipsea.com](http://www.chipsea.com/) 43 / 89 芯海科技(深圳)股份有限公司

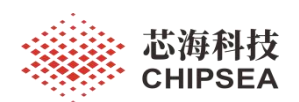

```
btfsc B HeartRate En
   clrf R_TimeOut_TimeBase ;clear time-out register
    ;-------
   btfss B HeartRate En ; ; ;
   goto L_App_HeartRate_Measure_Exit
   btfsc B_HeartRate_Done
   goto L_App_HeartRate_Measure_Exit
    ;------------------------------------------------------------------
    ; Input: R_HeartRate_ADL, R_HeartRate_ADH, R_HeartRate_ADHH
    ; Output: R_HeartRate, R_HeartRate_Level
    ;------------------------------------------------------------------
   call F_Lib_HeartRate_Process ; <heart-rate algorithm>
    ;------------------------------------------------------------------
L_App_HeartRate_Measure_Exit:
    return
.endif
```
心率算法的输入变量是"R\_HeartRate\_ADL"、"R\_HeartRate\_ADH"、"R\_HeartRate\_ADHH",输出变 量为" R\_HeartRate"、"R\_HeartRate\_Level"。其中用户只需关注输出变量"R\_HeartRate"和标志 位"B\_HeartRate\_Done"、 "B\_HeartRate\_Err"即可。

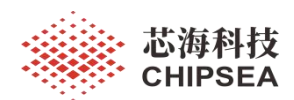

要实现心率数据采集,首先需要进行配置切换,具体步骤可以参考流程图与示例代码。需要注意 的是输出速率要与心率算法要求的一致,否则会导致结果错误。

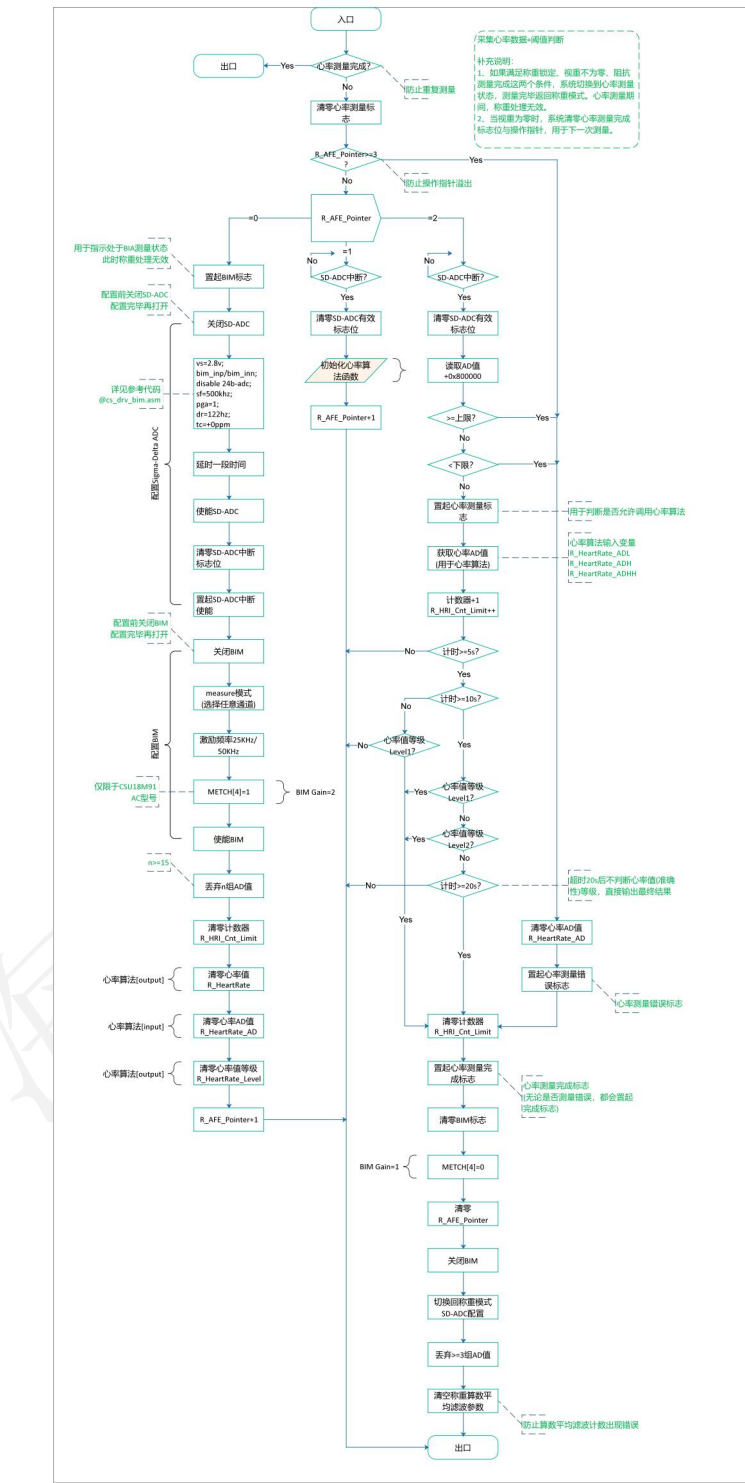

图 2-13 采集心率数据(含阈值判断)流程图

由于测量人体心率时间较长(典型值 10s), 所以可以根据应用场景(例如单脚站立、穿鞋测量等异常 站姿)加入上下阈值的判断,阈值根据经验值或调试值来设置。如果测量值超出阈值则返回称重模式。 以下阈值仅供参考,用户应根据实际需求调整上下阈值。

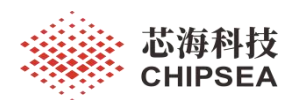

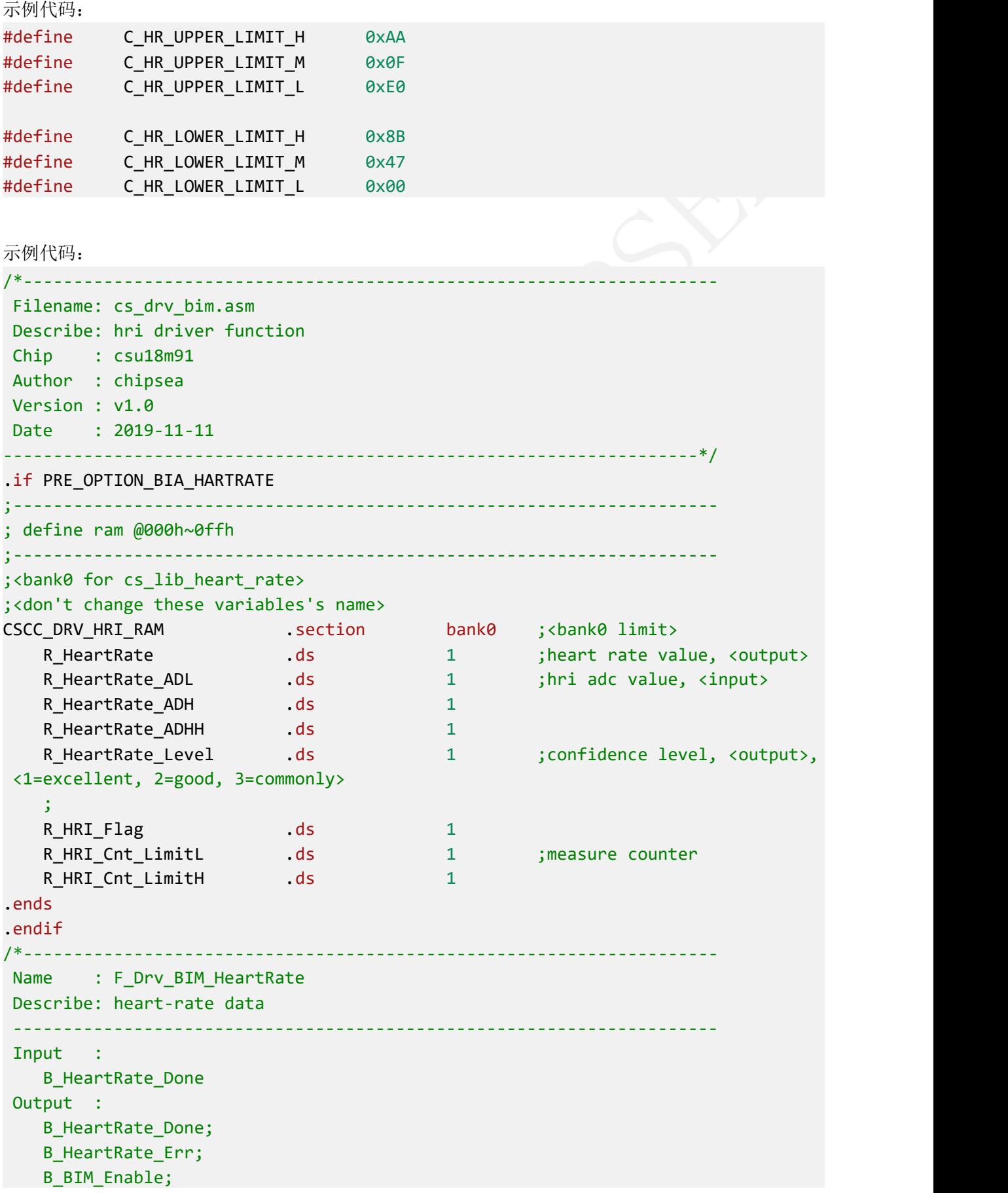

[www.chipsea.com](http://www.chipsea.com/) 46 / 89 芯海科技(深圳)股份有限公司

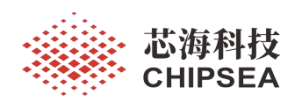

R HeartRate ADL, R HeartRate ADH, R HeartRate ADHH; Temp : R\_AFE\_Pointer; R HRI Cnt LimitL, R HRI Cnt LimitH; R AFE ADLL, R AFE ADL, R AFE ADH; ---------------------------------------------------------------------\*/ .if PRE\_OPTION\_BIA\_HARTRATE F\_Drv\_BIM\_HeartRate: btfsc B\_HeartRate\_Done goto L\_Drv\_BIM\_HeartRate\_Exit bcf B\_HeartRate\_Err movlw 3 subwf R\_AFE\_Pointer,0 btfsc STATUS,C goto L\_Drv\_BIM\_HeartRate\_Err movfw R\_AFE\_Pointer addpcw goto L\_Drv\_BIM\_HeartRate\_S0 ;<0> goto L\_Drv\_BIM\_HeartRate\_S1 ;<1> goto L\_Drv\_BIM\_HeartRate\_S2 ;<2> ;----------------------------------------------- ; S0: set heart rate measure mode ;----------------------------------------------- L Drv BIM HeartRate S0: bsf B\_BIM\_Enable ;BIM working flag M\_AFE\_SDAD\_DISABLE ;disable 24b-adc movlw C\_AFE\_ANACFG ;vs=2.8v; bim\_inp/bim\_inn; di sable 24b-adc movwf ANACFG movlw C AFE SDCFG ;sf=500khz; pga=1 movwf SDCFG movlw C\_AFE\_SDCON\_DR\_120HZ ;dr=122hz movwf SDCON movlw C AFE TEMPC ;tc=+0ppm movwf TEMPC call F\_Lib\_Delay\_1ms ; <@cs\_lib\_delay\_time> M AFE SDAD ENABLE ; enable 24b-adc bcf INTF,SDIF bsf INTE, GIE is a contracted a contracted by the senable global interrupt bsf INTE, SDIE ; enable 24b-adc interrupt M AFE BIM DISABLE ;disable BIM movlw C\_AFE\_BIM0\_MEASURE\_LR ;mode -> measure(LR) of BIM movwf BIM0

[www.chipsea.com](http://www.chipsea.com/) 47 / 89 芯海科技(深圳)股份有限公司

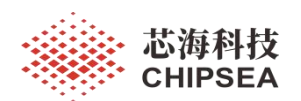

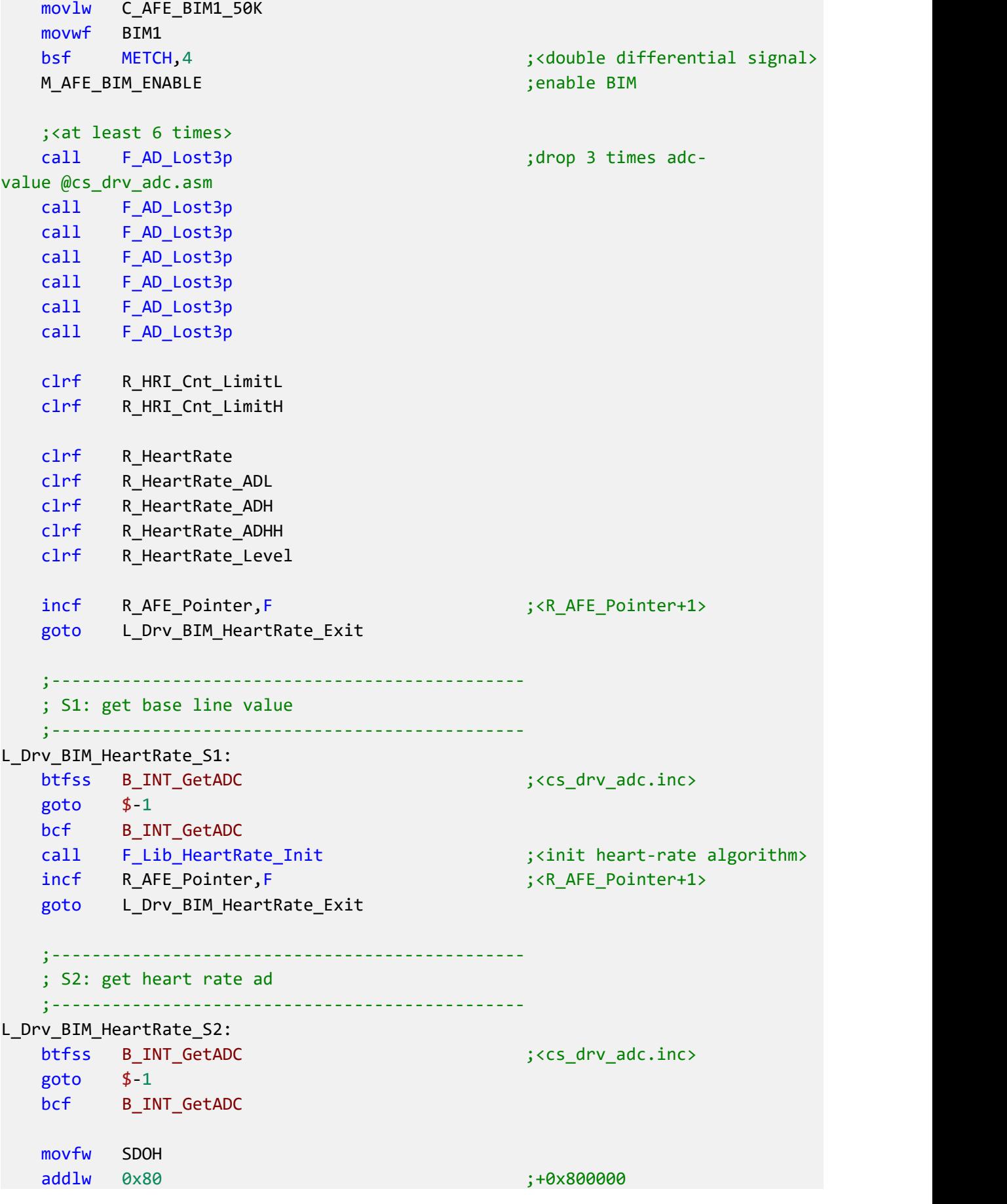

[www.chipsea.com](http://www.chipsea.com/) 48 / 89 芯海科技(深圳)股份有限公司

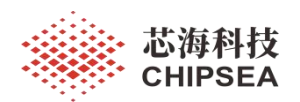

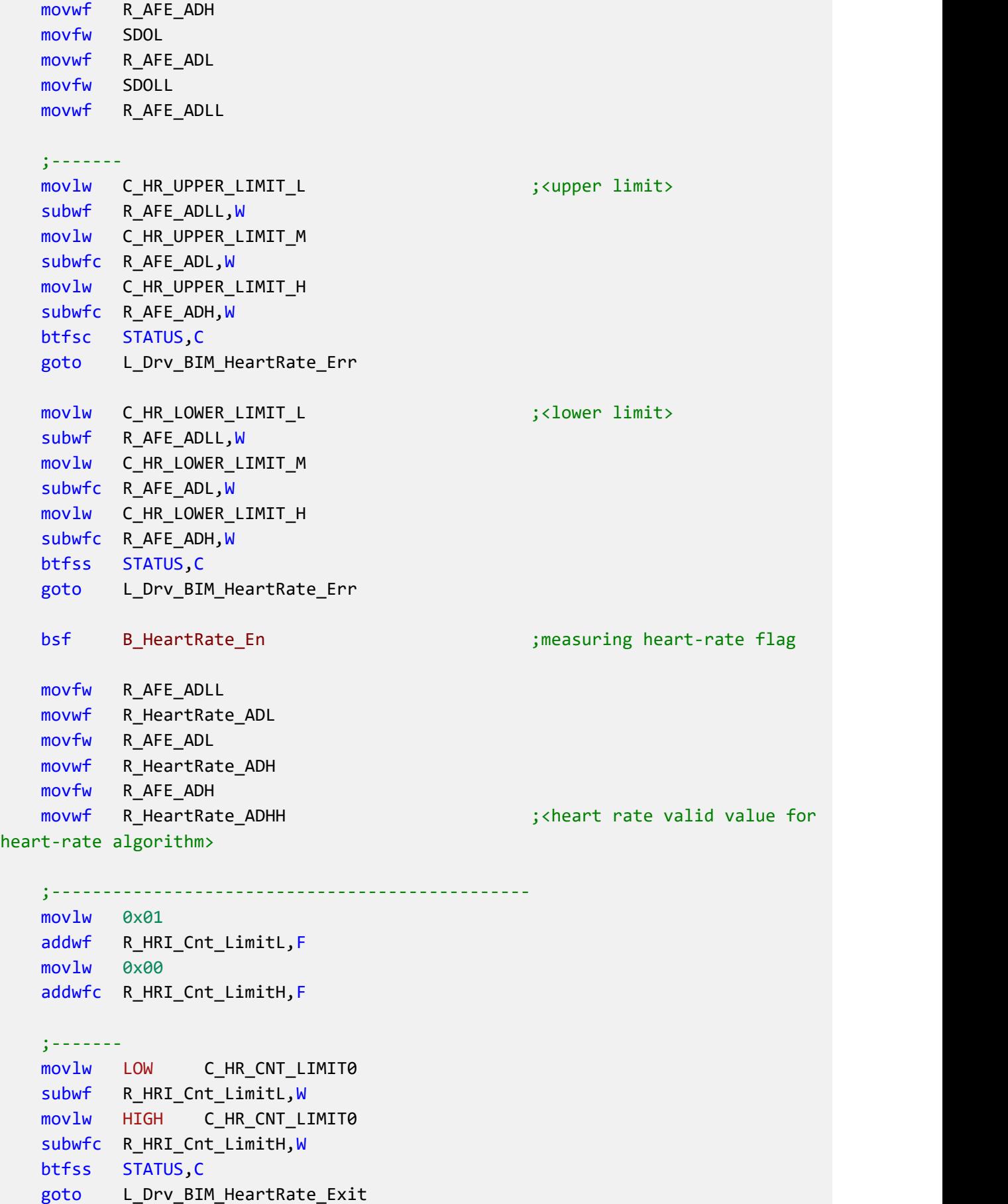

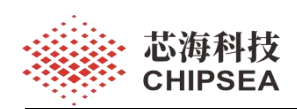

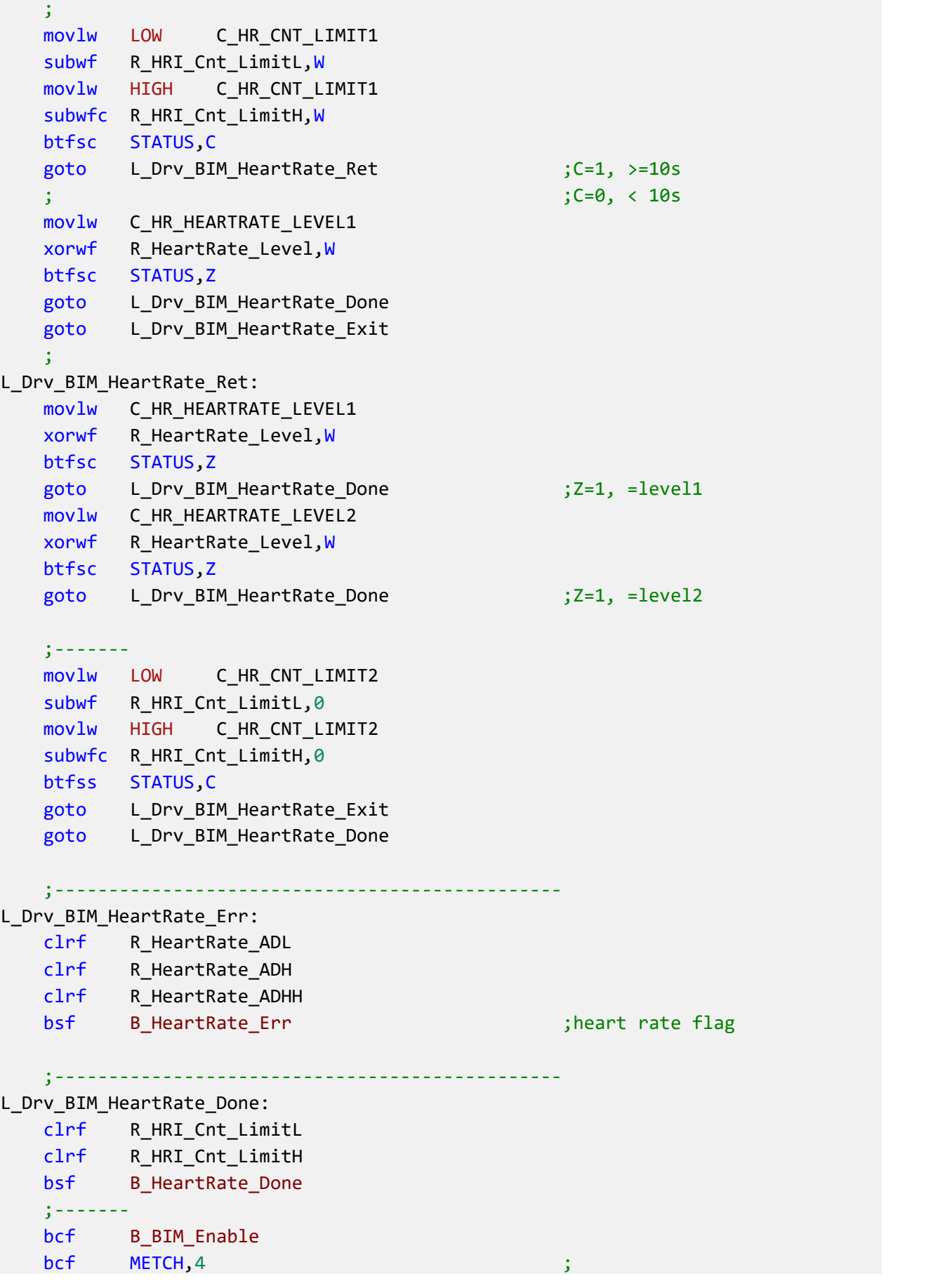

[www.chipsea.com](http://www.chipsea.com/) 30/89 50/89 芯海科技(深圳)股份有限公司

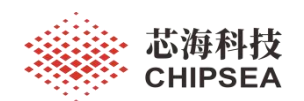

clrf R\_AFE\_Pointer M\_AFE\_BIM\_DISABLE call F\_AD\_Change\_To\_NormalSpeed call F\_AD\_Lost3p call F\_AD\_ClrSumBuf

;-----------------------------------------------

L\_Drv\_BIM\_HeartRate\_Exit:

return .endif

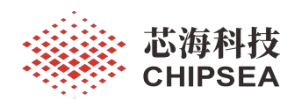

## **2.3.4** 温度测量

对于温度测量应用, VS 推荐使用 2.3V 或 2.4V 档位, VS 配置完毕需要延时一段时间让模拟电源稳 定后再使能 24b-ADC。配置 ANACFG 寄存器时需要确保 24b-ADC 处于关闭状态。

当 24bit Sigma Delta ADC 从其它通道切换到温度传感器测量时,需要丢掉前三笔数据。

表 2-6 温度测量参考配置

| 应用场景 | 寄存器位         | 推荐配置     |                         |
|------|--------------|----------|-------------------------|
| 人体秤  | <b>SDCKS</b> | $=1$     | SD_SMPCK=500KHz         |
|      | SDGAIN[1:0]  | $=00$    | $GAIN = 1$              |
|      | SDREFS[1:0]  | $=00$    | SDADC 参考电压为 (REFP-REFN) |
|      | SDCHP[1:0]   | $=10$    | SDADC 斩波频率 2            |
|      | ADM[3:0]     | $= 1111$ | 降采样率 16384 (3+2 阶 Comb) |
|      | SDSINL[1:0]  | $=10$    | SDADC 输入信号来自片内温度传感器     |

温度传感器精度受限于工艺偏差,出厂时需要进行标定。用当前环境温度进行标定,记录标定温 度和标定温度 AD 值。

温度标定计算公式(摄氏温标):

标定的每度码值变化值 = <del>, 标定温度 AD</del> 值 273.15 + 标定温度 5际测量的温度 = <del>实际测量温度 AD</del> 值 标定的每度码值变化值 − 273.15

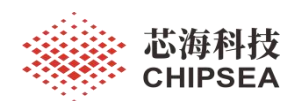

## **2.3.5 LED** 显示

使能 LED 显示前需要设置相应的端口为 SEG 模式。其中"SEGCON3"、" SEGCON4"寄存器分别控制 PT3\* SEG、PT4\* SEG 功能,赋值"0xFF"表示使能 LED/LCD 驱动端口,赋值"0x00"表示禁止 LED/LCD 驱动 端口。

需要注意的是,**PT3\* SEG**、**PT4\* SEG** 只能整体控制,不能对单独的端口进行控制。举例:如果 LED 驱动使用了 PT3.7 端口, 则意味着 PT3.6~PT3.0 端口此时不能作为 GPIO 使用。

示例代码:

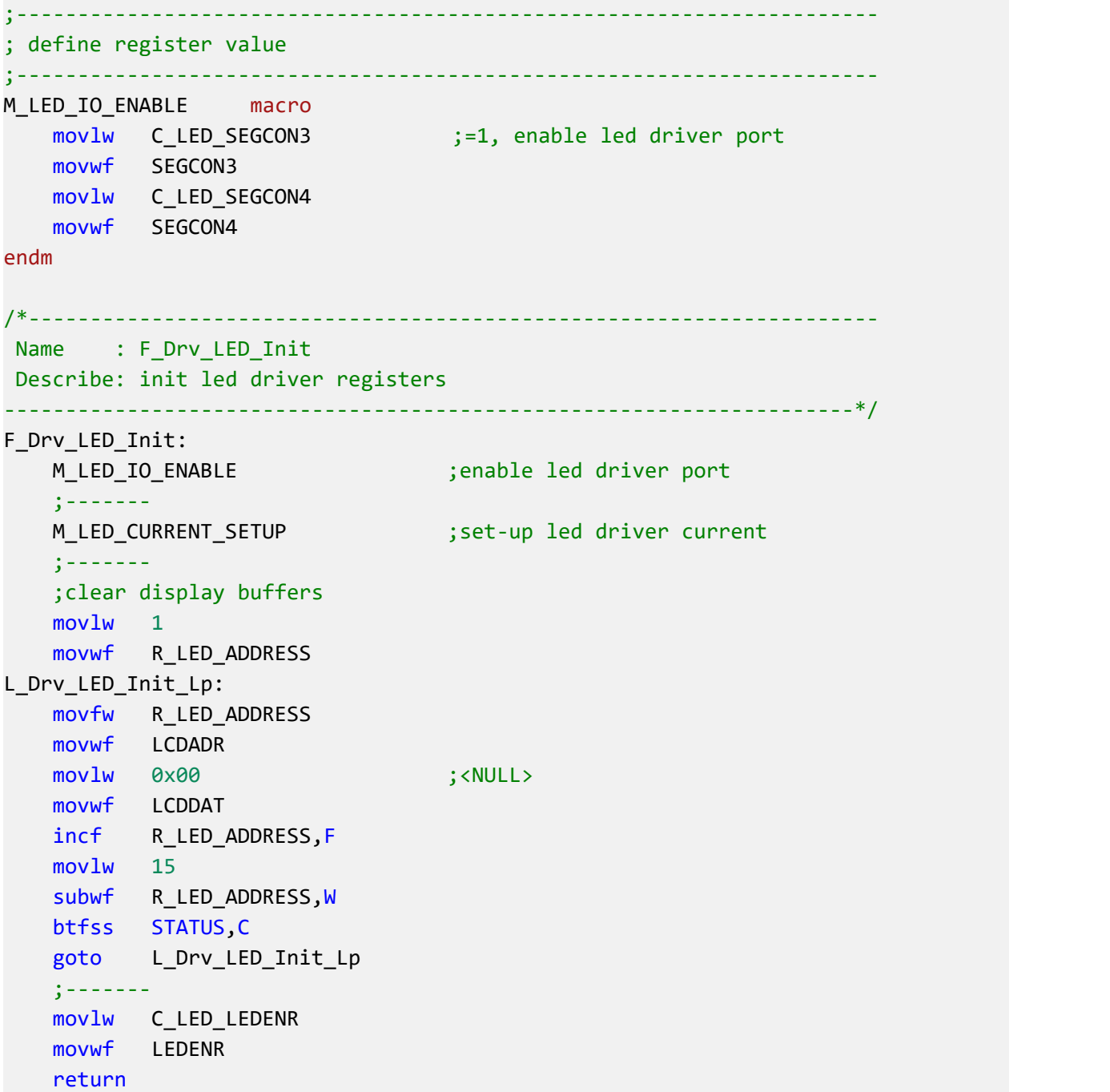

[www.chipsea.com](http://www.chipsea.com/) 53 / 89 芯海科技(深圳)股份有限公司

用户可以通过调节恒流源的大小来调节 LED 亮度。LED 驱动的原理是在每一路 LED SEG\*下拉恒定 电流源,所有 LED SEG\*的恒流源都可以独立配置电流值, 6.25~10mA 之间, 步长 0.25mA。自动扫描 模式下,用户也可以通过调整占空比" LED\_DUTY"来实现亮度的调节。

LED\_SEG1 有四组寄存器配置电流,分置对应不同 COM。多色指示灯可以放在 **SEG1** 端口,便于进

## 行亮度调节,使其亮度一致。

由于 LED 采用共阳方式驱动,因此休眠时建议把 LED SEG 端口设为 GPIO 模式,输出高电平。

示例代码:

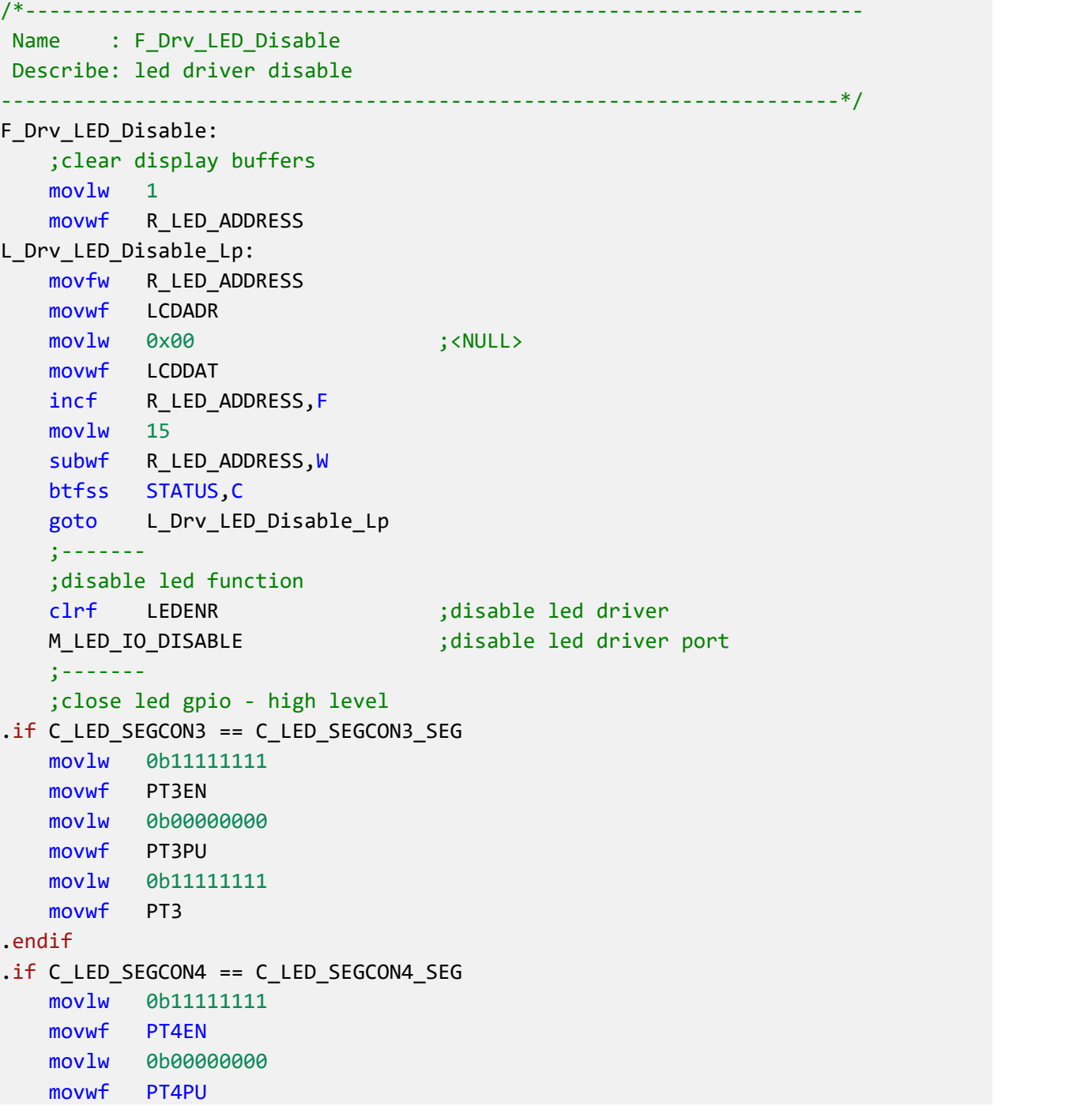

[www.chipsea.com](http://www.chipsea.com/) 34/89 54/89 The Decision of the Decision of the SA / 89 The Decision of the Decision of The D

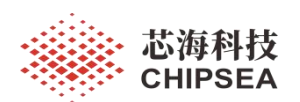

movlw 0b11111111 movwf PT4 .endif return

[www.chipsea.com](http://www.chipsea.com/) 35 / 89 55 / 89 芯海科技(深圳)股份有限公司

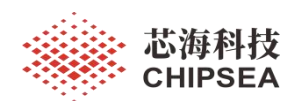

## **2.3.6** 电压测量

电压检测和低电报警可以使用 10Bit SAR-ADC 实现。电池电压经过比例分压(例如 1:2、1:3)进 入模拟端口, SAR-ADC 参考电压默认采用 VDD。软件根据公式计算当前电压值,然后判断当前电压是 否低于低压阈值,如果是则置起低电报警标志。

在 3V 电池(两节干电池或一节纽扣电池)应用中,由于不需要稳压的 LDO,因此系统电源 VDD 是随着电量下降而变低的。此时 SAR-ADC 可以配置成: 参考电压选择 VS, 通道选择 DVDD/2。

电池电压计算公式:

$$
\text{ } \qquad \qquad \pm \text{E} = \frac{\text{1} \cdot \text{1} \cdot \text
$$

由于 CSU18M9x 不支持浮点数运算,因此实际计算电压值时需要人为放大一定比例,防止计算损 失精度。

电视电视上 × 欉大系数η = 
$$
\frac{\hat{\mathscr{F}}^{\frac{1}{2}}\frac{1}{\mathcal{F}}\left(\frac{1}{2}\right)\mathcal{F}^{\frac{1}{2}}\left(\frac{1}{2}\right)}{(2^{10}-1)\times\frac{1}{2}\mathcal{F}^{\frac{1}{2}}\left(\frac{1}{2}\right)}
$$

为了提高电压测量准确性和稳定性,软件需要避开电流变化大的情况下采集 AD 值,防止出现电压 波动明显的问题。其中一种处理方法是:软件在开启显示前进行电压测量,避免 LED 显示造成电源波 动,同时每次测量电压时都要采集多组数据并剔除毛刺数据。注意每笔 AD 值之间需要间歇一小段时间, 让 ADC 输入处于稳定状态。

如果 CSU18M9x 进入待机模式,检测电压的端口需要保持为模拟端口,不要设置为数字端口,防 止电流倒灌导致功耗超标。

10Bit SAR-ADC 的操作步骤:

- 1) 配置 SAR-ADC 参考电压与输入通道
- 2) 使能 SAREN
- 3) 延时一段时间
- 4) 使能 SARSTART
- 5) 等待 SARSTART=0,然后读取 SARO[9:0]
- 6) 跳转到步骤 3)继续执行,直到完成额定次数的 AD 值采集
- 7) 关闭 SAREN

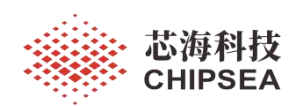

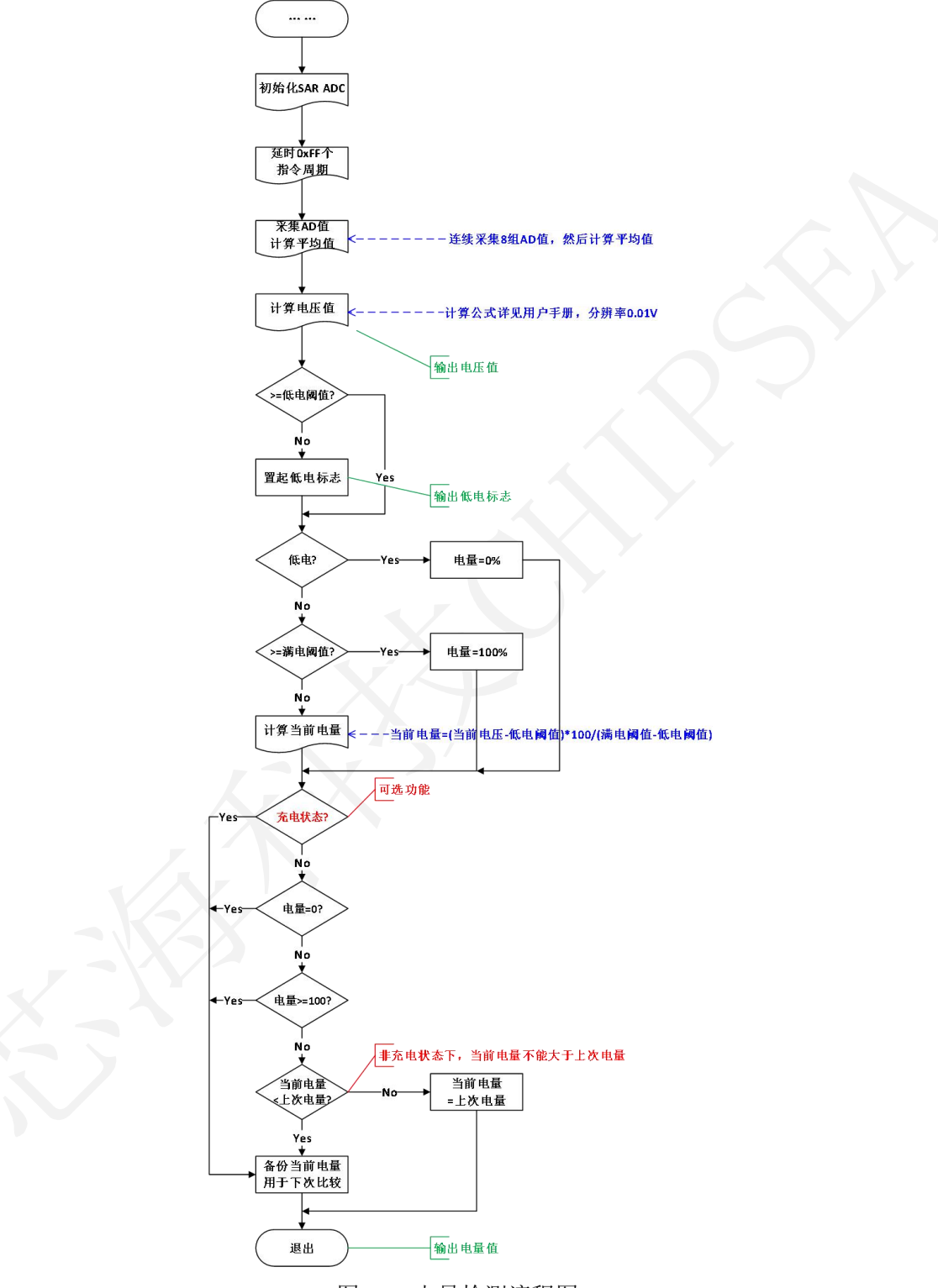

图 2-14 电量检测流程图

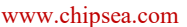

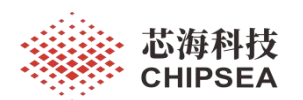

# **3** 硬件设计

## **3.1** 原理图设计

具体电路可以参考相关硬件资料。

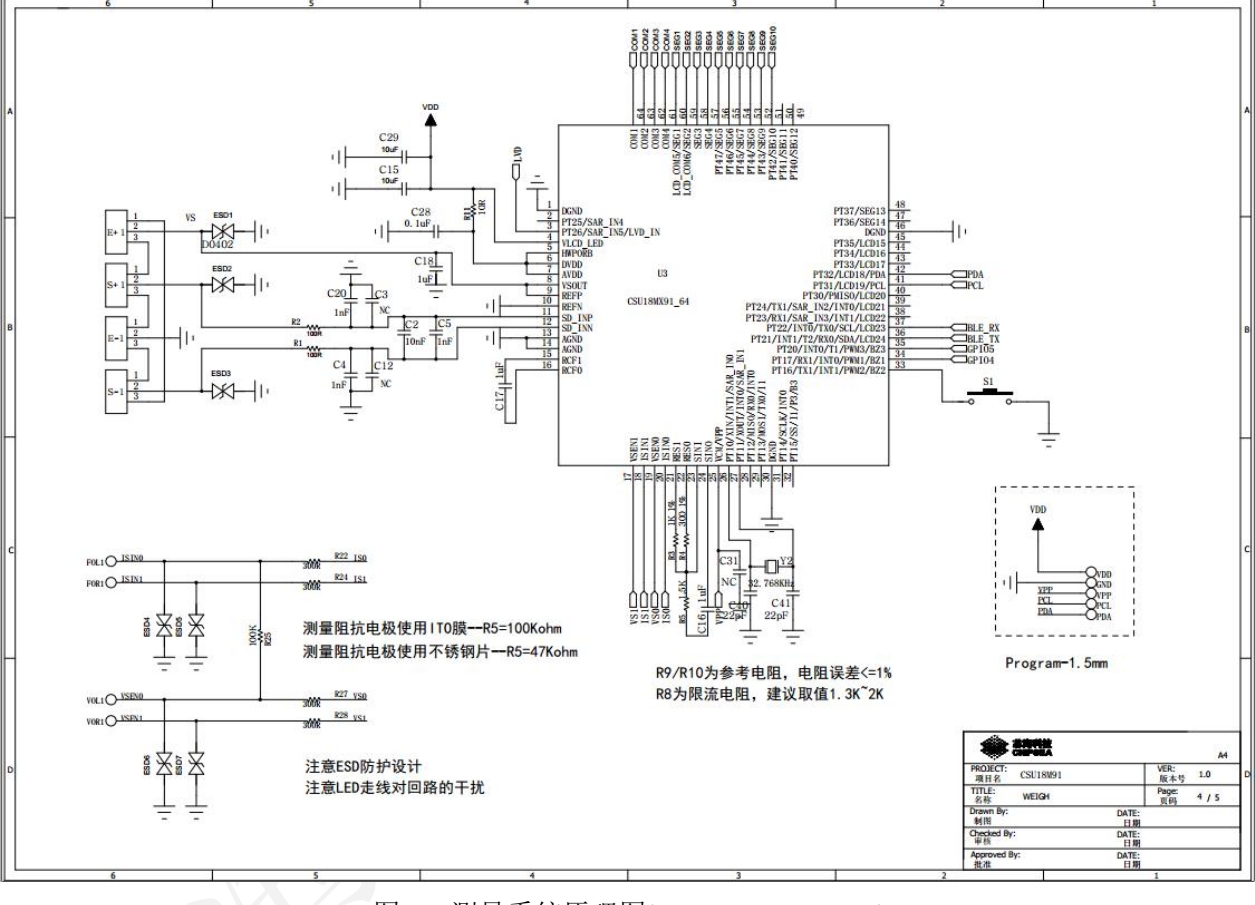

图 3-1 测量系统原理图(CSU18M91-LQFP64)

1、VLCD\_LED 为 LCD/LED 驱动电路、LCD IO 的电压源。

LED 秤: VLCD\_LED 接外部电源 2.4V ~ 3.6V, 由于 LED 显示时会造成电源波动较大, 建议使用 10μF 或更大容量的电容进行去耦。

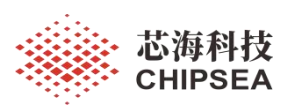

感知世界 赋能创新

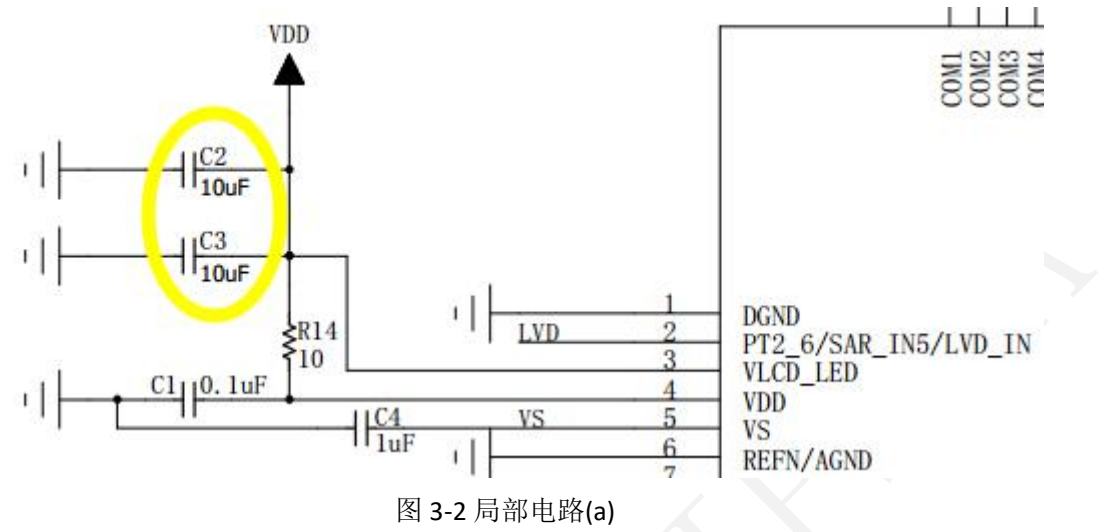

LCD 秤: 如果 LCD 驱动电压与 VDD 不一致, 则 VLCD LED 接 1PCS 1μF (典型值) 电容到 GND, 使

能升压泵功能,提供电压源给 **LCD IO**。寄存器配置详见用户手册《DS\_CSU18M9x\_Vx.x\_cn》。

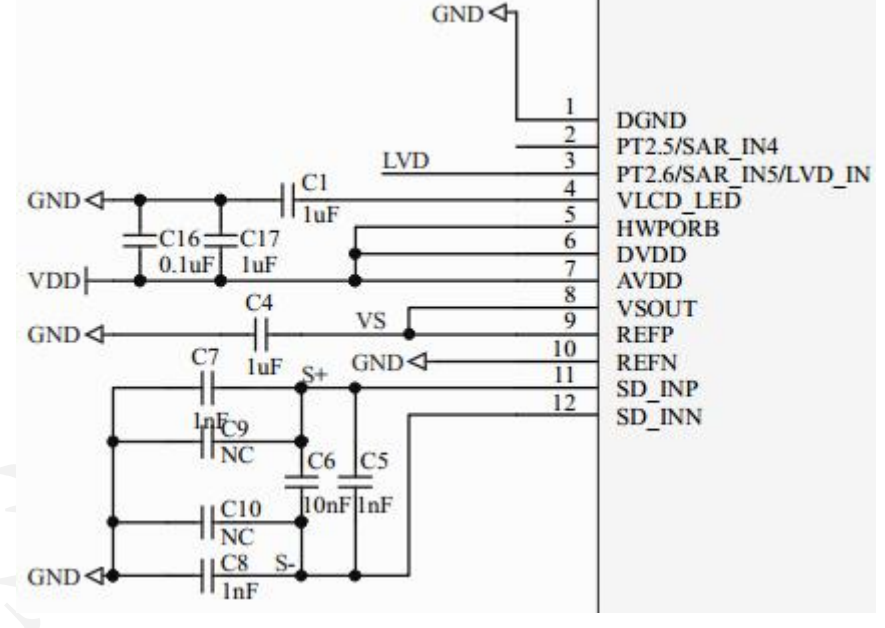

图 3-3 局部电路(b)

2、为了防止 LED 电源对芯片模拟电源干扰,可以考虑使用 R-C、L-C、FB-C 等低通滤波的方式滤除电源 毛刺。(注: R 表示电阻、L 表示电感、FB 表示磁珠、C 表示电容)

用户可以根据实际情况选择合适的旁路参数和去耦参数。

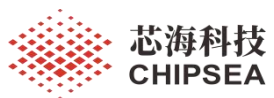

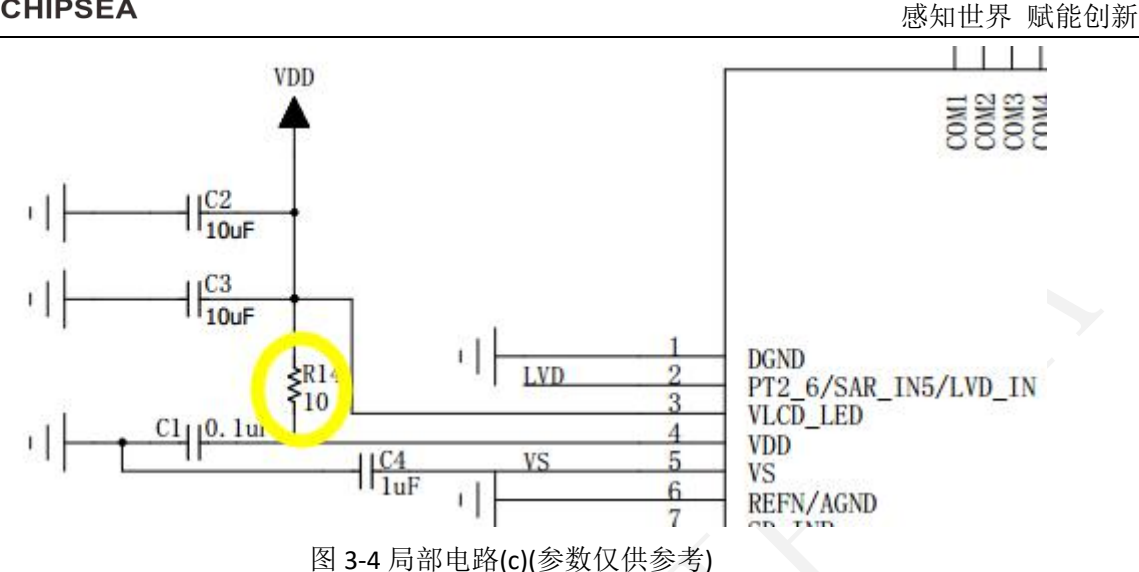

3、HWPORB 为外部复位引脚, 如果不需要用到该功能, 直接接到 VDD 即可。如果方案需要预留 RST 引脚(例如锂电池方案,防止系统死机),则可以单独引出 HWPORB 引脚, HWPORB 引脚通过 10KΩ上 拉电阻接到 VDD, 然后接 1μF (典型值) 电容到 GND。当按键按下时 HWPORB 变成低电平, 松开按键 后完成复位动作。**HWPORB** 引脚不能悬空处理。

其中**裸片/LQFP64 支持 HWPORB 引脚;LQFP48** 受限于管脚数量, 不支持 HWPORB 引脚。

对于引出 **HWPORB** 引脚的芯片烧录的时候需要把该引脚上拉到电源才能进行烧录。

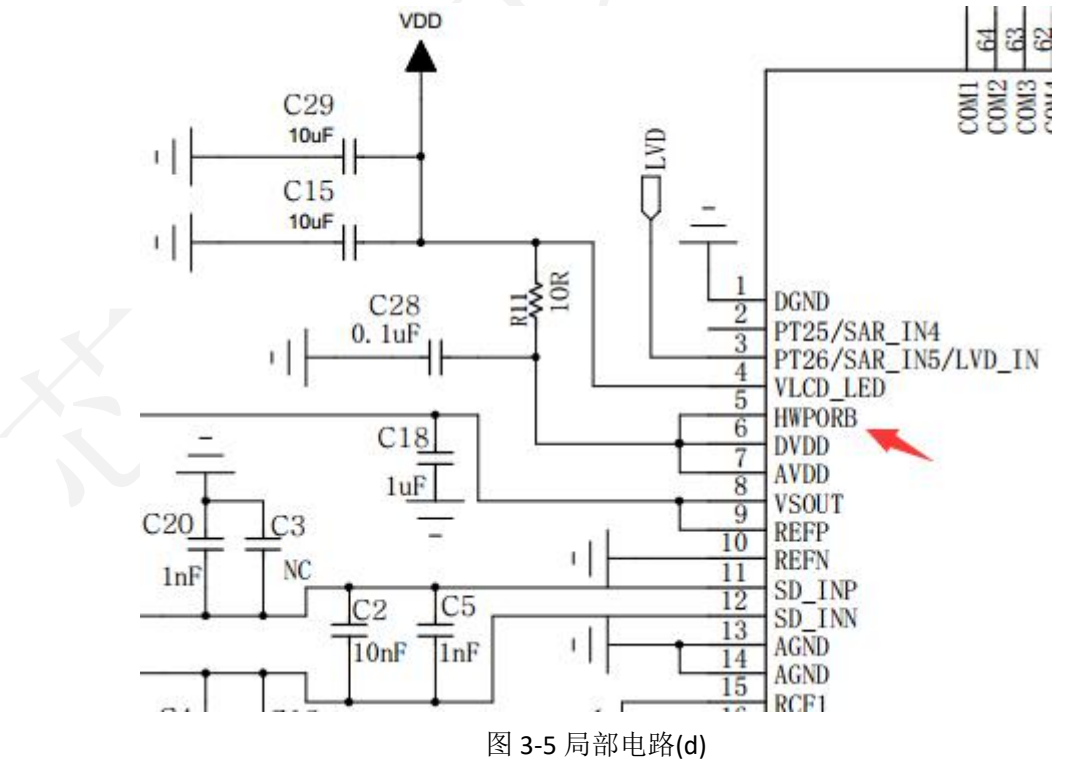

4、模拟输入滤波电路可以参考下图,采用 RC 滤波可以改善 ESD、RS 干扰的影响,共模滤波电容使用 C7=C8 =1nF,差模滤波电容使用 C6=10nF//C5=1nF。如果系统成本比较紧张,可以去除 R1、R2、C9、 C10 和 C5;如果系统成本允许,可以添加 C9=C10= 10nF。

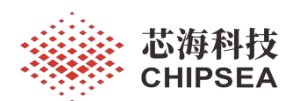

**VS** 为传感器激励源和电压参考源,至少需要 **1PCS 1μF ~ 2.2μF** 电容滤波。对于人体秤应用,**VS** 滤 波电容不宜取值太大,否则休眠检重时会增加功耗。下图中 C5/C6/C7/C8/C9/C10 是典型参考值,实际 应根据滤波效果调整取值。

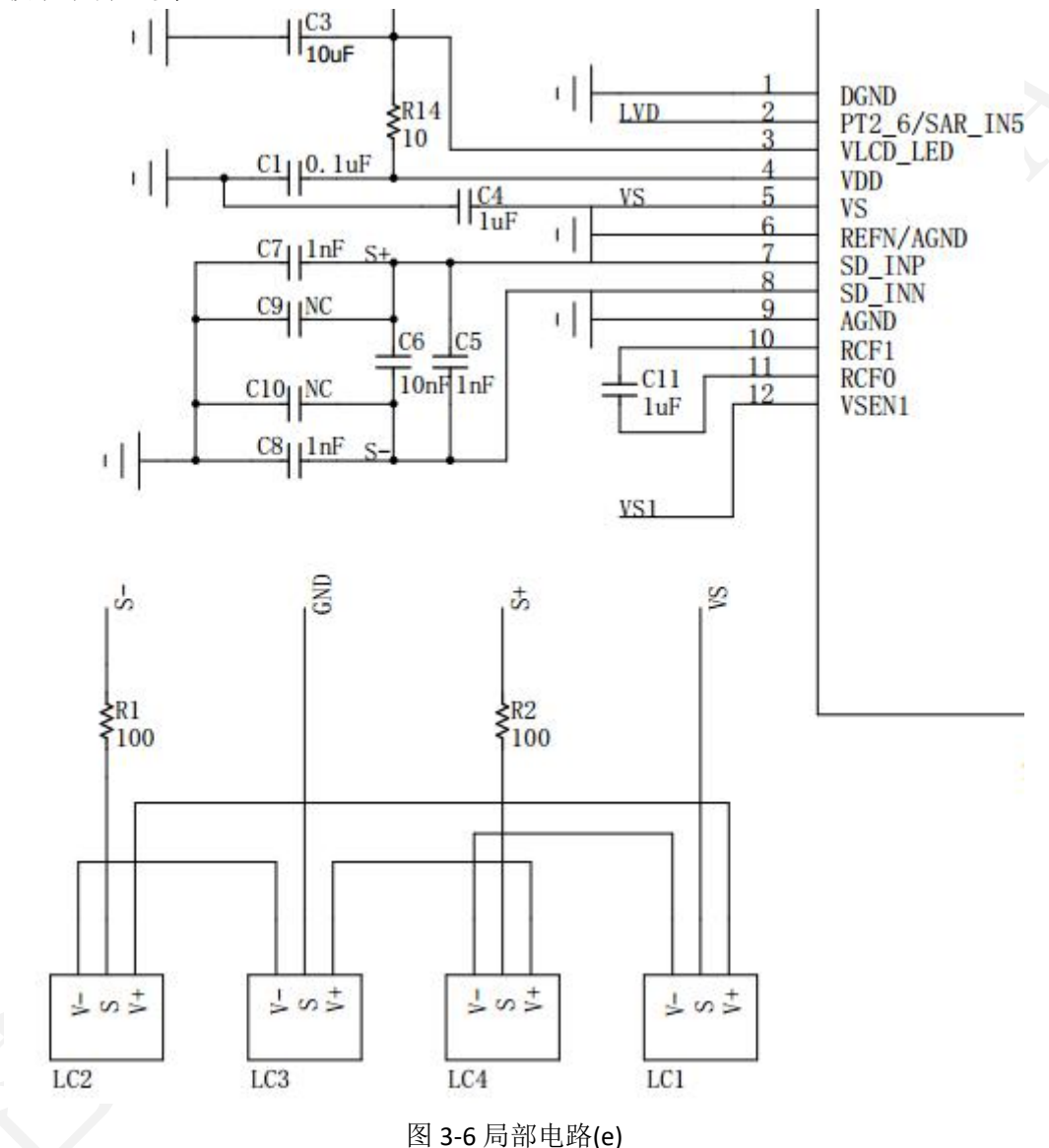

5、BIM 电路可以参考下图。其中 **C12** 是滤波电容,建议取值 **0.1μF**。**R8** 是限流电阻,建议取值 **1KΩ**, 有助于心率信号的测量。R9=300Ω、R10=1KΩ为校准电阻,建议采用误差<=1%的电阻。C11 是整流滤波 电容,建议取值 1μF。

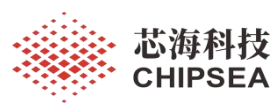

感知世界 赋能创新

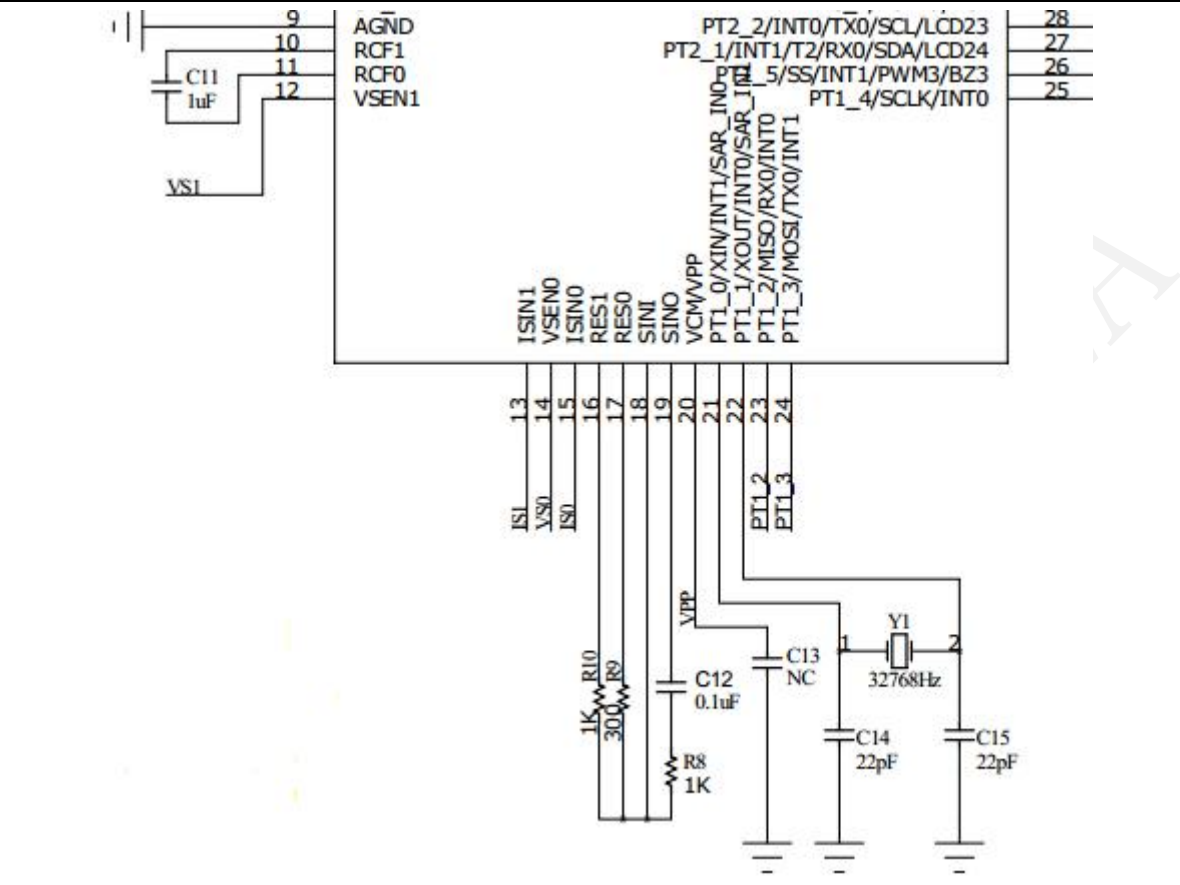

图 3-7 局部电路(f)

由于 ISO--IS1 回路存在保护电阻 Resd、接触电阻 Rcon, 会导致 Rx 测量范围变小。当(恒流)激励 电流越大, Rx 的范围就越小。如图 3-7 所示, 为了满足人体安全需求以及 Rx 测量范围需求, R8 建议 取值 1.0KΩ ~ 2KΩ。

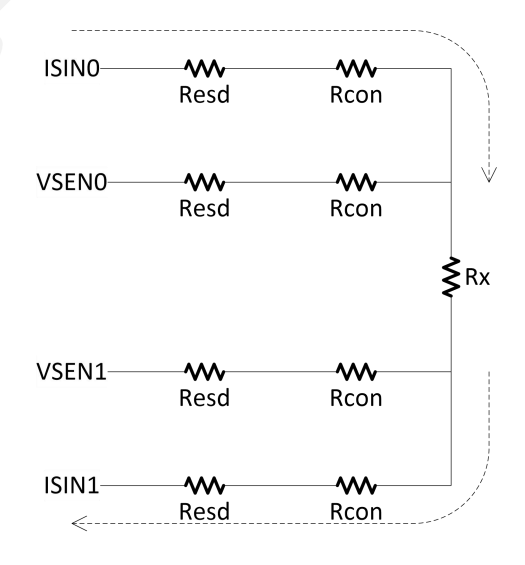

图 3-8 测量等效电路图

VSENO、VSEN1 为电压测量端口, ISINO、ISIN1 为激励电流端口, 分别连接到 4 个电极片上。建议 ISIN 接到上电极, VSEN 接到下电极, 如下所示:

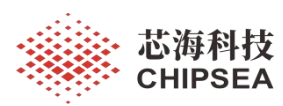

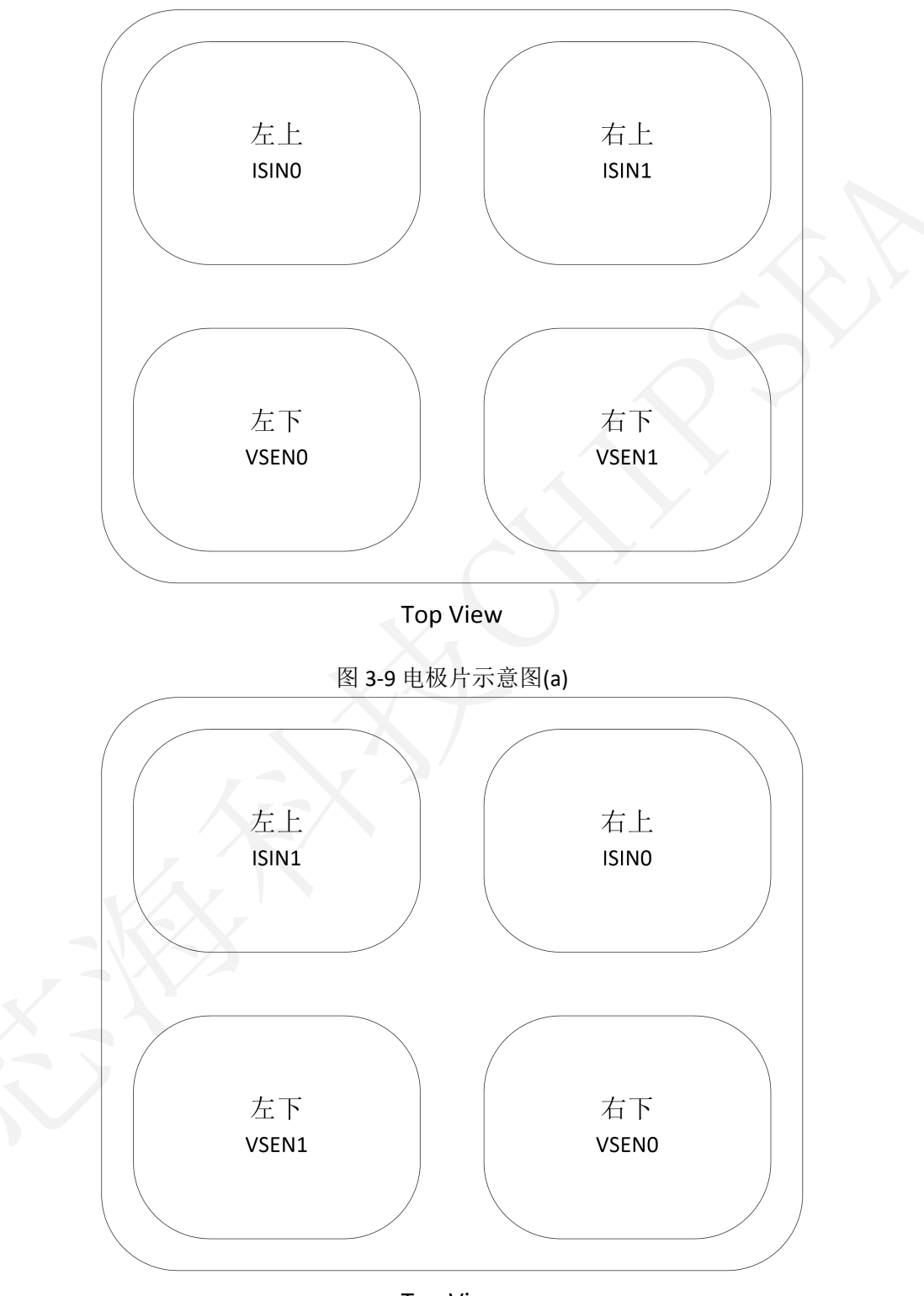

**Top View** 

## 图 3-10 电极片示意图(b)

为了防止静电损坏 SOC,需要在测量回路中间串接保护电阻,电阻尽量靠近 PCB 接线端,一般取 值 300Ω左右。如果需要满足 ESD>6KV(直接接触放电), 可以额外加上 ESD 二极管。需要注意 ESD 二 极管 VRWM、VBR、Cj等参数是否符合应用需求,建议选择击穿电压 VBR ≤6V、结电容 Cj<5pF 的型号。

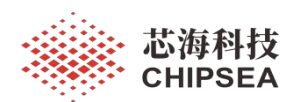

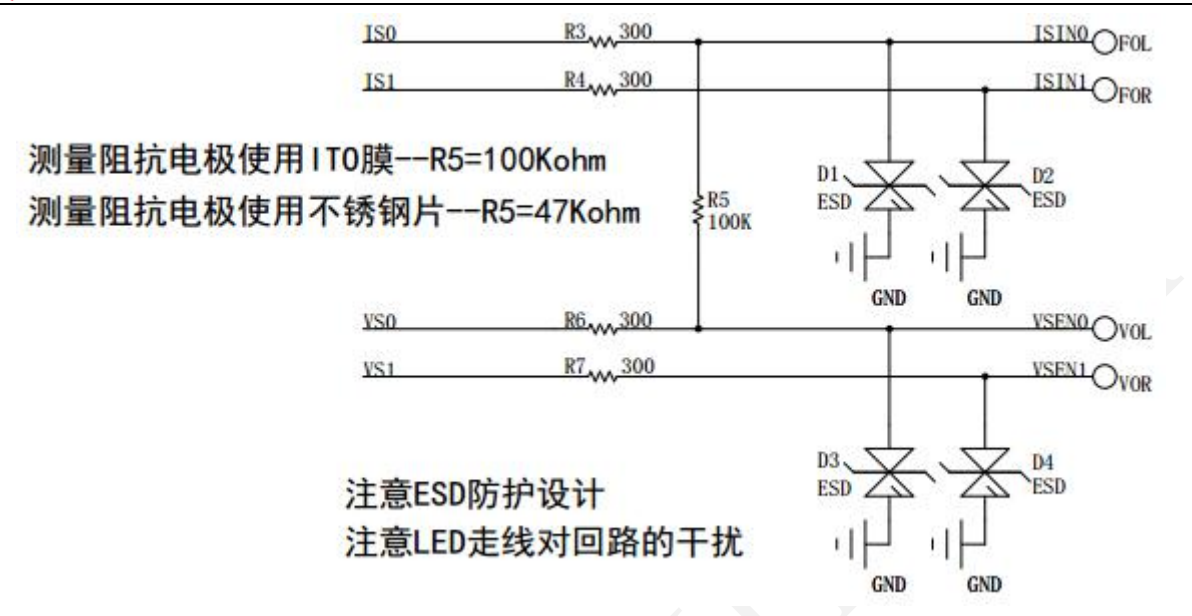

## 图 3-11 BIM 保护电路

如图 3-11 所示, R5 为了防止空秤时 BIM 输入处于不定态。如果电极使用 ITO 膜, 则 R5=100KΩ (参考值);如果电极使用不锈钢,则 R5=47KΩ。

电极片的设计可以参考《体脂秤电极设计规范 V0.2》。为了保证阻抗测量的重复性,尽量增大电 极面积,确保与脚掌充分接触。

6、实时时钟(RTC)单元提供给用户实时时间以及日历信息。RTC 的时钟源由外部 32768Hz 晶振提供。 时钟精度取决于晶振误差以及匹配电容值。

关于最优的匹配电容 C<sup>L</sup> 的计算公式为:**CL=CA\*CB/(CA+CB)+CS+CLAYOUT+CWIRE** (C<sup>S</sup> 指 PCB 的分布电容, 典型值为 5pF; CLAYOUT 指 PCB 走线分布电容, CWIRE 指芯片邦线分布电容, 数值根据实测结果而定)

负载电容 CA和 CB的计算:

例: 晶振规格书 CL 为 15pF。通过公式计算得知, 当 CA= CB = 20pF 的时候, CL 等于 15pF (忽略 CLAYOUT、CWIRE)。

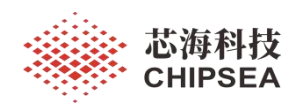

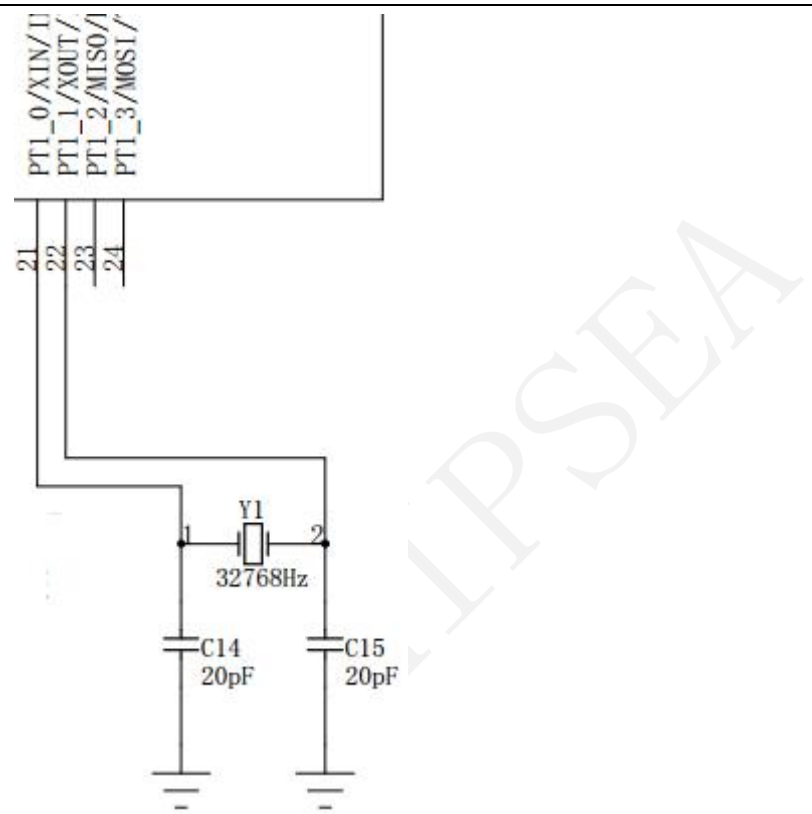

图 3-12 局部电路(g)(参数仅供参考)

7、芯片有 14 个 LED\_SEG 驱动口和 4 个 LED\_COM 驱动口,最多可以驱动 56 个发光二极管,支持硬件 自动扫描刷新 LED。模块的电源来自于 VLCD\_LED 管脚, 可以应用于白光和蓝光 LED。LED 驱动的原理 是在每一路 LED\_SEG\*下拉恒定电流源,所有 LED\_SEG\*的恒流源都可以独立配置电流值, 6.25~10mA 之间,步长 0.25mA。

LED\_SEG1 有四组寄存器配置电流,分置对应不同 COM。多色指示灯可以放在 **SEG1** 端口,便于进 行亮度调节,使其亮度一致。

通常使用 2 个 SEG 端口构成一个"8"字, 并且每个数字的段码位置是一致的, 例如"1A"和"2A"都对 应 COM1 引脚, 如图 3-15 所示。

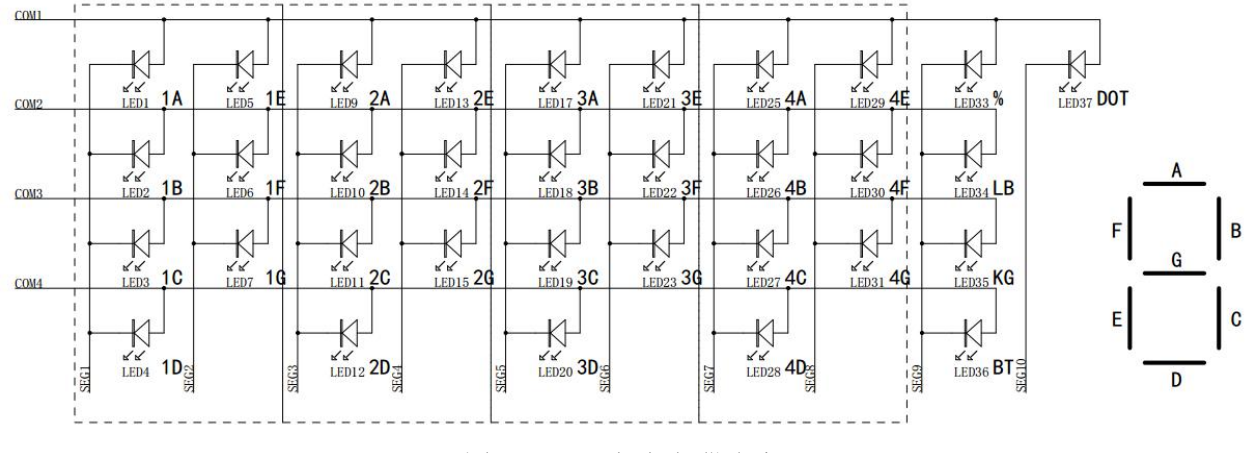

## 图 3-13 LED 电路(仅供参考)

## [www.chipsea.com](http://www.chipsea.com/) 65 / 89 芯海科技(深圳)股份有限公司

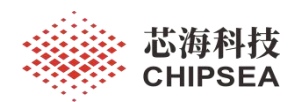

选用 LED 型号时, 注意 Forward Voltage、Luminous Intensity 等参数, 通常白光 LED 需要 3.0V 或以 上的电压才能正常工作,必要时可以使用 Vout=3.6V 的 LDO。如果选择 Vout=3.3V 的 LDO, 需要注意选 择 Forward Voltage 小, Luminous Intensity 高的型号。

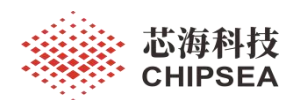

8、选用 LDO 型号时, 注意 Iss、VIN、ΔVour 等参数, LED 秤建议选用 Iour>100mA 的型号, 减少显示变化 大时(例如锁定闪烁画面)产生电源抖动。满足亮度的条件下,尽量调小 LED 驱动电流,可以减少电 源抖动。

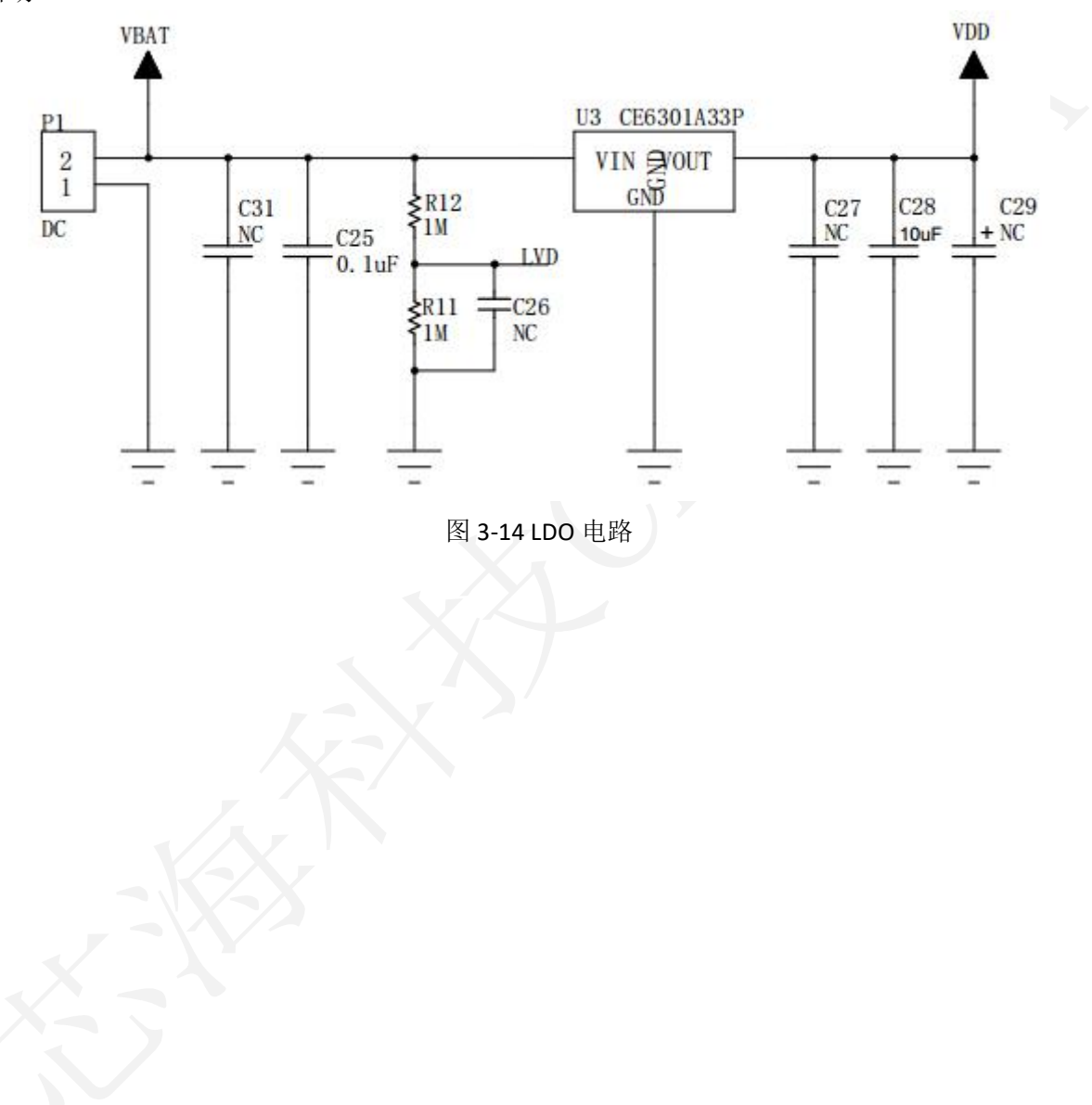

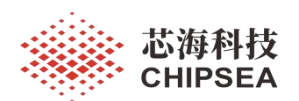

# **3.2 PCB** 设计

具体电路可以参考相关硬件资料。

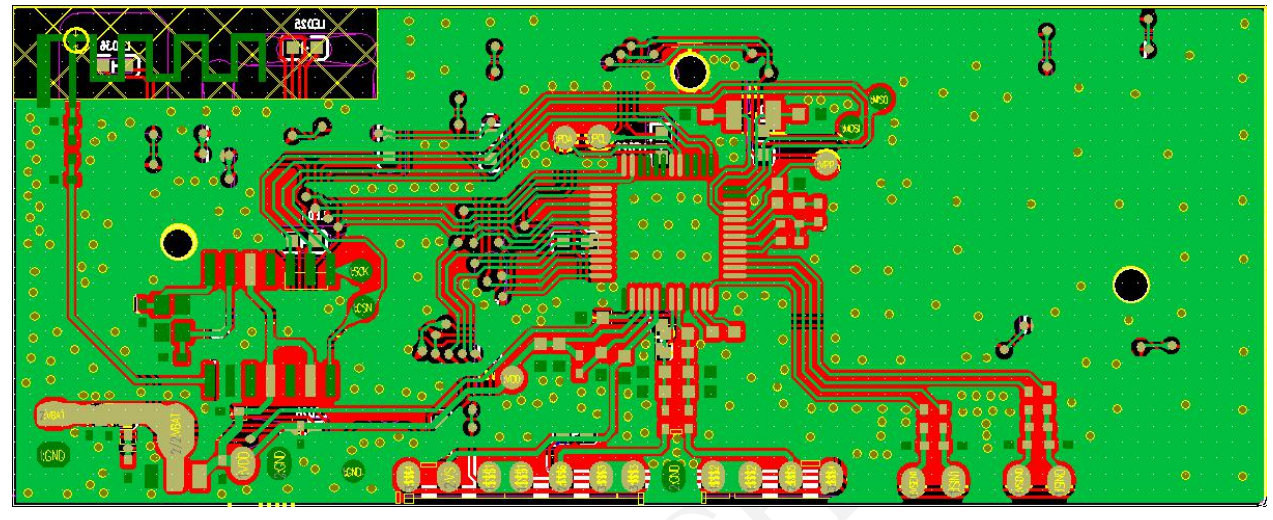

图 3-15 CSU18M9x\_CST92P23 电路图

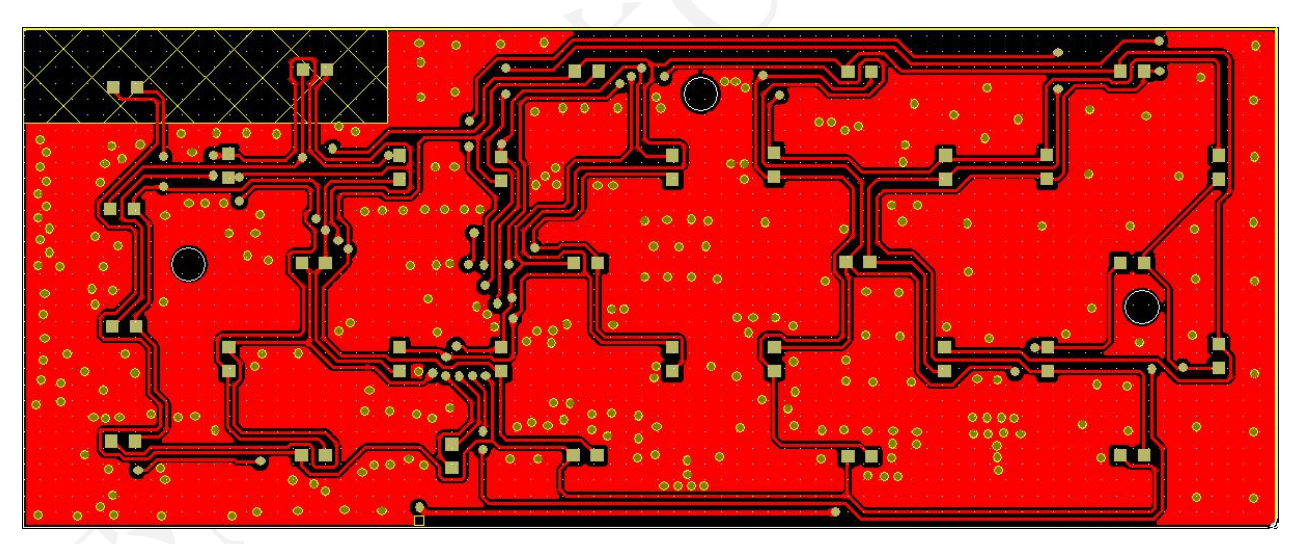

图 3-16 CSU18M9x\_CST92P23 Top Layer

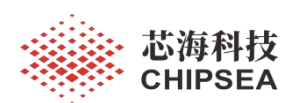

## 感知世界 赋能创新

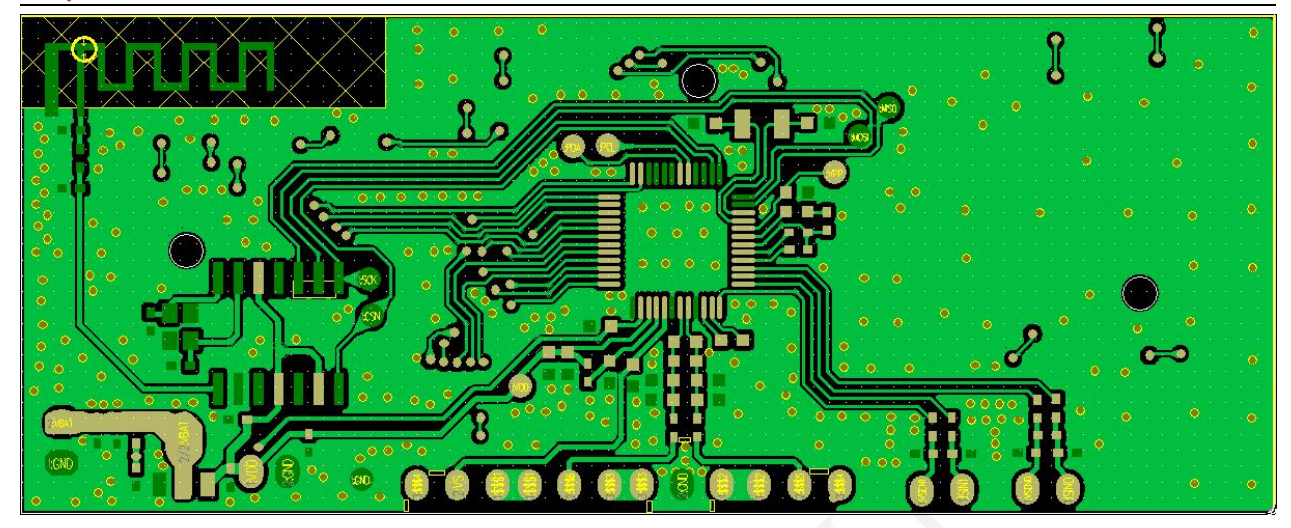

图 3-17 CSU18M9x\_CST92P23 Bottom Layer

1、模拟走线与数字走线尽量分开,防止数字信号干扰模拟信号。模拟信号主要指检测电压回路、电源 回路、称重回路以及 BIM 回路。

2、Top Layer 与 Bottom Layer 走线交错的时候, 尽量垂直相交, 如下图所示。

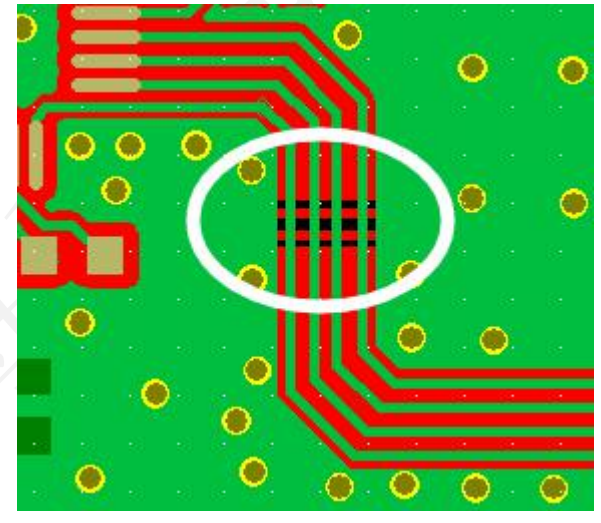

图 3-18 PCB Layout 局部(a)

3、(称重)模拟输入电路为差分信号,需要减少回路面积,走线尽量对称,中间不要有 GND,滤波器 件靠近 IC。

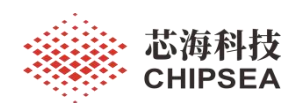

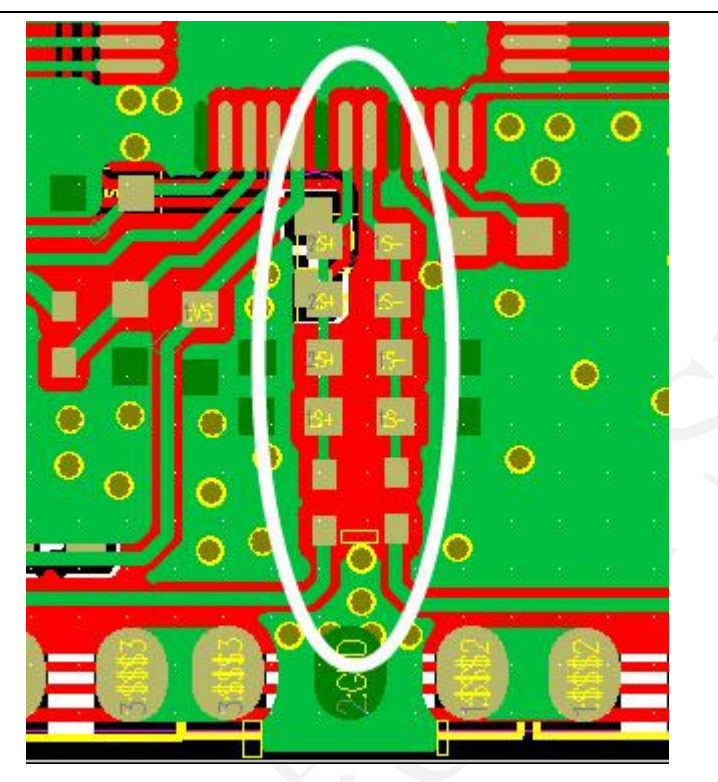

图 3-19 称重测量滤波电路

4、人体秤一般采用半桥传感器,所以需要 4 组传感器来构成一个全桥传感器,中间抽头分别是 E+、S+、 E-和 S-, 如下所示:

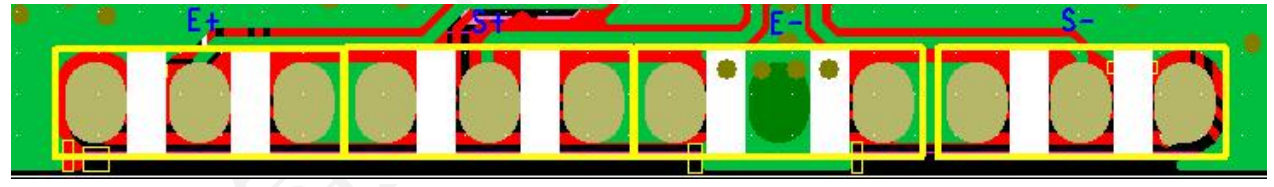

图 3-20 称重传感器接口

5、在同一层, 电源走线应避免 LED 走线、UART/SPI/IIC 走线的干扰, 可以使用 GND 隔离。Layout 时需 要注意 VDD-GND 回路面积要尽量缩小, VDD 走线尽量在同一平面上, GND 敷铜面积足够大, 以免 ESD 干扰造成系统复位等异常情况。

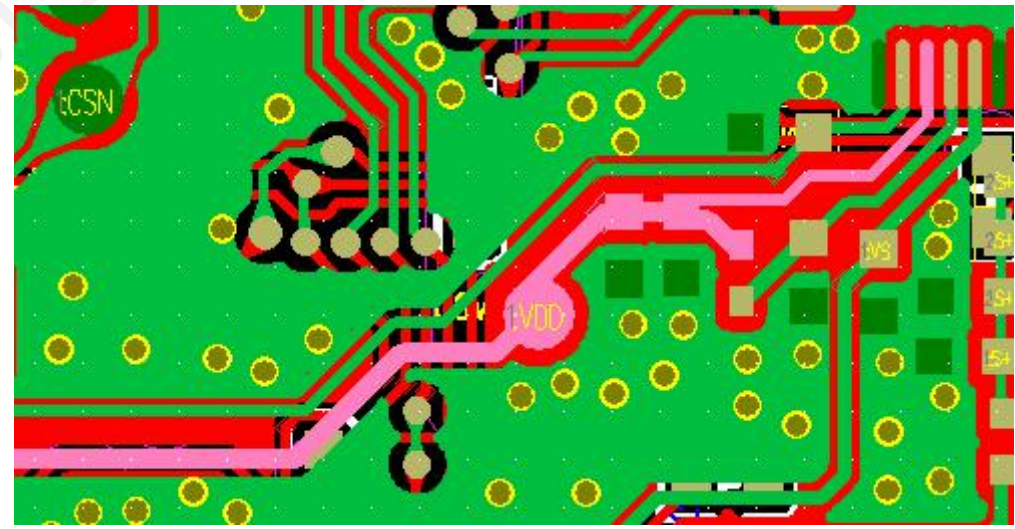

[www.chipsea.com](http://www.chipsea.com/) 70 / 89 芯海科技(深圳)股份有限公司

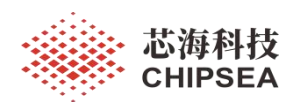

## 图 3-21 PCB Layout 局部(b)

Bottom Layer 由于走线导致 GND 回路不完整, 可以使用 Top Layer 的敷铜联通 GND。尽量多摆放一 些过孔,减少 GND 回路阻抗。

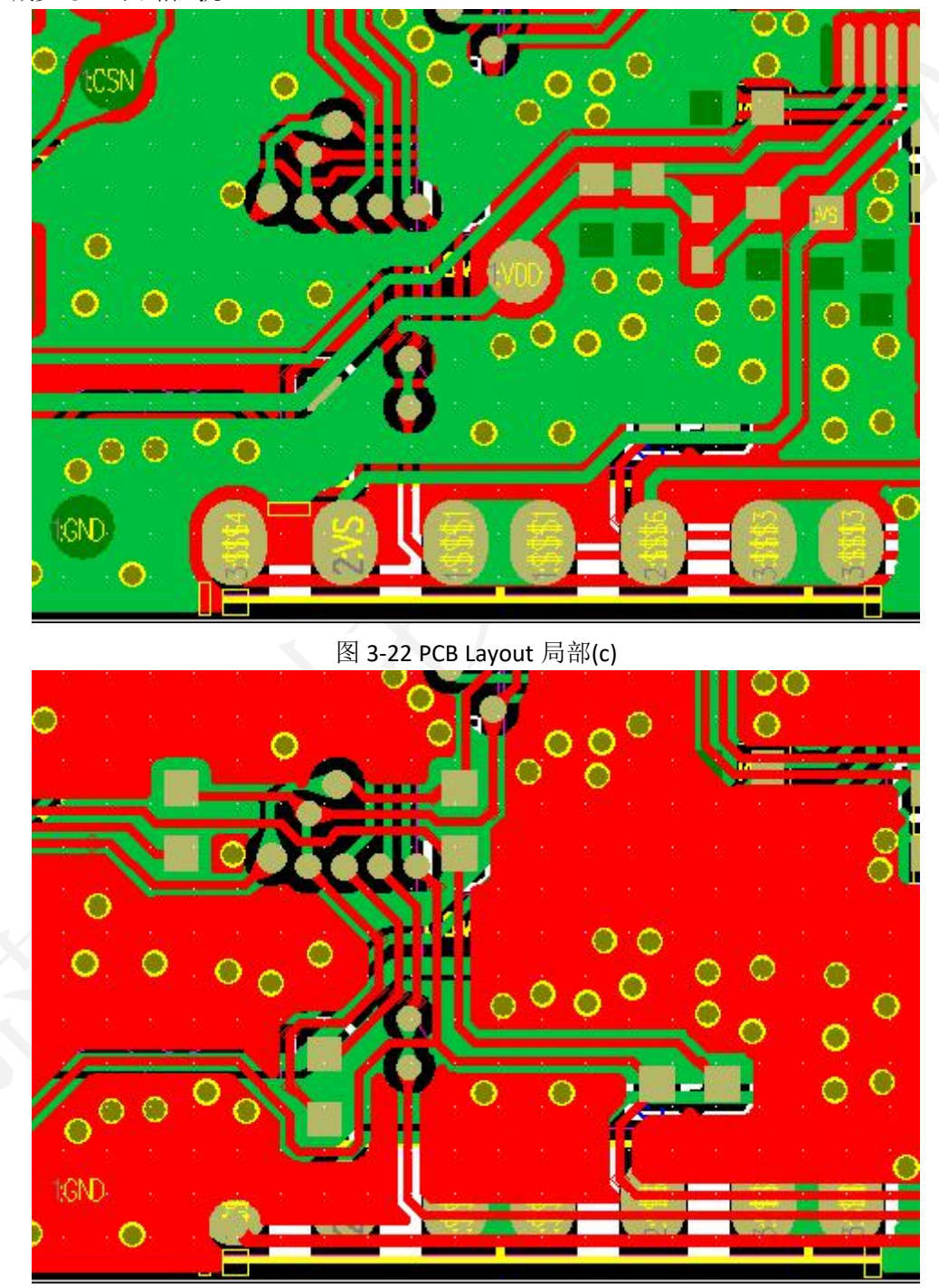

图 3-23 PCB Layout 局部(d)

6、为了防止静电损坏 IC,需要在 BIM 测量回路添加保护器件。ESD 保护器件尽量靠近 PCB 接线端, 然 后紧跟(串接)保护电阻,一般取值 300Ω左右。

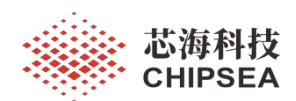

BIM 的测量接口分成 VSENO/ISINO 和 VSEN1/ISIN1 两组接口, 分别接到左右两边的电极片。但实际 上 VSENX 与 ISINX 不是一组差分信号, ISINO/ ISIN1 和 VSENO/ VSEN1 才是差分信号。因此 Layout 时注意 VSENX 与 ISINX 不要太靠近, 防止产生串扰。

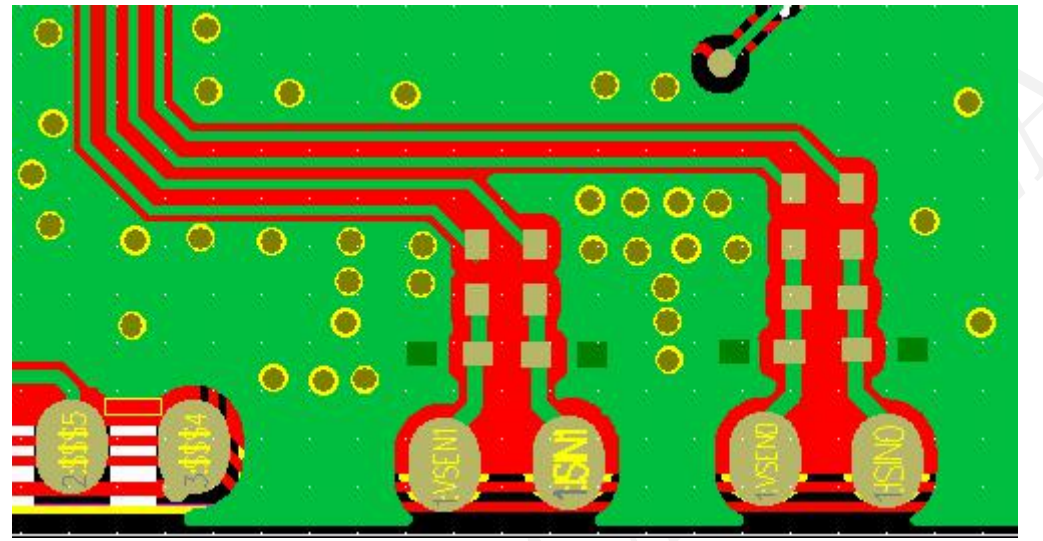

图 3-24 BIM 测量保护电路

7、蓝牙天线需要保证足够的 PCB 净空, 要保证足够的 GND 敷铜(详见《低功耗蓝牙硬件设计》)。 实际由于成本限制,往往无法确保理想的 PCB 净空,所以 Top Layer 的 LED 走线需要像图 3-25 那样, 尽量与 ANT 走线垂直,缩小回路面积,增加 PCB 净空。

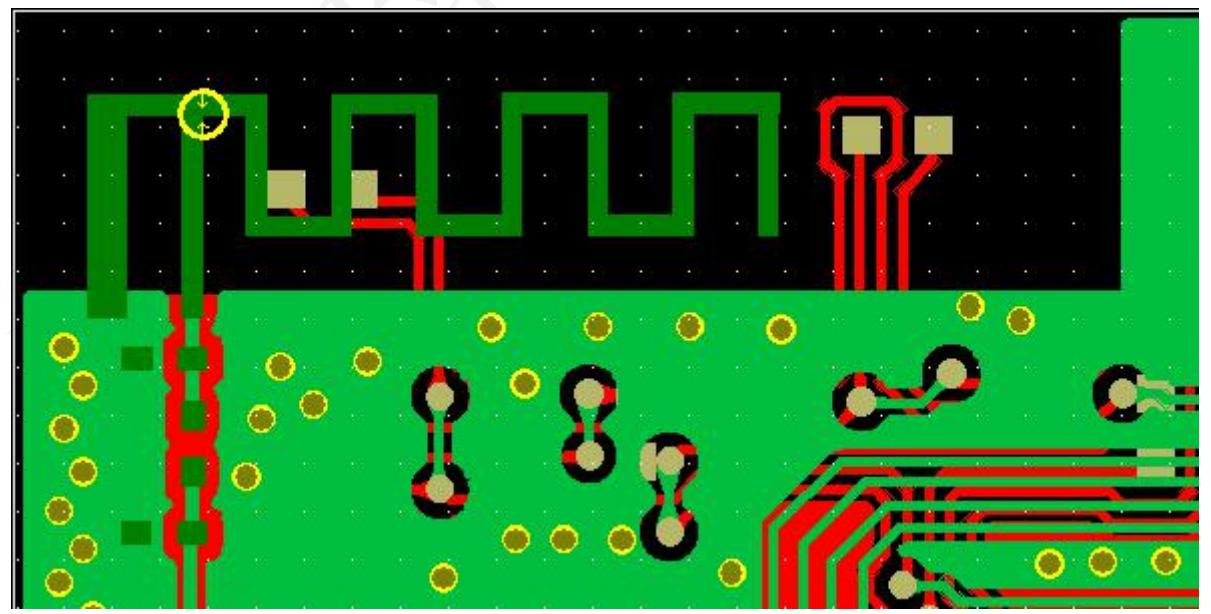

图 3-25 ANT 电路

8、由于 Bottom Layer 走线的缘故,导致 GND 回路不完整, 因此需要 Top Layer 敷铜作为 GND 回路。为 了确保 GND 敷铜面积,可以尽量使相邻的 LED 走线靠近(因为 LED 是分时驱动,所以不必担心相互串 扰)。
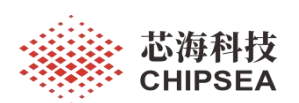

感知世界 赋能创新

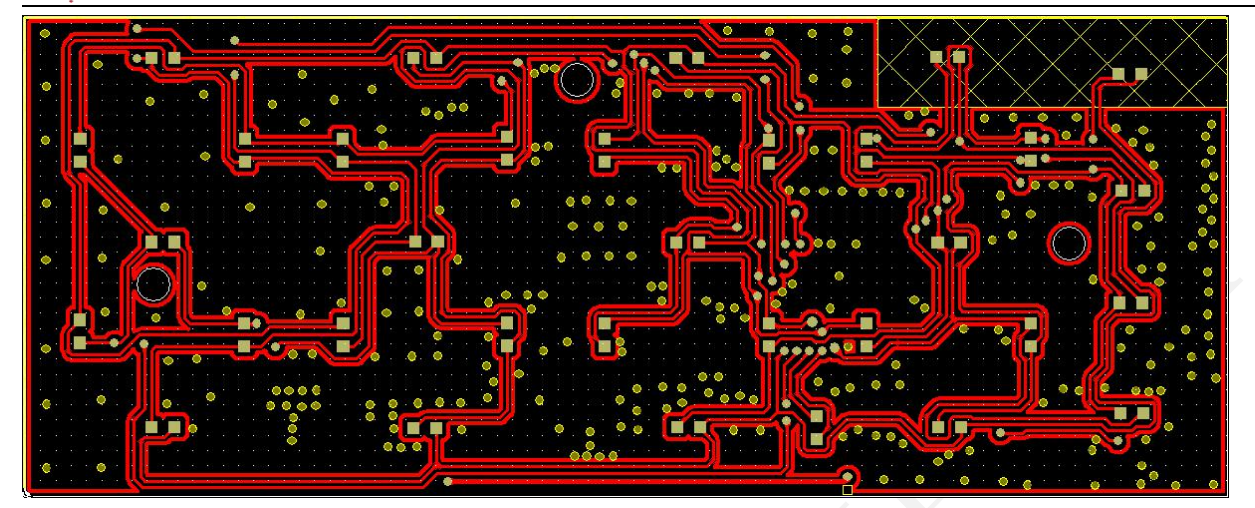

图 3-26 LED 电路(a)

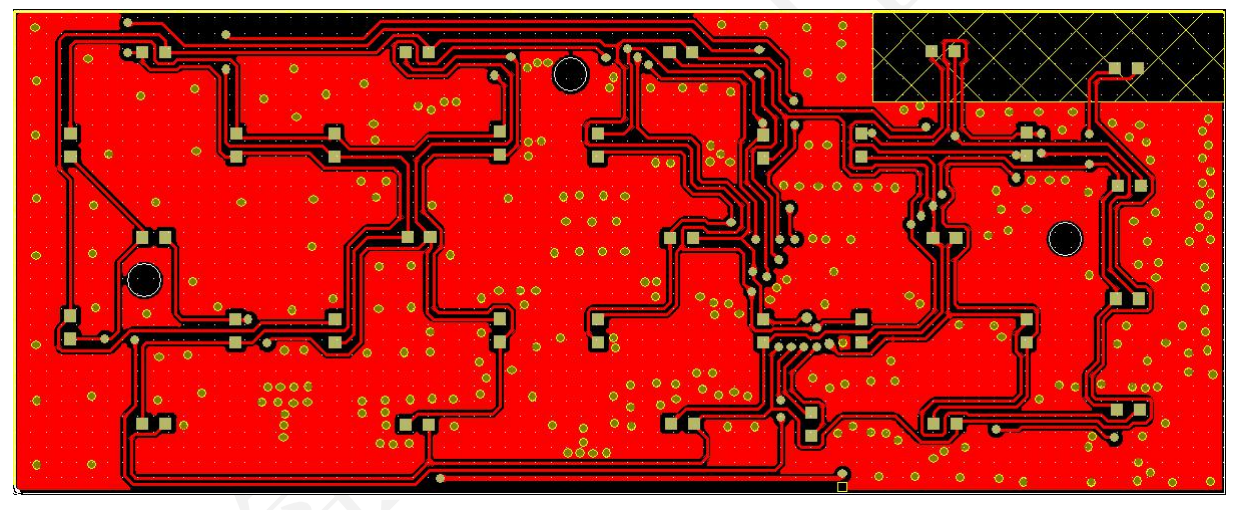

图 3-27 LED 电路(b)

9、Layout 应注意可生产性与可测试性。例如元器件需要与 PCB 接线端隔开一段距离,防止焊线时碰到 元器件; PCB 接线端下方尽量不要走线,防止阻焊层脱落导致焊线短路,如果需要走线则建议放置丝 印层增加安全性。

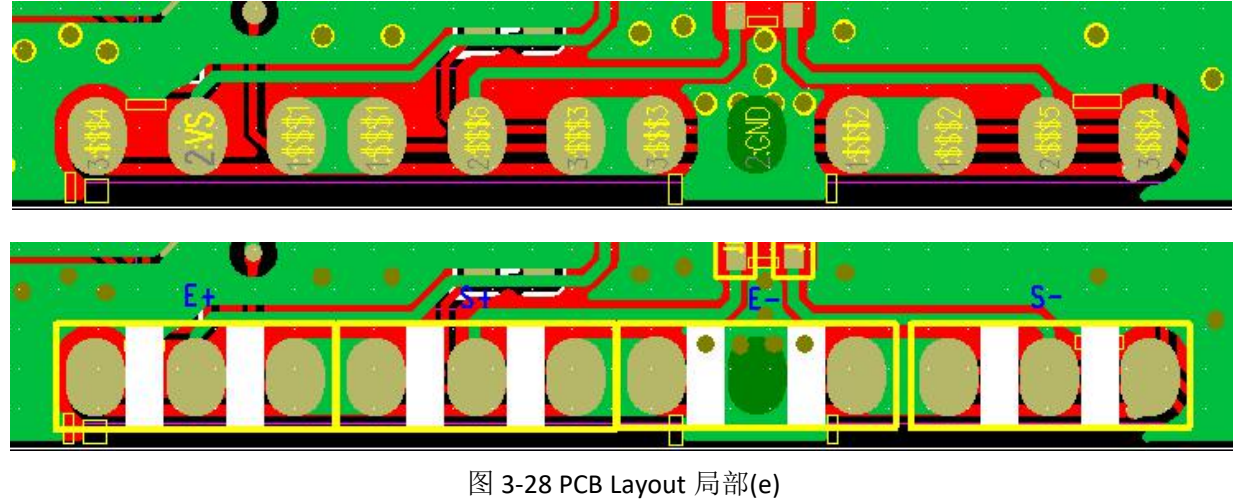

[www.chipsea.com](http://www.chipsea.com/) 23/89 73/89 芯海科技(深圳)股份有限公司

本资料为芯海科技专有财产,非经许可,不得复制、翻印或转变其他形式使用。 This document is exclusive property of CHIPSEA and shall not be reproduced or copied or transformed to any other format without prior permission of CHIPSEA

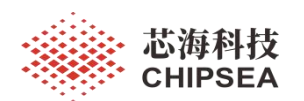

## **3.3 BOM** 说明

以 CSU18M91+CST92P12 方案为例, 需要注意几点:

1、BIM 校准电阻 R9、R10 需要选择误差≤1%的型号。

2、LED 建议选择导通电压低、亮度高的型号。

3、CST92P12 的晶振需要选择 24MHz/10ppm 的型号。

4、晶振的匹配电容需要根据实际情况调整参数,建议选择误差小的型号,理论计算公式详见《3.1 原 理图设计》。

5、天线匹配器件需要根据实测值进行调整参数,C24=1.2pF 仅供参考。为了减少寄生参数,建议使用 0402 或 0201 封装。

6、成本允许的条件下,建议选用参数更好的型号来替换,有助于改善性能。

例如:称重测量滤波电路中 R1、R2 和 C7、C8 选用误差小的型号,可以更好地抑制共模干扰。

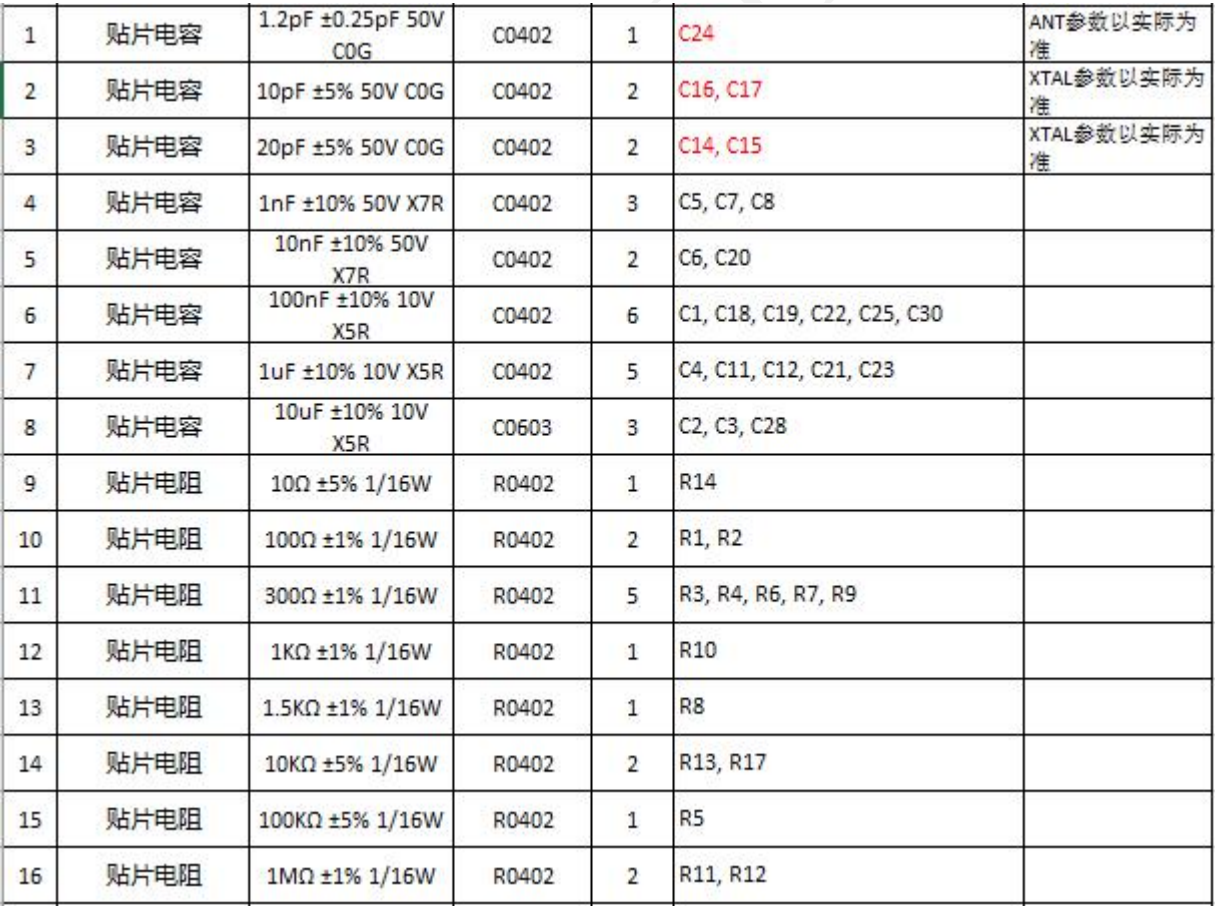

图 3-29 BOM 表(a)

(接上表)

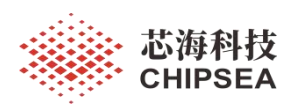

感知世界 赋能创新

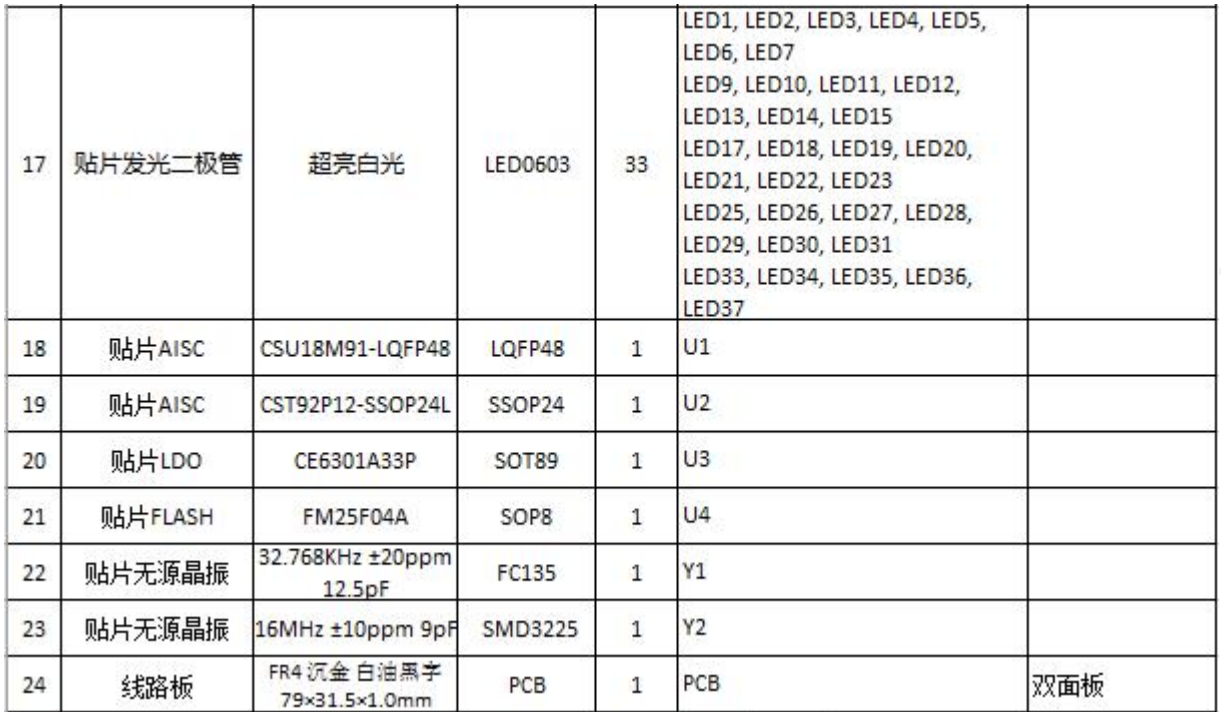

图 3-30 BOM 表(b)

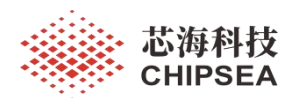

# **4** 补充说明

## **4.1** 功耗说明

对于 CSU18M9x 智能体脂秤应用,系统时钟建议选择 8MHz。

如果需要实现心率测量功能,则选用 2 分频或 4 分频选项,因为心率算法耗时较长,需要较快的 CPU 主频来处理。如果方案没有心率功能,可以选择较低的 CPU 主频,例如选择 4 分频或 8 分频,这 样可以降低运行功耗。

CSU18M91 内置心率算法耗时~2ms @CPUCLK=2MHz。

表 4-1 CSU18M9x 典型功耗

| <b>CPU Clock</b> | 全速运行功耗           |
|------------------|------------------|
| 4MHz             | $~\sim$ 3mA      |
| 2MHz             | $^{\sim}$ 2.2mA  |
| 1MHz             | $~^{\sim}$ 1.8mA |

用户可以通过调节恒流源的大小来调节 LED 亮度,在满足亮度需求的前提下,尽量降低驱动电流。 如果使用最低驱动电流 6.25mA 还不能满足功耗需求,可以通过调整占空比" LED\_DUTY"来实现亮度的 进一步调节(自动扫描模式)。

在满足系统精度的前提下,可以选择激励电压 VS=2.3V,降低称重传感器的激励电流。

CSU18M9x 进入休眠模式时, 应避免 IO 电流倒灌、不定态的情况(例如 UART 端口),防止待机 功耗异常。

#### **4.2** 环境温度测量

在低成本应用中,用户可以使用 CSU18M9x 内置的温度传感器检测环境温度,如果芯片的驱动电 流不大,则可以把片内温度视作环境温度。具体配置见章节<2.3.4 温度测量>。

由于 LED 显示电流较大,导致 CSU18M9x 产生温升,从而导致内置温度传感器不能如实反映环境 温度。因此需要做一些特殊处理。例如:上电时测量当前温度,当启动 LED 显示后就暂停温度测量。 关闭 LED 显示后(例如待机状态), 开始计时, 超过一定时间后认为芯片已经"冷却"了, 才允许下 一次检测温度。

## **4.3** 低电报警

低电报警可以使用 10Bit SAR-ADC 实现。软件根据公式计算当前电压值,然后判断当前电压是否低 于低压阈值,如果是则置起低电报警标志。具体配置见章节<2.3.6 电压测量>。

[www.chipsea.com](http://www.chipsea.com/) 76 / 89 芯海科技(深圳)股份有限公司

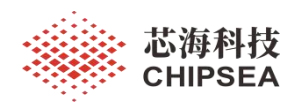

由于 IFD 秤驱动电流较大,因此可以适当调高低电阈值,避免系统在低电状态下(电源不稳定) 测量阻抗或心率出现误差大的情况。

## **4.4** 显示端口设置

使能 LED 显示前需要设置相应的端口为 SEG 模式。其中"SEGCON3"、" SEGCON4"寄存器分别控制 PT3\* SEG、PT4\* SEG 功能,赋值"0xFF"表示使能 LED/LCD 驱动端口,赋值"0x00"表示禁止 LED/LCD 驱动 端口。

需要注意的是,**PT3\* SEG**、**PT4\* SEG** 只能整体控制,不能对单独的端口进行控制。举例:如果 LED 驱动使用了 PT3.7 端口, 则意味着 PT3.6 ~ PT3.0 端口此时不能作为 GPIO 使用。

PT3\* SEG 、PT4\* SEG 端口设置详见参考代码 cs\_drv\_led.inc。

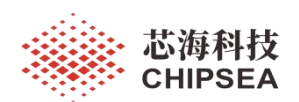

## **4.5** 优化心率信噪比

如果想进一步提升心率信噪比,减小心率测量误差,可以在心率测量模式下使用外部参考源。 称重模式依然使用 VS 作为参考源/激励源, 节省系统功耗。当切换到心率测量模式时, 使能外部 参考源(可以使用有使能引脚的低噪声 LDO)作为电压基准,同时参考源输出采用 LC 滤波,测量完毕 后关闭外部参考源。

使能/关闭外部参考源时注意延时一小段时间,使电源系统稳定下来。

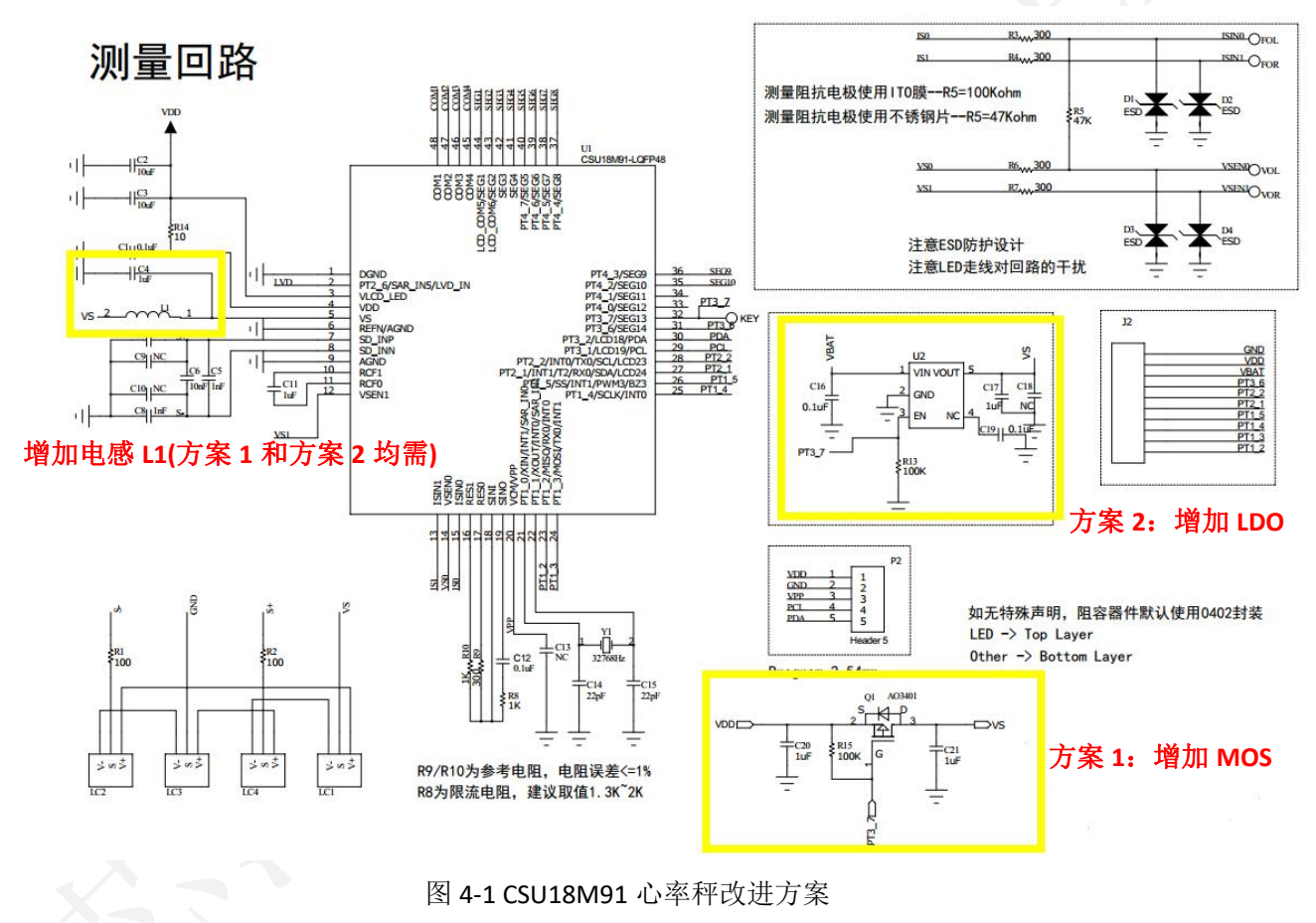

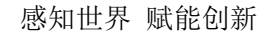

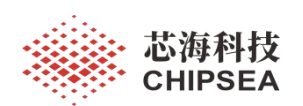

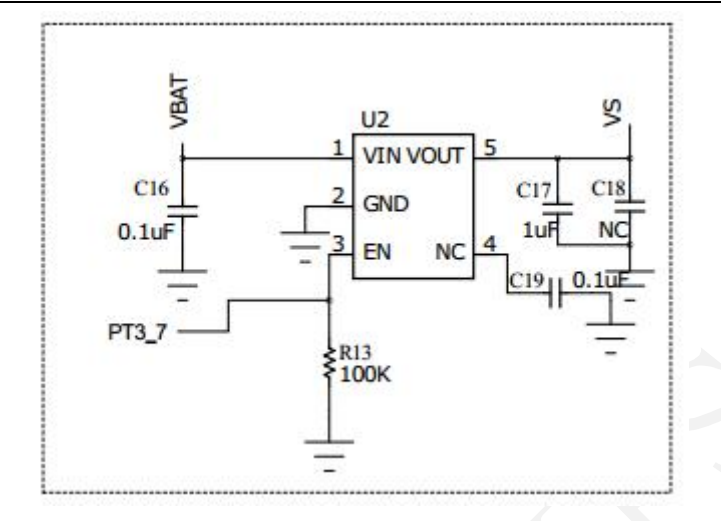

图 4-2 CSU18M91 参考电路(a)

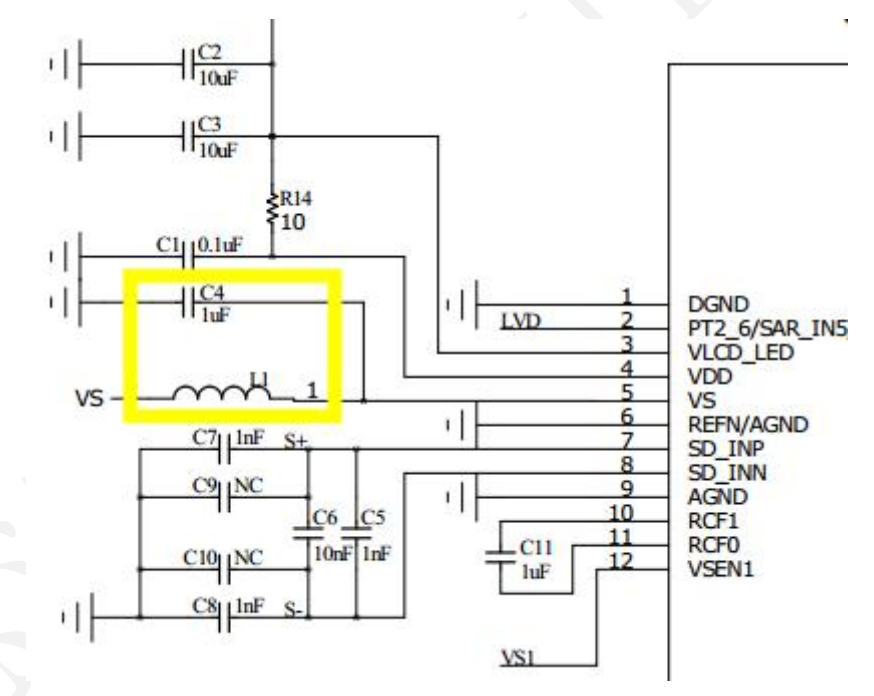

图 4-3 CSU18M91 参考电路(b)

外部参考源(LDO)建议选择输出电压>=3.0V 的型号,提高心率信噪比,需要注意的是输出电压 不能大于 **VDD**。LDO 参考型号:ME6211C33M5G。滤波电感取值**>=270nH**。

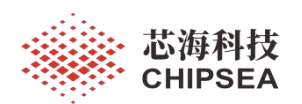

图 4-4 心率原始信号(内部参考源)

MAMMALIA

图 4-5 心率原始信号(外部参考源,LDO 电路)

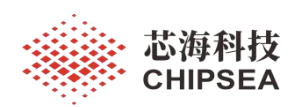

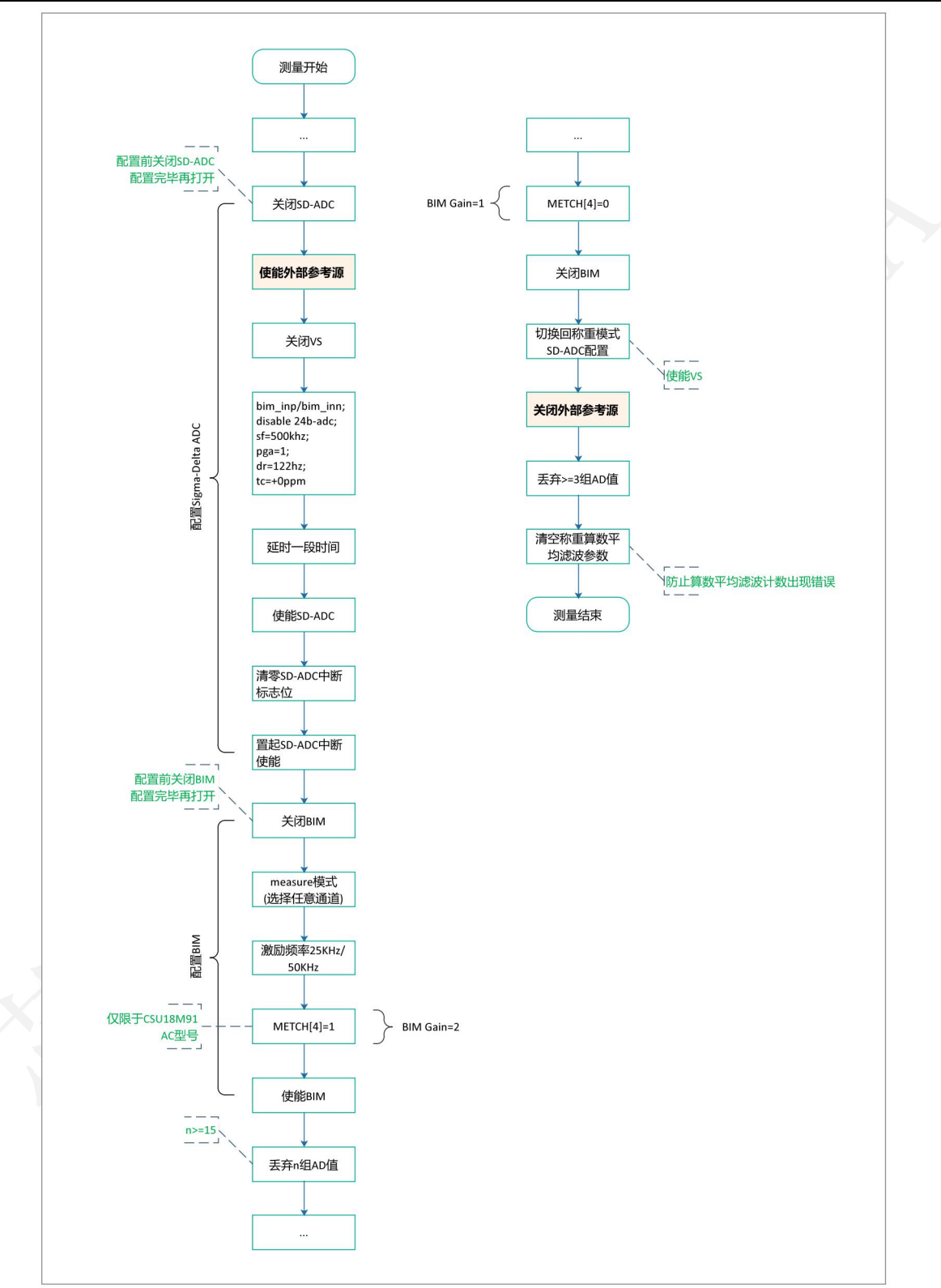

图 4-6 使用外部参考源配置流程图

如果方案成本紧张,可以使用 P-MOS 控制电路使能系统电源作为参考源。当切换到心率测量模式 时, 使能外部参考源作为电压基准, 同时参考源输出采用 LC 滤波(见图 4-3), 测量完毕后关闭外部 参考源。

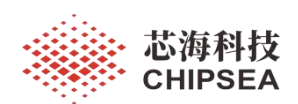

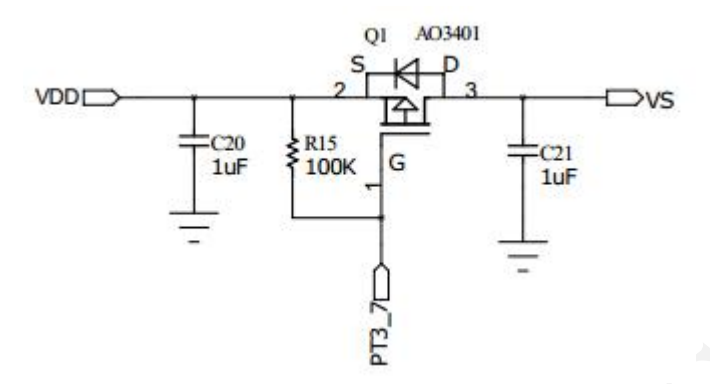

图 4-7 CSU18M91 参考电路(c)

由于 P-MOS 控制电路(见图 4-7)低电平有效,因此需要注意测量体重、测量阻抗、上电校准 **BIM**(**F\_Drv\_BIM\_Init**)、系统待机时,控制端口保持高电平以关闭外部参考源。

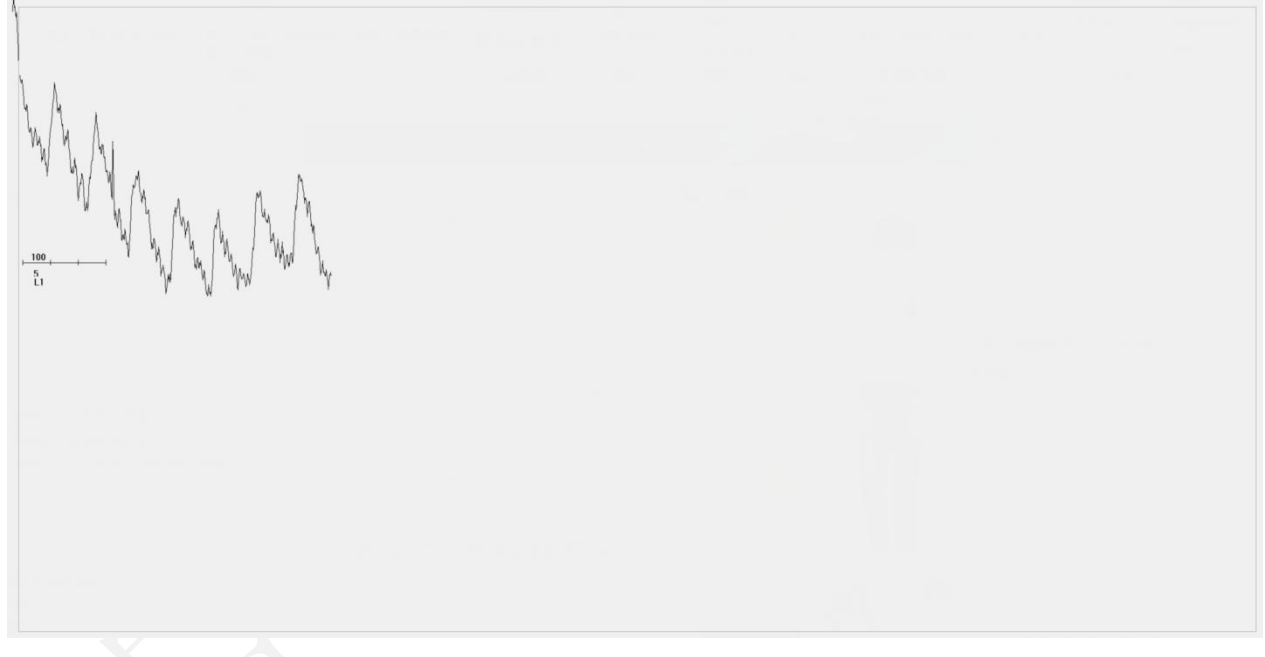

图 4-8 心率原始信号(外部参考源, MOS 电路)

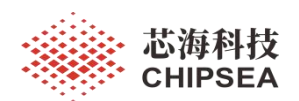

如果使用外部参考源效果不佳,有可能是心率测量的电路存在器件损坏或虚焊的情况。可以重点

检查以下电路。

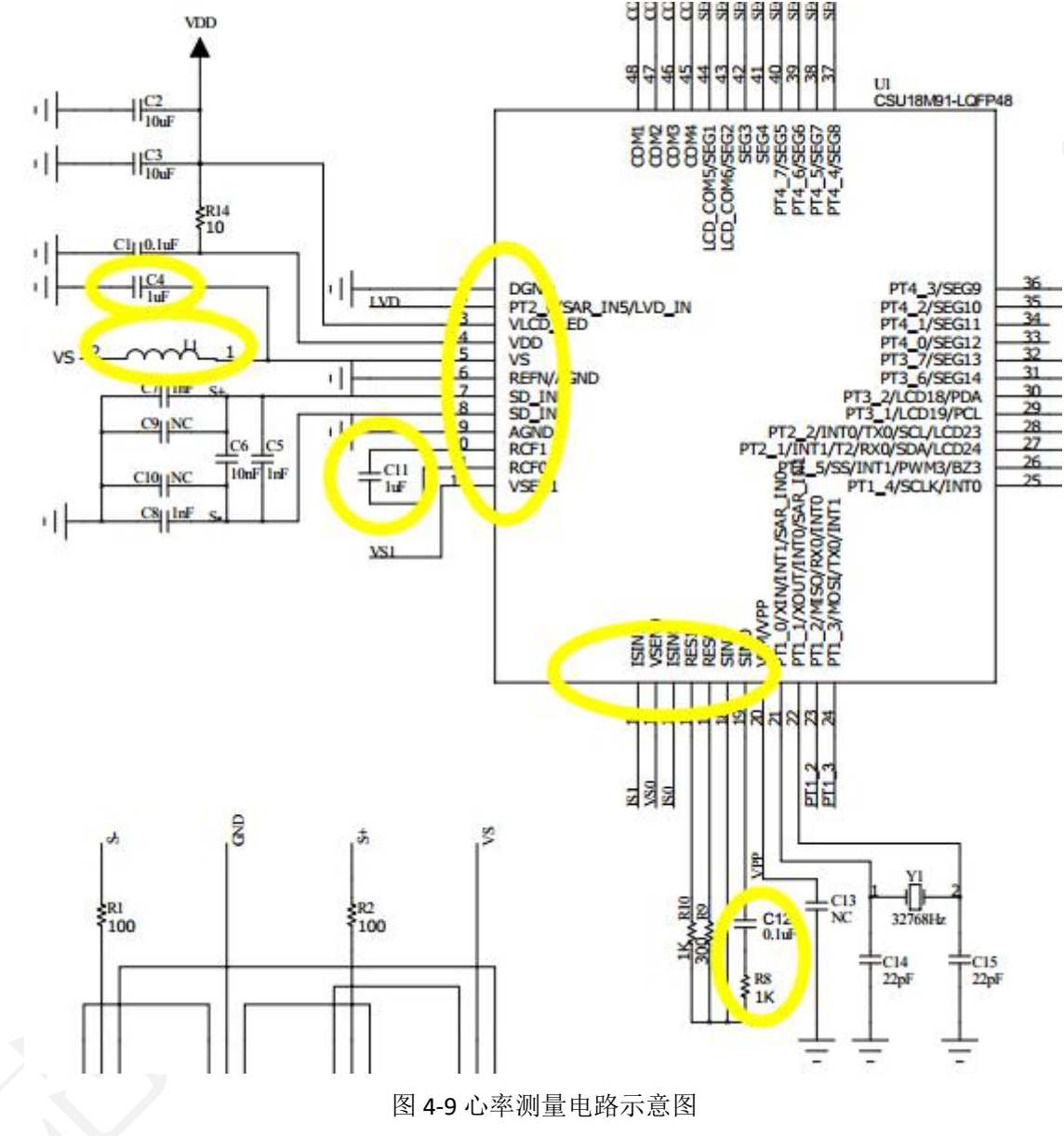

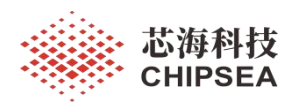

MANING M  $\frac{16}{11}$ 

## 图 4-10 心率原始信号(电路修复前)

## 图 4-11 心率原始信号(电路修复后)

需要注意的是,假如外部参考源损坏,测量心率时(VS 已经关闭)会导致模拟电路工作异常。为 了防止这种情况发生,软件应有防止死机的机制, 例如定时检测 AD 缓冲区是否有变化, 然后作出相应 的处理。

如果没有软件防死机措施,可以考虑不关闭 VS,测量心率时直接加载外部参考源,但需要外部参 考源需要大于 VS。

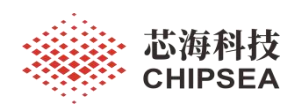

图 4-12 心率原始信号(不关闭 VS,加载外部参考源)

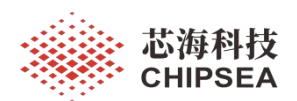

由于系统电源容易受到其它电路的干扰,例如 LED 闪烁显示时会导致电源输出波动,从而影响测 量效果。因此在测量心率时尽量避免电源的大幅度波动,例如重量锁定闪烁时不要进行心率测量,心 率测量画面尽量平滑过渡(避免电流负载波动)。

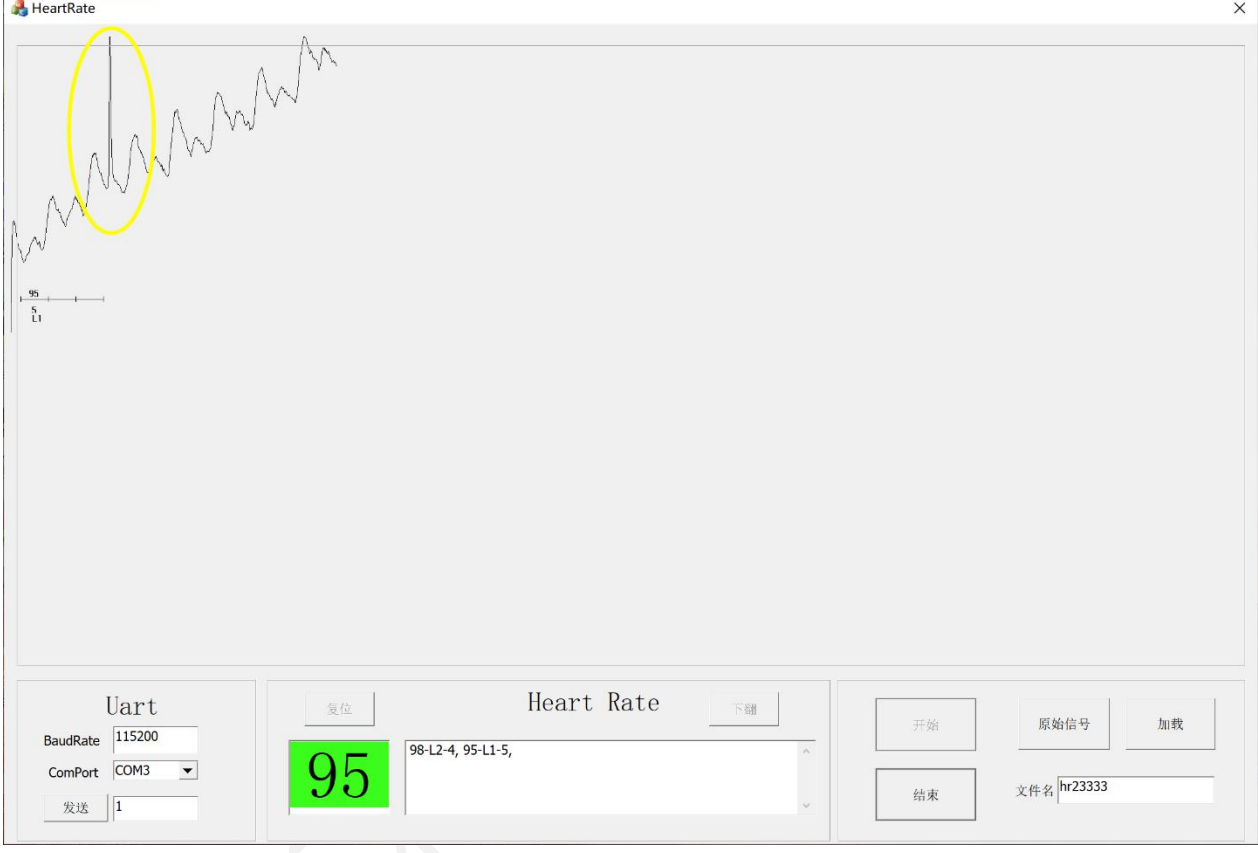

图 4-13 电流突变产生信号"尖峰" (外部参考源, MOS 电路)

## 可以参考下图的测量提示画面,循环显示电流相对恒定的画面,减少负载的变化。

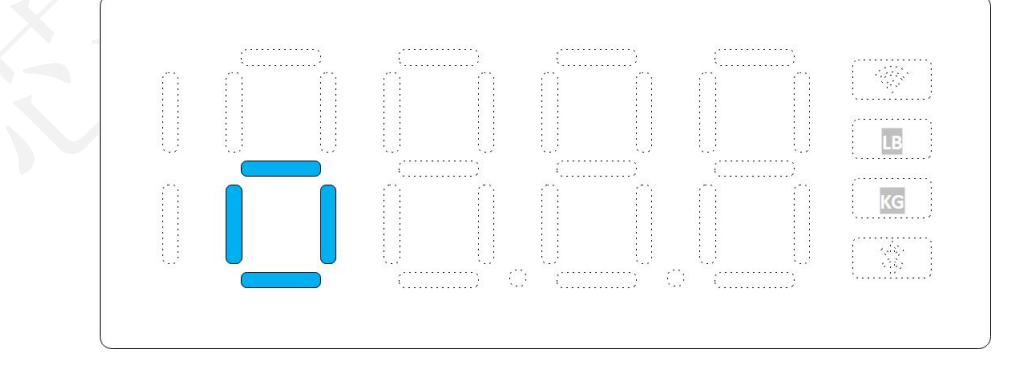

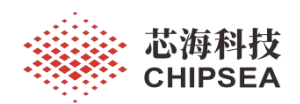

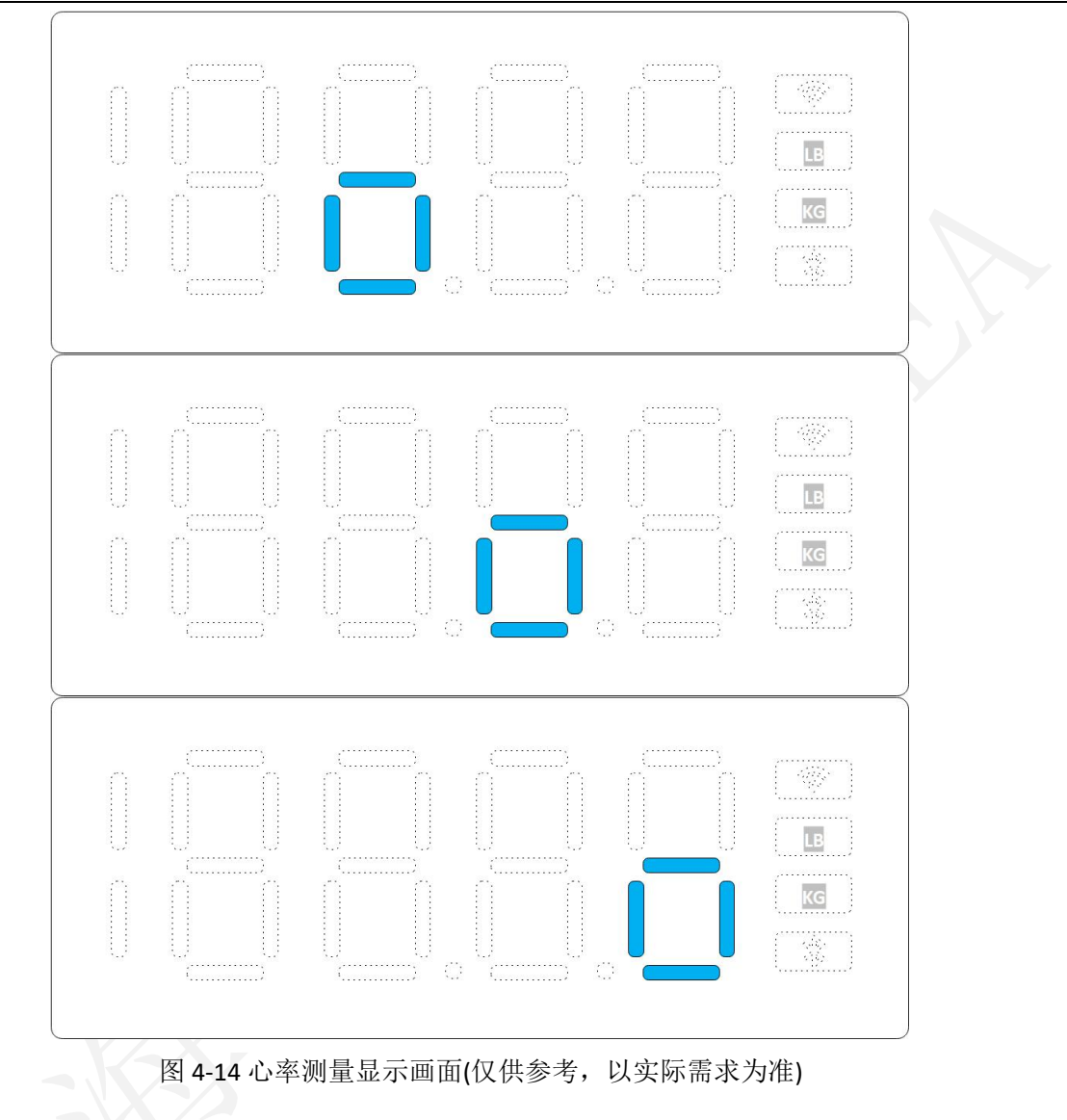

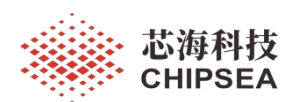

## **4.6** 心率测试及验收指南

#### 测试目的:

验证心率秤心率数据输出的准确性。

## 测试方法:

对比测试,对比受试者同时使用心率秤与 PC-60NW(推荐型号)脉搏血氧饱和度仪测量输出的心 率数据,根据验收标准判断心率秤的心率数据输出是否合格。

建议进行 10 人 10 台 10 次对比测试。

#### 测试人群:

要求 BMI 的范围为 12~35, 年龄的范围为 18~50, 男性 5 人, 女性 5 人

## 测试设备:

心率体脂秤 10 台,PC-60NW 脉搏血氧饱和度仪 1 台。

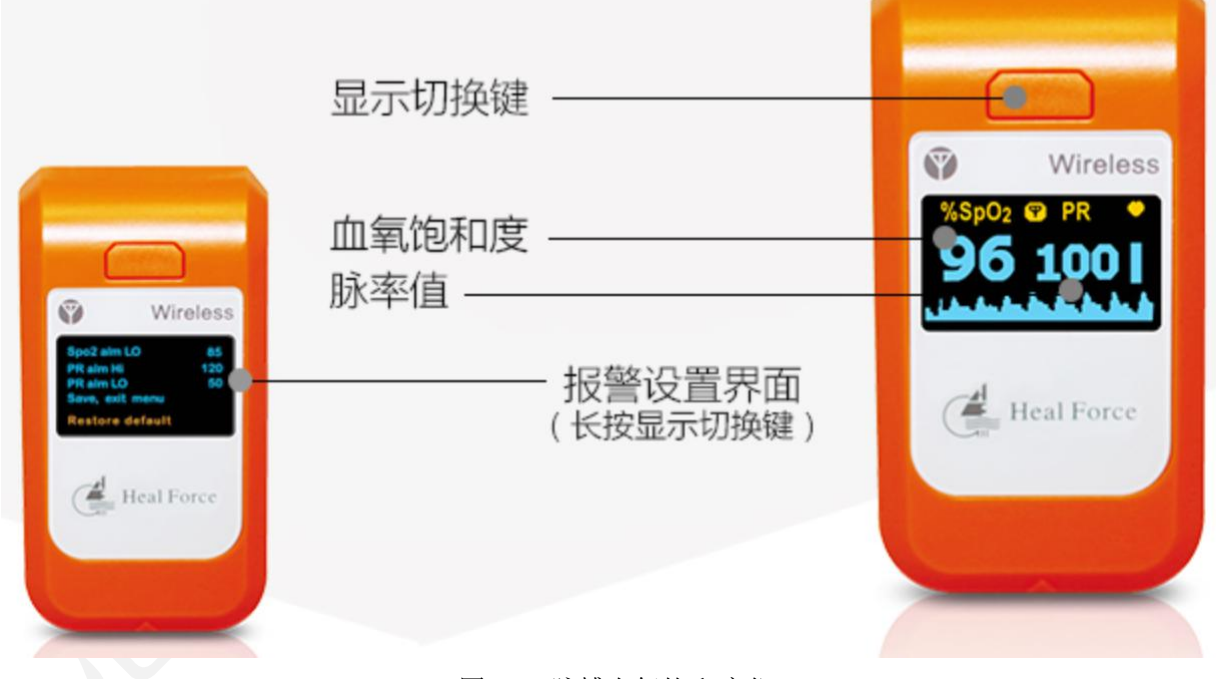

图 4-15 脉搏血氧饱和度仪

## 测试步骤:

- 1) 确保两台设备能正常工作,开启设备;
- 2) 让受试者静坐 2min,保持心率平稳;
- 3) 让受试者脱鞋脱袜,手指佩戴脉搏血氧饱和度仪,双脚平稳地踏上心率秤,足底与电极片保持紧 密接触,开始测试,记录心率秤输出的心率值与脉搏血氧饱和度仪显示的心率值,每人重复测试 10 次,每次一组数据。

#### 注意事项:

- 1) 测试过程中保持直立、双手不要乱动;
- 2) 保持脚掌与电极片接触充分;

[www.chipsea.com](http://www.chipsea.com/) 88 / 89 芯海科技(深圳)股份有限公司

本资料为芯海科技专有财产,非经许可,不得复制、翻印或转变其他形式使用。 This document is exclusive property of CHIPSEA and shall not be reproduced or copied or transformed to any other format without prior permission of CHIPSEA

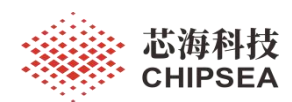

3) 确保脉搏血氧饱和度仪处于稳定测量状态(显示下图锯齿波形),否则对比数据将会是错误的;

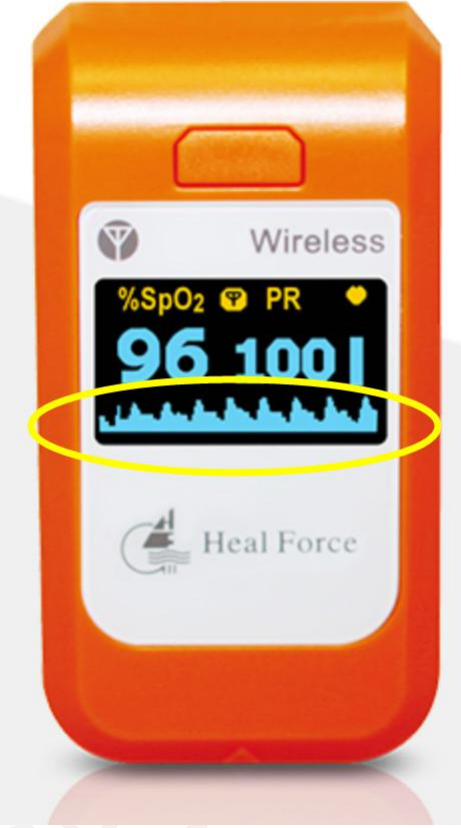

图 4-16 稳定测量状态

- 4) 为了获取最佳结果,不要穿厚重衣服、佩戴首饰和携带移动设备;
- 5) 测试过程中保持放松,不能讲话,身体不能晃动。

## 验收标准:

对比数据差值在+-5bpm 内的占比>=90%;对比数据差值在+-10bpm 内的占比>=95%。

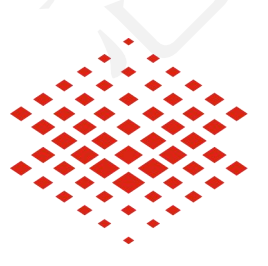

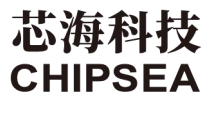

股票代码:688595

# 免责声明和版权公告

本文档中的信息,包括供参考的 URL 地址,如有变更,恕不另行通知。

本文档可能引用了第三方的信息,所有引用的信息均为"按现状"提供,芯海科技不对信息的准 确性、真实性做任何保证。

芯海科技不对本文档的内容做任何保证,包括内容的适销性、是否适用于特定用途,也不提 供任何其他芯海科技提案、规格书或样品在他处提到的任何保证。

芯海科技不对本文档是否侵犯第三方权利做任何保证,也不对使用本文档内信息导致的任何 侵犯知识产权的行为负责。本文档在此未以禁止反言或其他方式授予任何知识产权许可,不 管是明示许可还是暗示许可。

Wi-Fi 联盟成员标志归 Wi-Fi 联盟所有。蓝牙标志是 Bluetooth SIG 的注册商标。

文档中提到的所有商标名称、商标和注册商标均属其各自所有者的财产,特此声明。

版权归 **© 2022** 芯海科技(深圳)股份有限公司,保留所有权利。

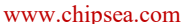